MODEL: LH-T6240 (Hlavni jednotka: LH-T6240D, reproduktory: LHS-T6240T, LHS-T6240W)

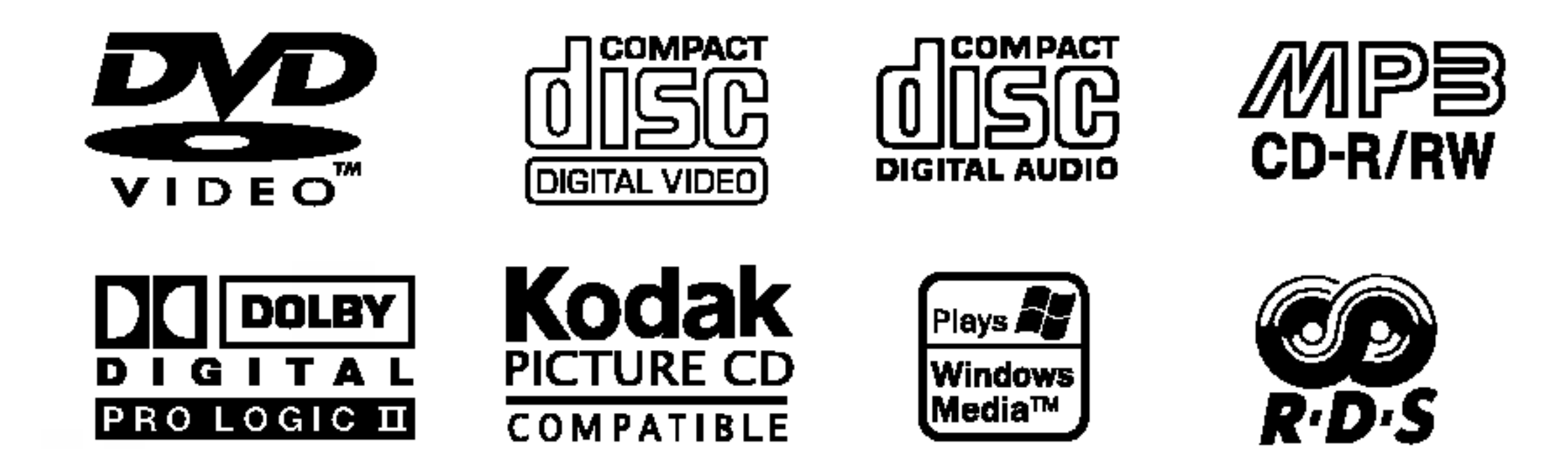

Před zapojením, používáním nebo nastavením tohoto systému si prosím pečlivě přečtěte návod v této instruktážní příručce

## LH-T6240D JA5HLLS\_CZE

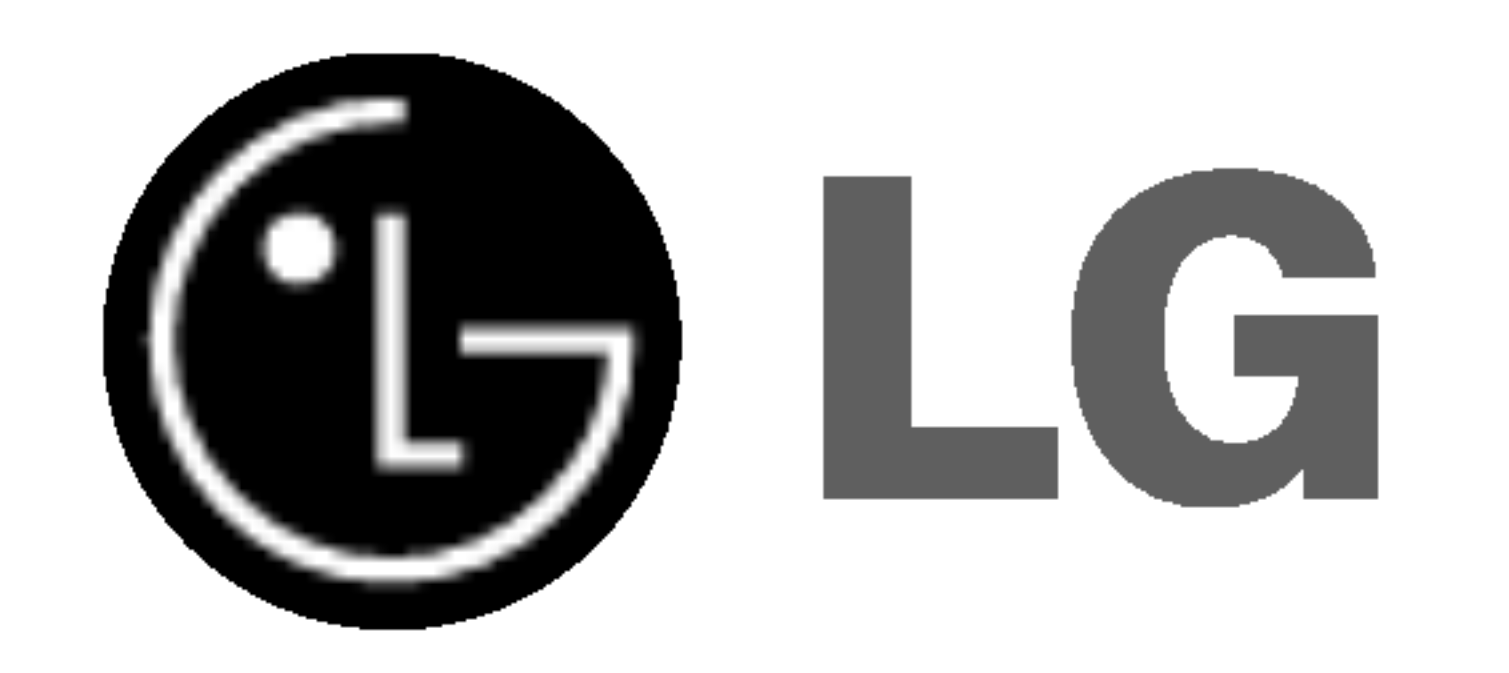

# PŘEHRÁVAČ DVD/CD

# Příručka uživatele

# P/N: 3834RH0051B

#### Varovani:

Tento DVD/CD přijímače obsahuje laserový systém.

by bylo zajištěno správné používání přístroje, přečtěte prosím pečlivě tuto příručku a uschovejte ji pro budoucí použití. Pokud bude výrobek potřebovat opravu, kontaktujte autorizované servisní středisko – viz postup při opravách.

Použitím jiných než zde uvedených nastavení a postupů se můžete vystavit nebezpečnému záření.

Neotevírejte kryt, abyste se nevystavili přímému laserovému záření. Po otevření je vidět laserový paprsek. NEDÍVEJTE SE DO PAPRSKU.

VAROVÁNÍ: Přístroj nesmí přijít do kontaktu s vodou a nesmí na něm být umístěny žádné předměty naplněné tekutinou, např. vázy.

> Tento přístroj je vyroben tak, aby vyhovoval požadavkům pro radiovou interferenci podle nařízení EEC 89/336/EEC, 93/68/EEC a 73/23/EEC.

#### Poznámky k autorským právům:

Ze zákona je zakázáno bez svolení kopírovat, vysílat, <u>ukazovat, vysílat kabelem, přehrávat na veřejnosti nebo</u> pronajímat materiál chráněný autorským právem. Tento výrobek obsahuje prostředky pro ochranu proti kopírování vyvinuté firmou Macrovision. Na některé disky jsou nahrány signály ochrany proti kopírování. Při kopírování takových disků přístrojem se při přehrávání objeví rušení obrazu.

Tento výrobek obsahuje technologii ochrany proti kopírovaní, která je chráněna několika U.S. patenty a dalšími právy na ochranu duševního vlastnictví vlastněnými firmou Macrovision Corporation a dalšími subjekty. Použití této technologie ochrany proti kopírování musí být autorizováno firmou Macrovision Corporation, je určeno pro domácí nebo jinak omezené použití, pokud není jinak povoleno firmou Macrovision Corporation. Je zakázáno demontovat a analyzovat funkci ochranné technologie.

**SÉRIOVÉ ČÍSLO:** Sériové číslo se nachází na zadním krytu přístroje. Toto číslo je unikátní pro tento přístroj a je známo pouze Vám. Zaznamenejte si na toto místo požadované informace a uchovejte tuto příručku jako trvalý doklad o koupi.

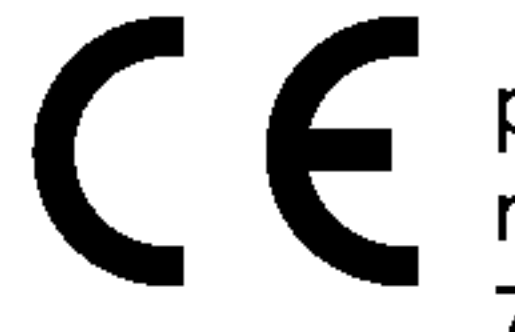

Varování: NEVYSTAVUJTE PŘÍSTROJ DEŠTI NEBO VLHKOSTI, SNÍŽÍTE TAK RIZIKO POŽÁRU A ÚRAZU ELEKTRICKYM PROUDEM.

Varování: Neumísťujte přístroj do uzavřeného prostoru, např. do knihovny.

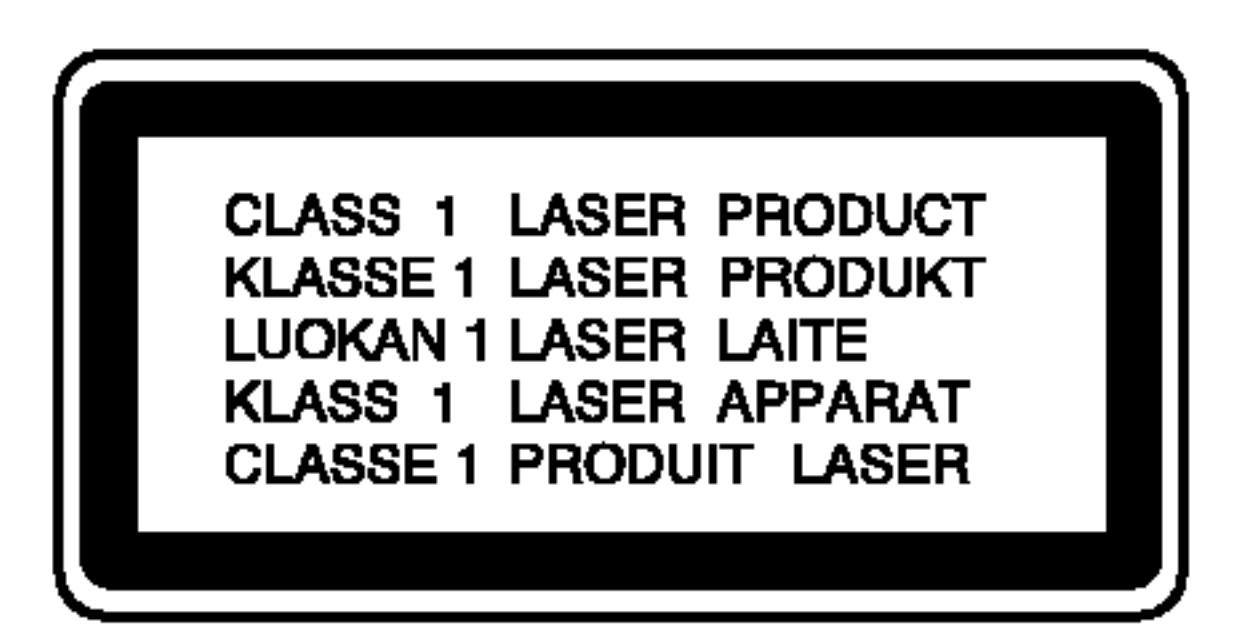

?islo modelu: \_\_\_\_\_\_\_\_\_\_\_\_\_\_\_\_\_\_\_\_\_\_\_\_\_\_\_\_\_\_\_\_\_\_\_

Seriove ?islo:\_\_\_\_\_\_\_\_\_\_\_\_\_\_\_\_\_\_\_\_\_\_\_\_\_\_\_\_\_\_\_\_\_\_\_

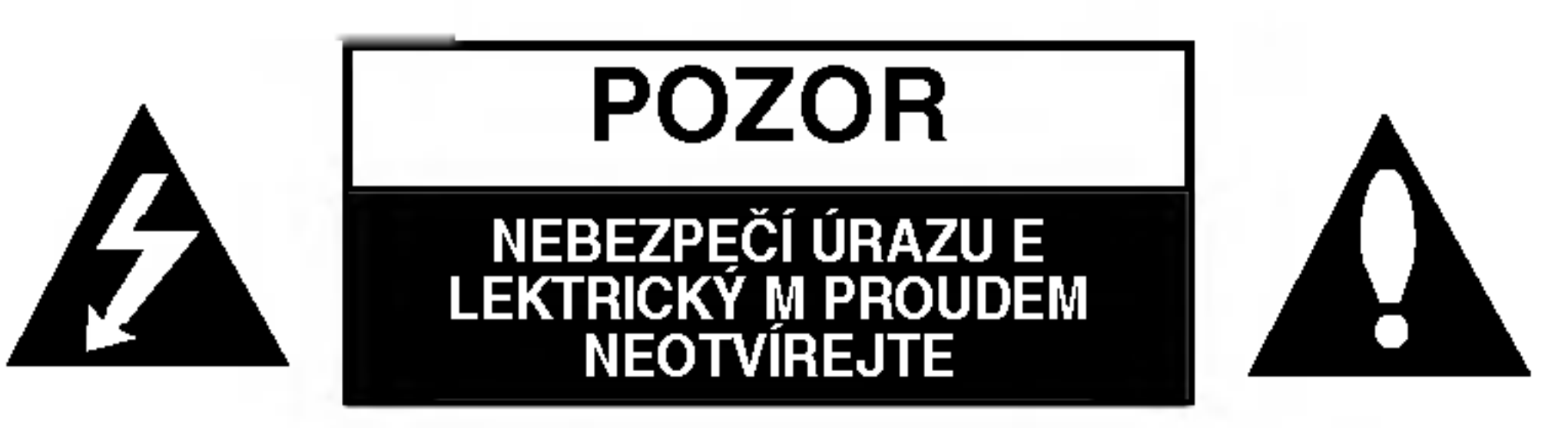

**VAROVÁNÍ: NEODSTRAŇUJTE** KRYT – NEBEZPEČÍ ÚRAZU ELEKTRICKÝM | PROUDEM. UVNITŘ NEJSOU ŽÁDNÉ UŽIV ATELSKÉ | OVLÁDACÍ PRVKY. PRO ÚDRŽBU SE OBRAŤTE NA PŘÍSLUŠNÉ SERVISNÍ ODDĚLENÍ.

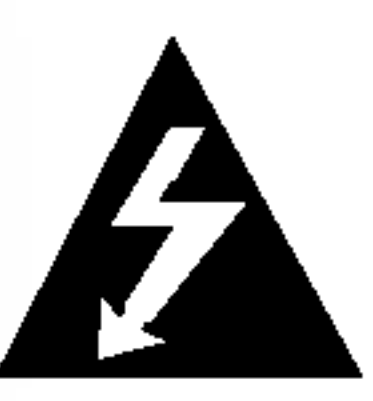

Blesk zakončený šipkou v rovnostranném trojúhelníku upozorňuje uživatele, že uvnitř přístroje jsou neizolovaná místa pod napětím, která mohou způsobit elektrický šok

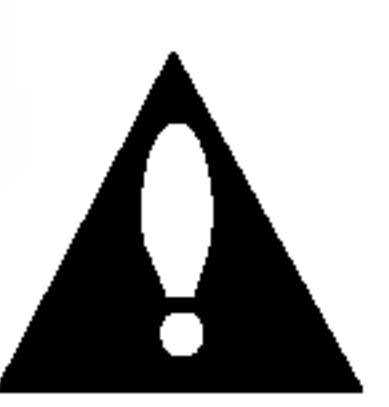

Vykřičník v rovnostranném trojúhelníku upozorňuje na důležité poznámky k provozu a údržbě přístroje, které najdete v přiložené literatuře.

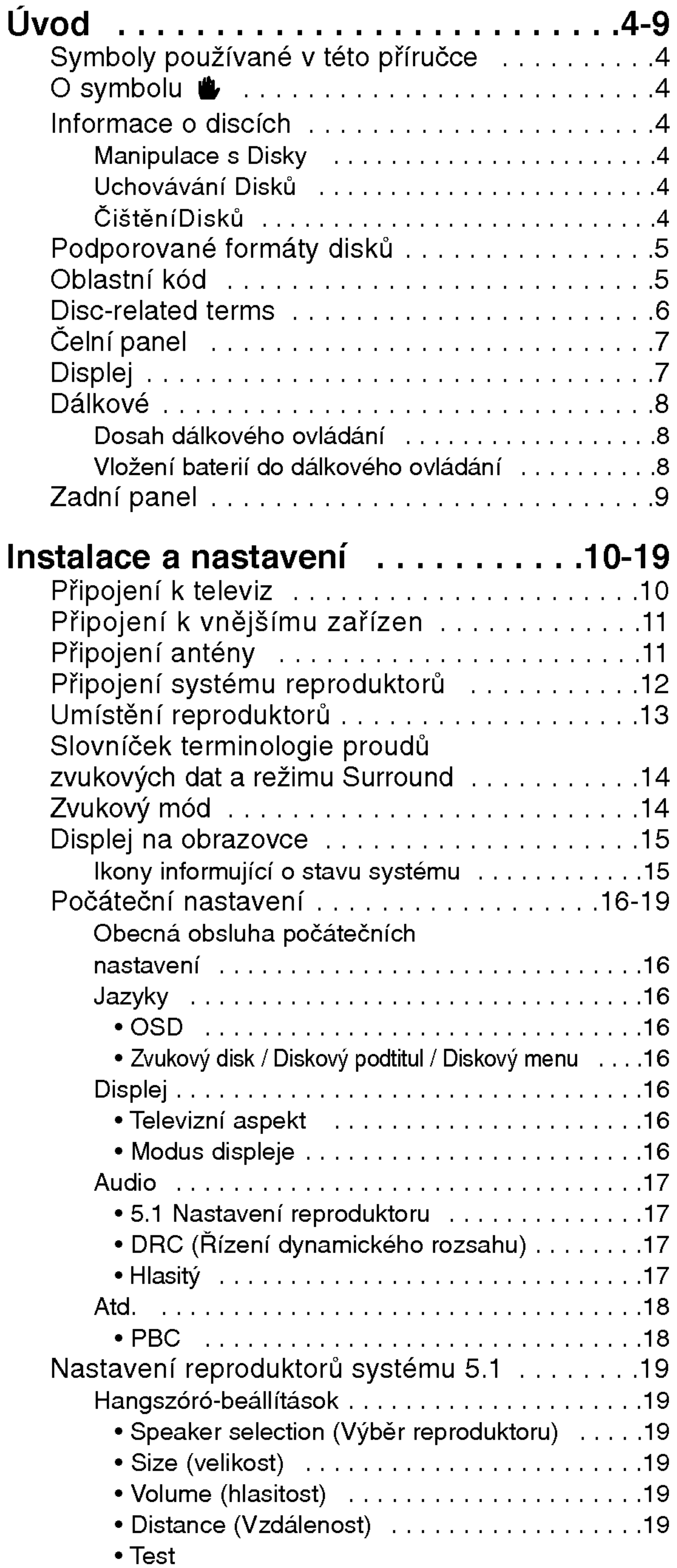

## Obsah

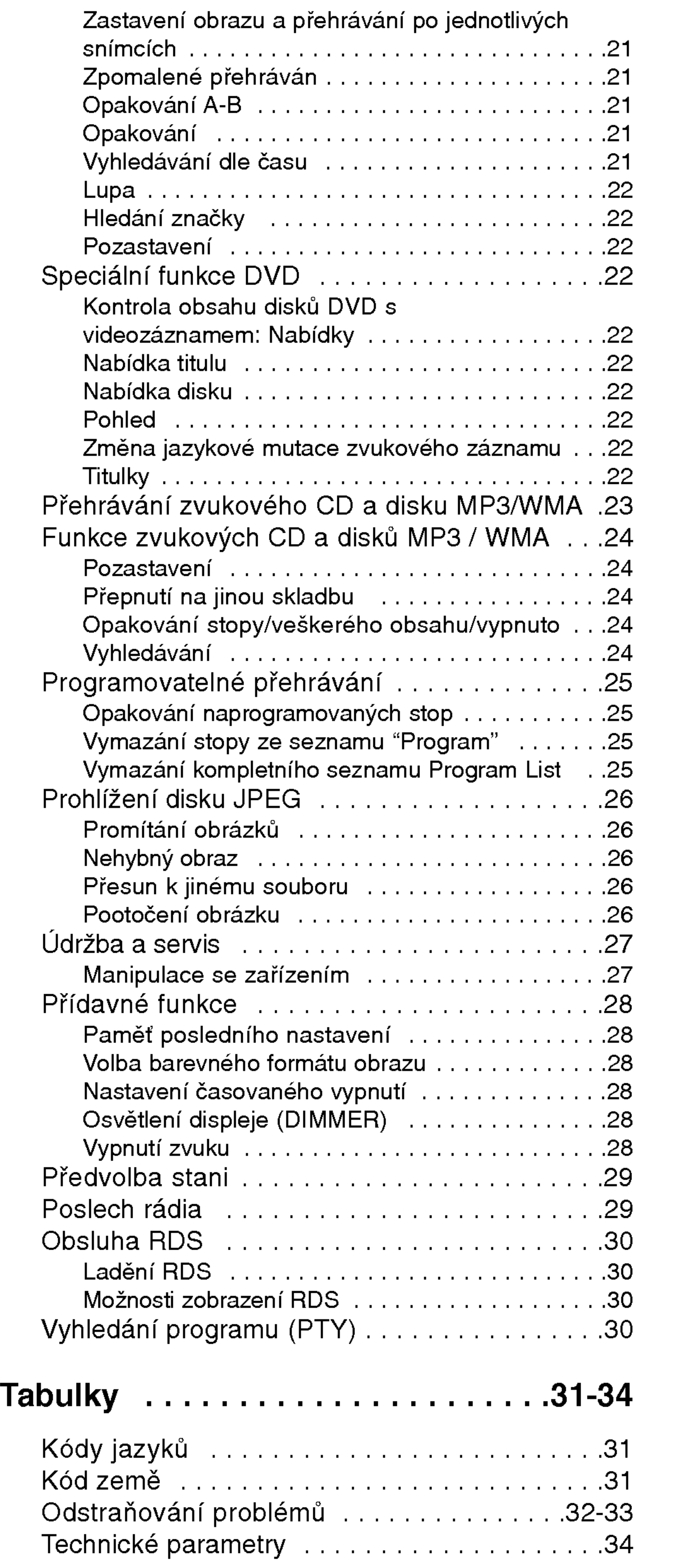

## Obsluha.....................20-30

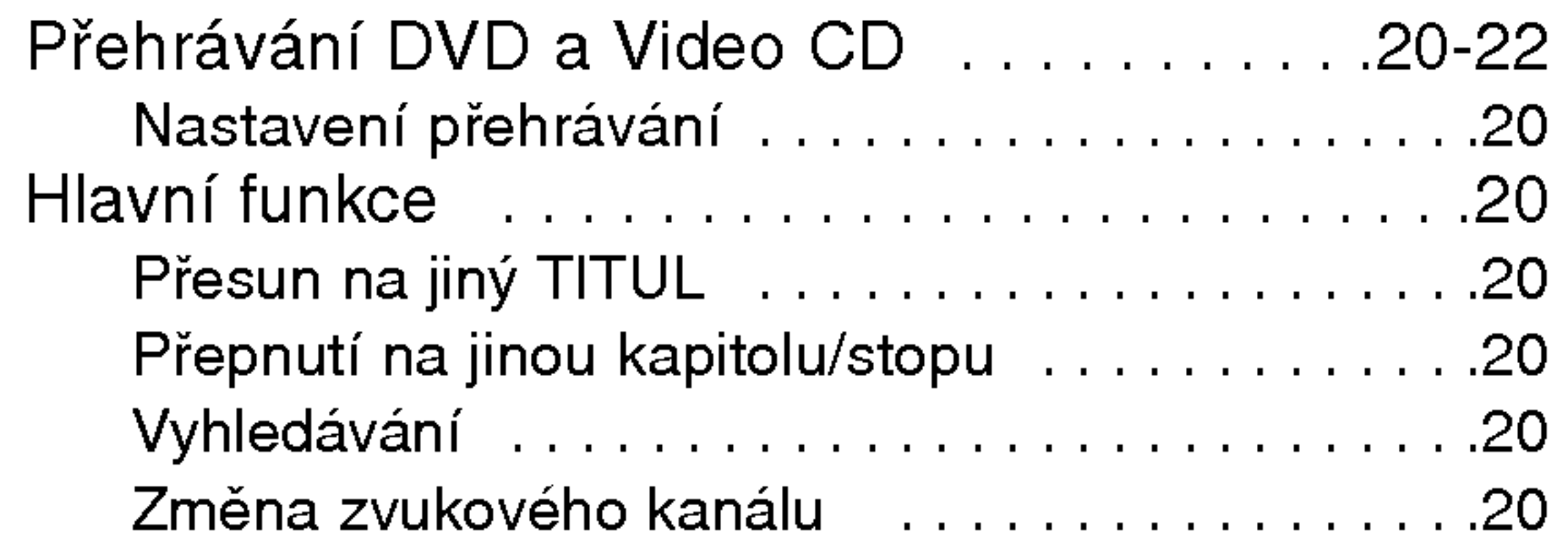

 $\odot$ 

4

Symbol blesku upozorňuje na přítomnost nebezpečného napětí uvnitř zařízení, což představuje nebezpečí úrazu elektrickým proudem.

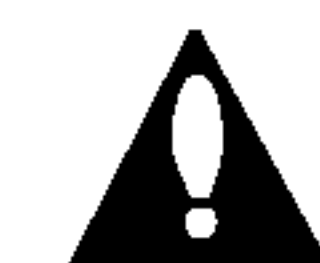

Symbol vykřičníku upozorňuje na přítomnost pokynů k obsluze a údržbě/servisu.

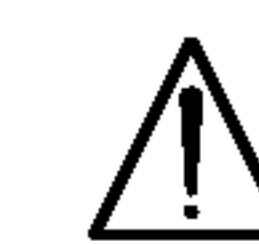

Upozorňuje na nebezpečí, které by mohlo vyvolat poškození přístroje nebo jinou hmotnou škodu

## Poznámky:

Označuje zvláštní operační funkce tohoto zařízení

#### Tipy:

Upozorňuje na tipy a pokyny usnadňující obsluhu.

Odstavec uvedený některým z následujících symbolů platí pouze pro disk označený příslušným symbolem Nedotýkejte se povrchu disku na straně se záznamem. Disk přidržujte za okraje, abyste na povrchu nezanechali otisky prstů. Na disk zásadně nelepte papir ani lepici pasku.

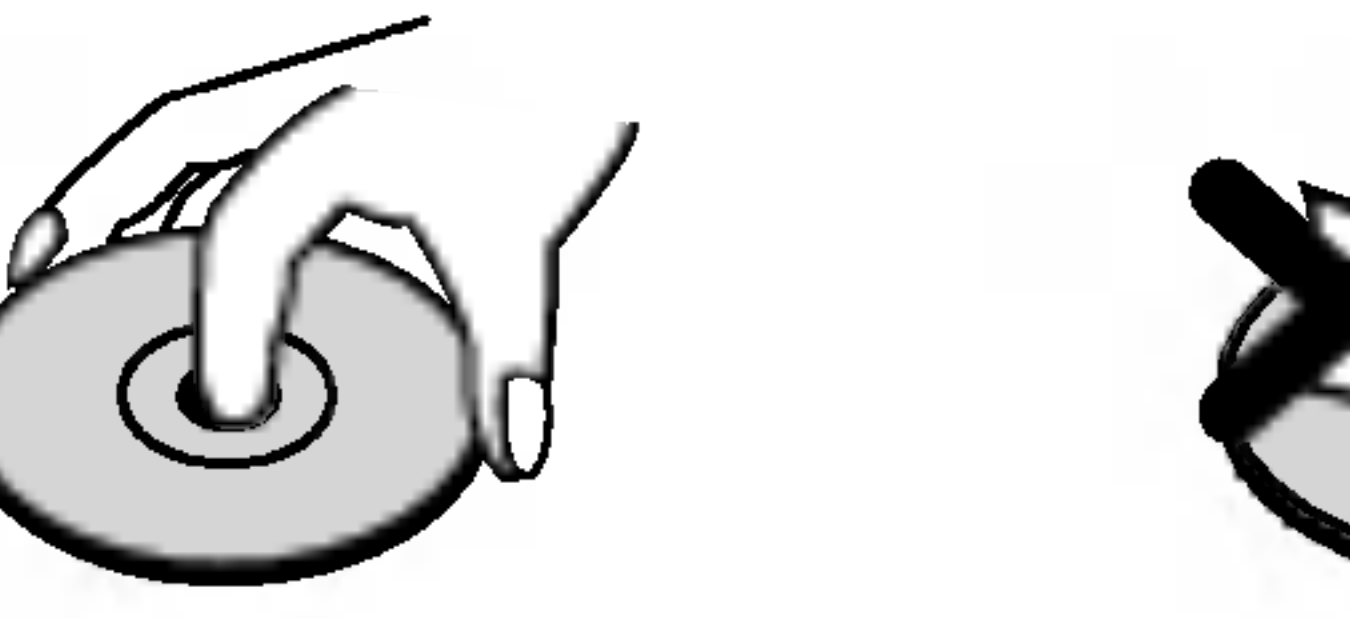

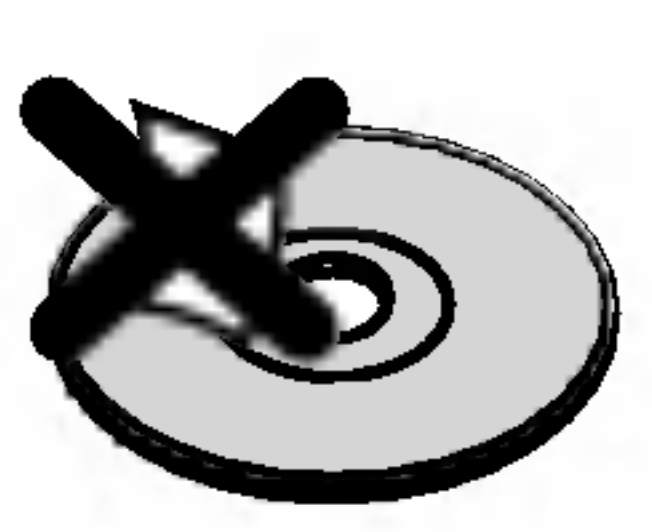

## UCHOVÁVÁNÍ DISKů

Po přehrání uložte disk do pouzdra. Nevystavujte disk působení přímého slunečního svitu ani zdrojů tepla a nenechávejte disk v zaparkovaném vozidle na

# Informace o discich

## Manipulace s Disky

- DVD
- DVD a uzavřené DVD±R/RW
- VCD
	- média CD s videozáznamem
- zvuková CD CD
- WMA MP3
- disky obsahujici soubory formatu MP3
- disky obsahujici soubory formatu WMA
- disky obsahující soubory formátu JPEG JPEG

## přímém slunečním svitu.

## ČištěníDisků

Otisky prstů a prach na disku mohou být příčinou snížení kvality obrazu a zvuku. Před přehráváním otřete disk čistým hadříkem. Disk otírejte směrem od středu.

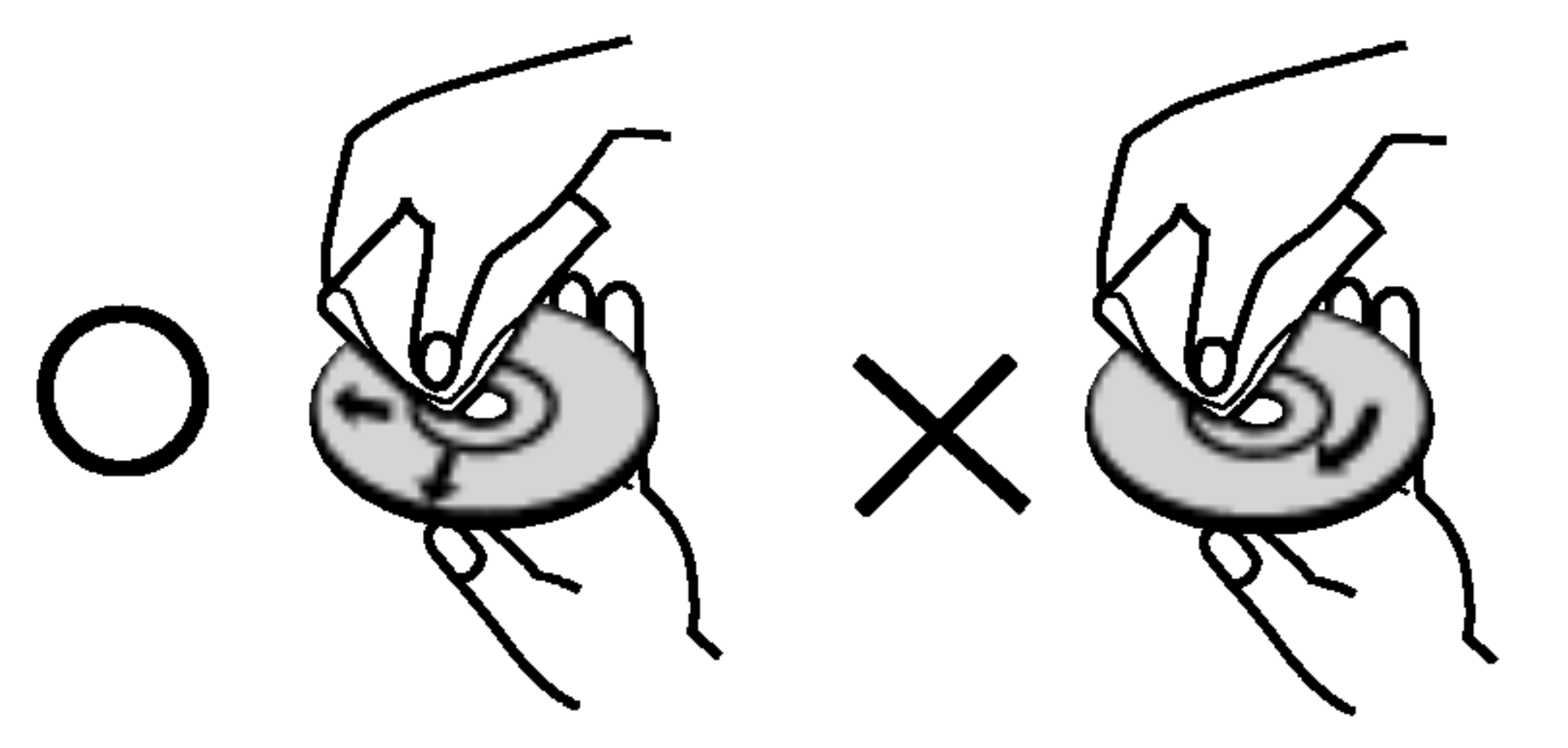

Nepoužívejte silná rozpouštědla jako alkohol, benzín, ředidlo, běžné dostupná čistidla ani antistatické přípravky určené k použití na vinylových deskách.

# Uvod

Pro správné používání tohoto výrobku si prosím pečlivě prostudujte tuto uživatelskou příručku a uschovejte ji pro budoucí použití.

Tato příručka obsahuje informace o provozu a údržbě přijímače DVD/CD. Je-li zapotřebí provést servis

## O symbolu &

Za provozu může obrazovka televizoru zobrazit symbol " ♥ ", který upozorňuje, že funkce popsaná v této uživatelské příručce není pro daný disk DVD s videozáznamem k dispozici.

# Symboly používané v této příručce

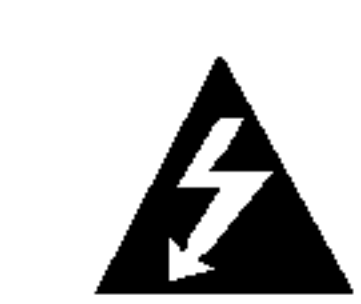

## Podporované formáty disků

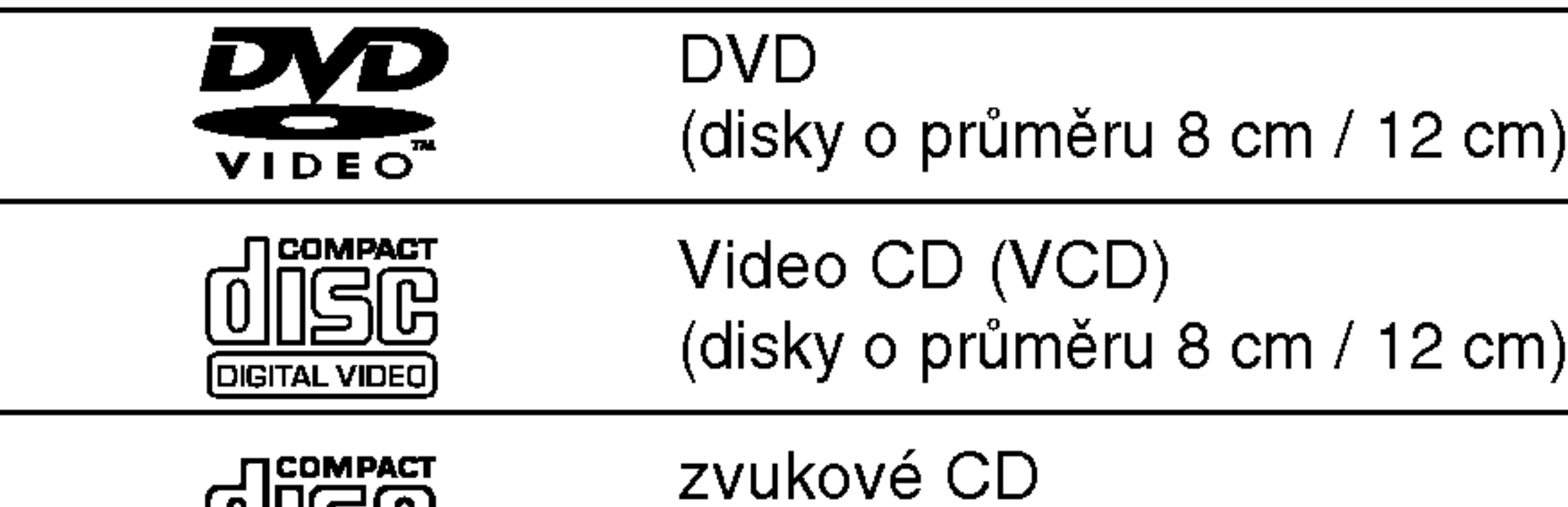

(disky o průměru 8 cm / 12 cm)

Dále lze přehrávat disky DVD -R, DVD +R, DVD -RW, DVD +RW, Kodak Picture CD, SVCD <sup>a</sup> CD-R / CD-RW, které obsahují zvukové nahrávky nebo soubory typu MP3, WMA a/nebo JPEG.

## Poznámky

**DIGITAL AUDIO** 

- V závislosti na vlastnostech nahrávacího zařízení a CD-R/RW (nebo DVD -R, DVD +R, DVD -RW, DVD +RW) disků na tomto přístroji nelze přehrávat některé disky CD-R/RW (resp. DVD -R, DVD +R, DVD  $-RW$ , DVD  $+RW$ ).
- Nepřilepujte na disk žádné nálepky či štítky(to platí pro obě strany disku - stranu s popisky i stranu s nahrávkou).
- ? Nepoužívejte CD nepravidelných tvarů (např. disky ve tvaru srdce nebo osmiúhelníku). Mohlo by dojít k

## Oblastní kód

Tento přijímače DVD/CD je určen k přehrávání disků zakódovaných programem DVD pro oblast "2". Toto zařízení může přehrávat pouze média DVD s označením "2" nebo "ALL".

## Informace o Oblastní kód

- Většina disků DVD je na obalu označena symbolem glóbu s jedním nebo více čísly. Toto číslo se musí shodovat s regionálním kódem vašeho přijímače DVD/CD. V opačném případě nebude možné disk přehrát.
- Pokusíte-li se přehrát DVD s odlišným regionálním kódem, obrazovka televizoru zobrazí hlášení

#### Poznamky <sup>k</sup> mediim DVD <sup>a</sup> Video CD

Některé funkce přehrávání DVD a Video CD mohou být záměrně pozměněny výrobci programu. Toto zařízení přehrává DVD a Video CD v závislosti na obsahu disku vytvořeného výrobcem software a některé funkce přehrávání proto nemusí být dostupné nebo naopak mohou být k dispozici jiné funkce.

"Ověřit regionální kód".

Vyrobeno v licenci laboratoří Dolby Laboratories. "Dolby", "Pro Logic" a symbol dvojité D jsou ochrannými známkami Dolby Laboratories. Confidential Unpublished works. Copyright 1992 - 1997 Dolby Laboratories. Všechna práva

vyhrazena.

 $\left( 5\right)$ 

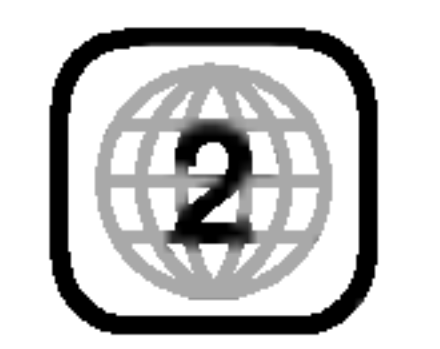

selhání funkce přístroje.

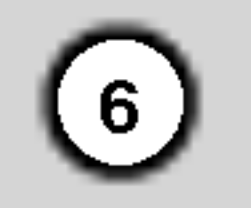

## Terminy souvisejici s disky

#### DVD±R/DVD±RW

DVD -R a DVD +R jsou dva různé standardy nahrávatelných mechanik a disků DVD. Tento formát umožňuje pouze jednorázový záznam informace na disk DVD. DVD +RW <sup>a</sup> DVD -RW jsou dva standardy médií, která umožňují vymazání a opětovné zaznamenání obsahu DVD. Jednostranné disky mají kapacitu 4,38 Gbyte, oboustranné disky dvakrát větší. Dvouvrstvé jednostranné nahrávací disky se nevyrábějí.

#### PBC: řízené přehrávání (pouze Video CD)

Řízené přehrávání je k dispozici pro disky formátu Video CD (VCD) VERZE 2.0. PBC vám umožní ovládat systém prostřednictvím nabídek, vyhledávacích funkcí či ostatních typicky počítačových úkonů. Kromě toho lze promítat obrázky o vysokém rozlišení, samozřejmě pokud jsou uloženy na disku. Média Video CD nepodporující PCB (verze 1.1) se obsluhují shodně jako zvuková CD.

#### VCD (Video CD)

VCD má kapacitu až 74 minut (disk 650 MB) nebo 80 minut (disk 700 MB) videozáznamu formátu MPEG-1 včetně kvalitní stereofonní zvukové stopy.

Soubory formatu Windows media audio. Metoda kódování / dekódování vyvinutá společností Microsoft.

Joint Pictures Expert Group. JPEG je kompresni formát souborů, který umožňuje ukládání obrázků bez omezení počtu barev.

#### MPEG

MPEG je mezinarodni standard komprese videozáznamů a zvukových stop. MPEG-1 se používá pro kompresi videozáznamu na VCD a podporuje vícekanálové kódování zvuku surround standardů PCM, Dolby Digital <sup>a</sup> MPEG audio.

#### MP3

MP3 je oblíbený kompresní formát používaný pro zvukové datové soubory s kvalitou záznamu blížící se kvalitě zvukového CD.

#### WMA

#### JPEG

#### Titul (pouze DVD)

Titul je obecně určitá část disku DVD. Například film bude titulem 1, dokument o natáčení filmu bude titulem číslo 2 a rozhovory s herci budou titulem číslo 3. Každému titulu je přiřazeno referenční číslo, které umožňuje jeho snadné vyhledání.

#### Kapitola (pouze DVD)

Kapitola je část titulu, např. scéna filmu nebo určitý rozhovor ze série rozhovorů. Každé kapitole je přiřazeno číslo kapitoly, které umožňuje její snadné vyhledání. Na některých discích nemusí být kapitoly použity.

## Scéna (VCD)

Na médiu Video CD s funkcí PBC (řízené přehrávání) jsou videozáznamy a obrázky rozděleny do oddílů zvaných "scény". Tyto scény se zobrazují v nabídce na obrazovce a jsou jim přiřazena čísla, která umožňují jejich snadné vyhledání. Scéna se skládá z jedné nebo několika stop.

#### Stopa

Samostatný prvek audiovizuální informace, např. obrázek nebo zvuková stopa určité jazykové mutace (DVD) nebo hudební skladba na Video CD či na zvukovém CD. Každé stopě je přiřazeno číslo, které umožňuje její rychlé vyhledání. Disky DVD podporují jednu stopu videozáznamu (s několika pohledy) a několik zvukových stop.

|Udává spuštěnou funkci přehrávače: přehrávání, pozastaveni atd.

Ukazatel **naprogramovaného** přehrávání

> Ukazatelé celkové doby přehrávání/uplynulé doby přehrávání/kmitočtu/doby automatického vypnutí/režimu Surround/hlasitosti atd.

Udává číslo aktuálního titulu

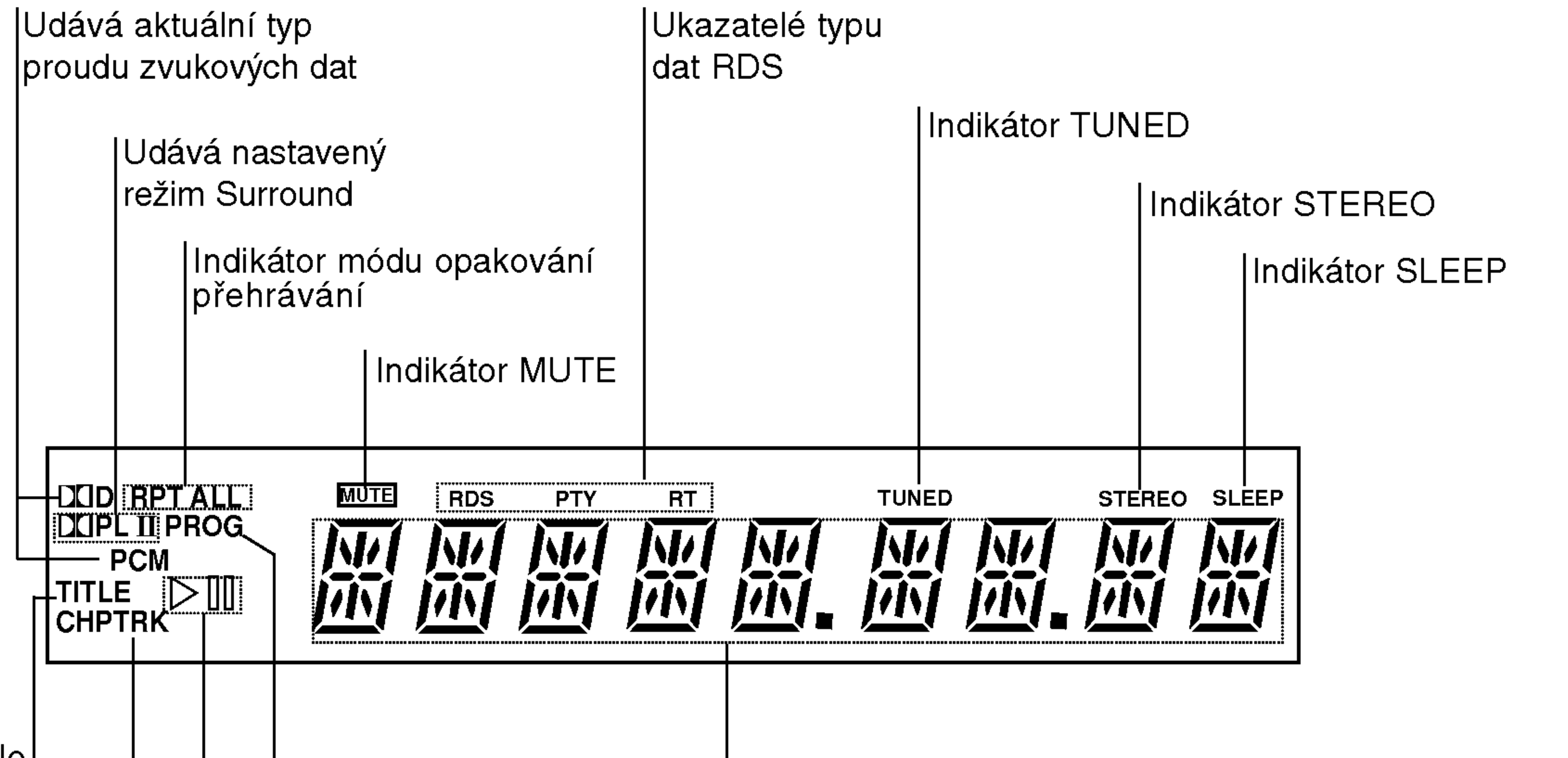

Displej

Indikator STNDBY

Svítí červeně, pokud je přijímač v pohotovostním režimu (vypnut).

Disková mechanika

【7】

Udává číslo aktuálního úseku nebo stopy

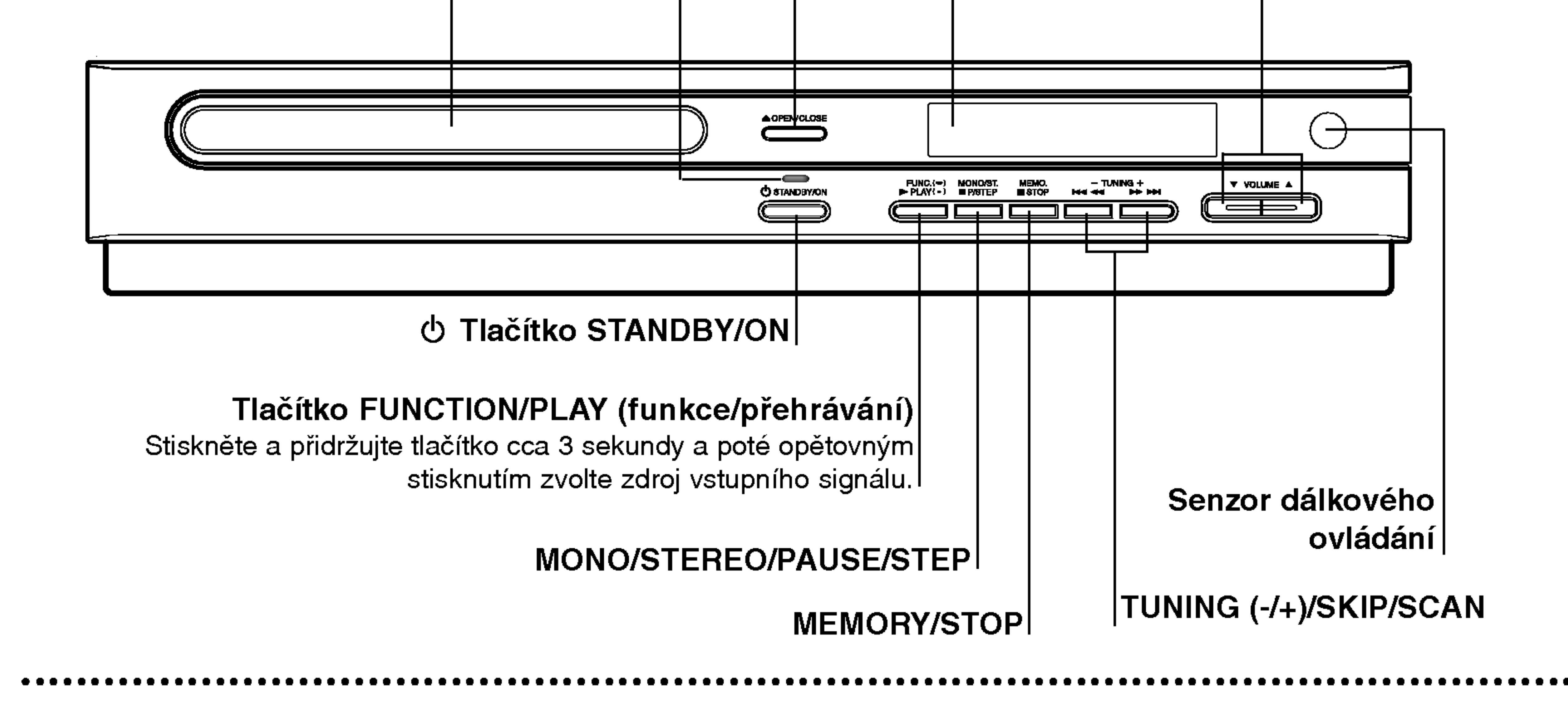

## Displej

# Čelní panel

#### Ovladani hlasitosti VOLUME

Chcete-li hlasitost zvýšit, stiskněte tlačítko " $\blacktriangle$ "; chcete-li hlasitost snížit, stiskněte tlačítko "V".

Tlačítko OPEN/CLOSE

## Dálkové

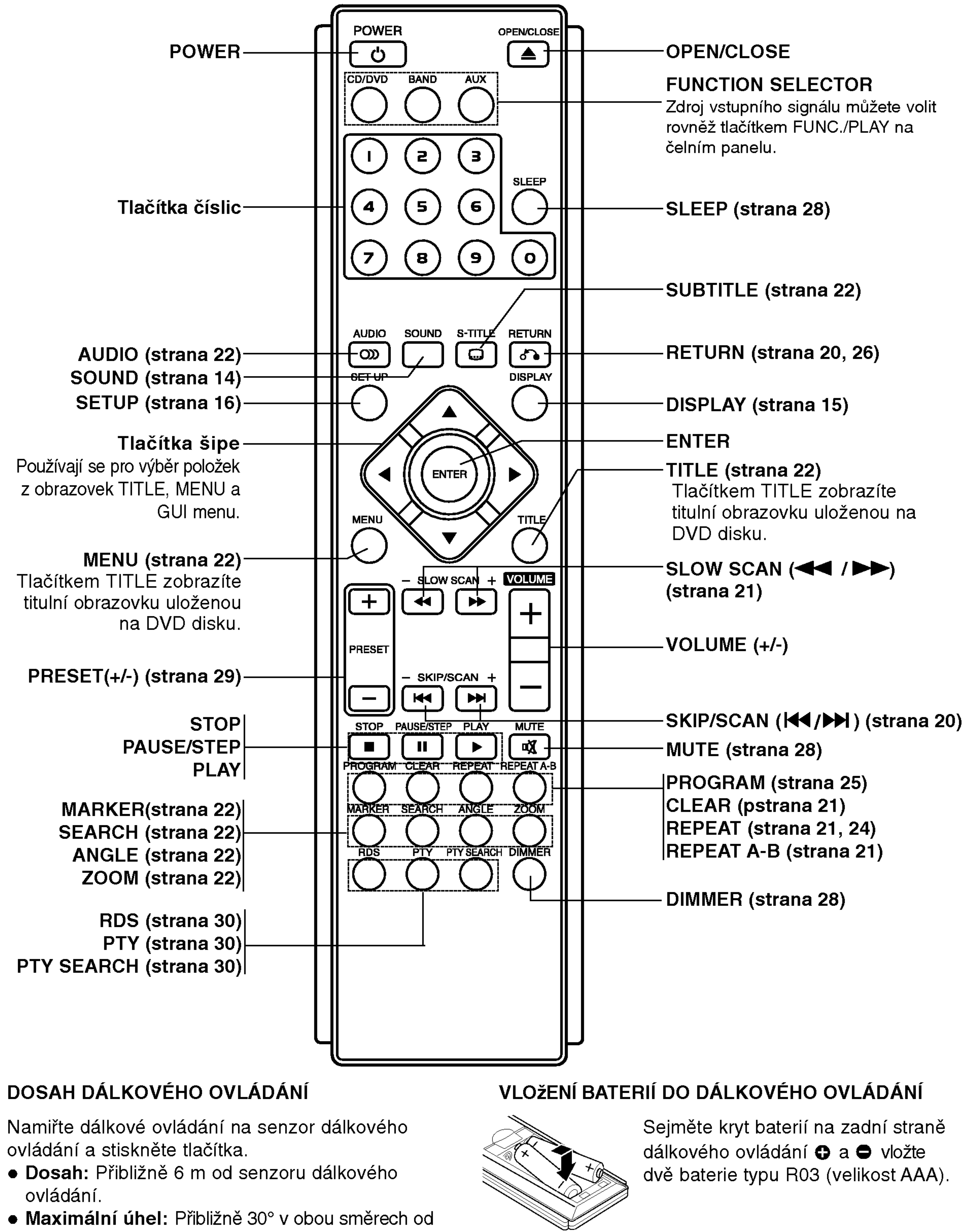

 $\left( 8\right)$ 

senzoru dálkového ovládání na hlavní jednotce.

## ∠!∆ Varování

Nemíchejte staré a nové baterie. Nikdy nedávejte dohromady různé typy baterií (standardní, alkalické atd.).

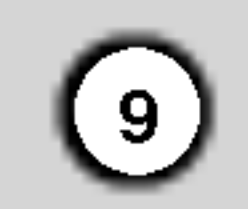

Uvod

Konektor FM antény

## Zadni panel

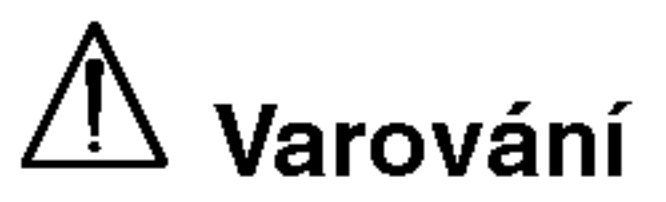

Nedotýkejte se vnitřních kolíků konektorů na zadním panelu. Elektrostatický výboj by mohl způsobit trvalé poškození jednotky.

Konektory pro reproduktory Síťový kabe Konektory AUXILIARY INPUT

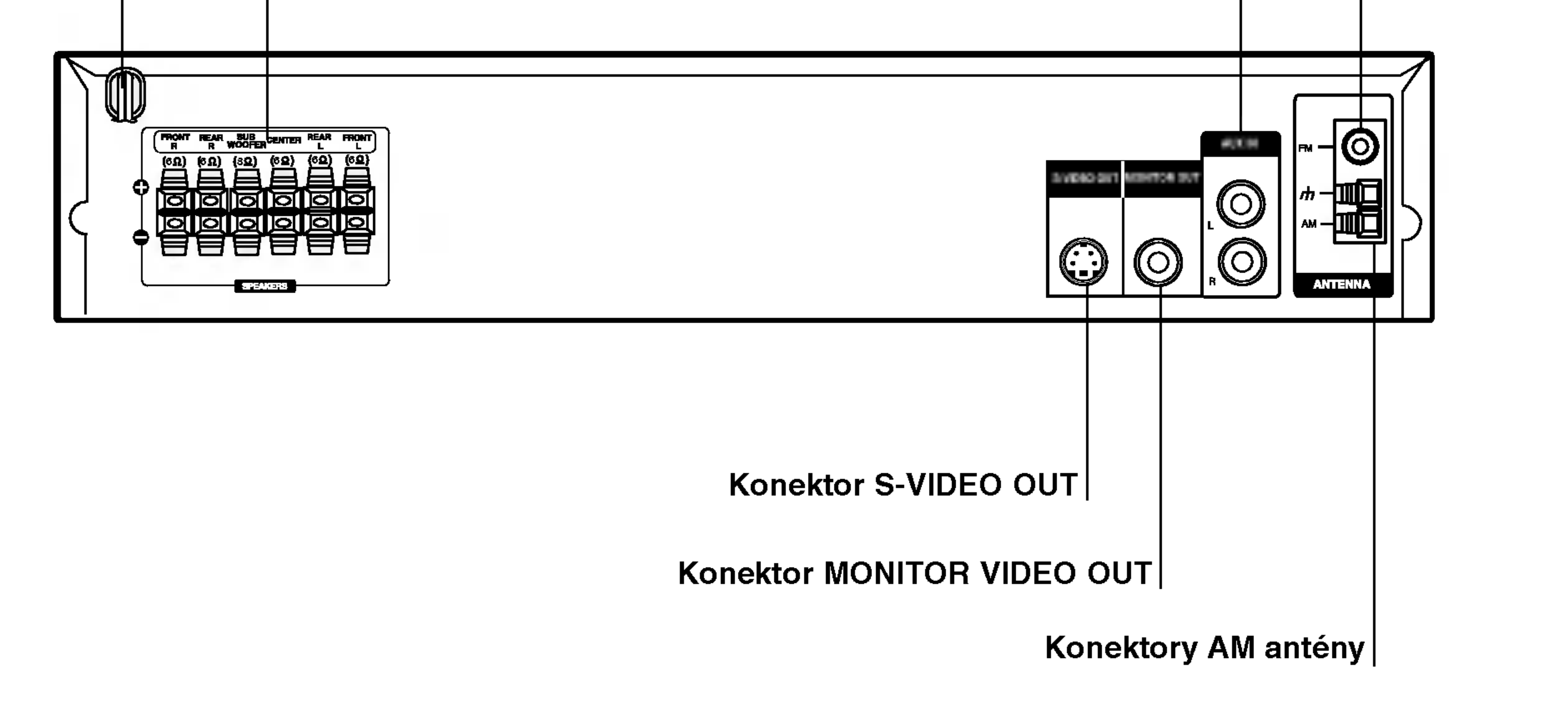

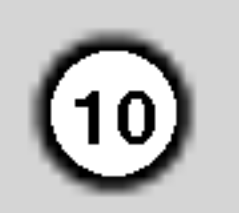

## Tipy

• Podle typu Vašeho televizoru a dalšího zařízení, které chcete připojit, si můžete vybrat z několika

způsobů připojení přehrávačeTelevizor nalaďte na správný vstupní AV kanál.

? Podívejte se prosím na způsob zapojení televizoru, videa, stereo systému a dalších zařízení do uživatelských příruček těchto zařízení

## $\sqrt{2}$ Upozornění

- DVD/CD přijímače musí být přímo připojen k televizoru. Televizor nalaďte na správný vstupní video kanál.
- Nepřipojujte DVD/CD přijímače k Vašemu televizoru přes videorekordér. Obraz DVD přehrávače může být zhoršován systémem ochrany proti kopírování.

## Připojení video

Pomocí dodaného video kabelu (V) propojte konektor MONITOR OUT na DVD/CD přijímače se vstupním video konektorem televizoru

S-Video kabelem (S) (není součástí dodávky) propojte konektor S-VIDEO OUT na DVD/CD přijímače se vstupnim S-Video konektorem televizoru.

#### Tip

Chcete-li připojit DVD/CD přehrávač ke SCART konektoru televizoru, použijte adaptér SCART-RCA (T).

Zadní strana DVD/CD přijímače

# Instalace a nastaveni

## Připojení k televiz

Podle možností Vašeho současného systému zvolte jeden z typů připojení

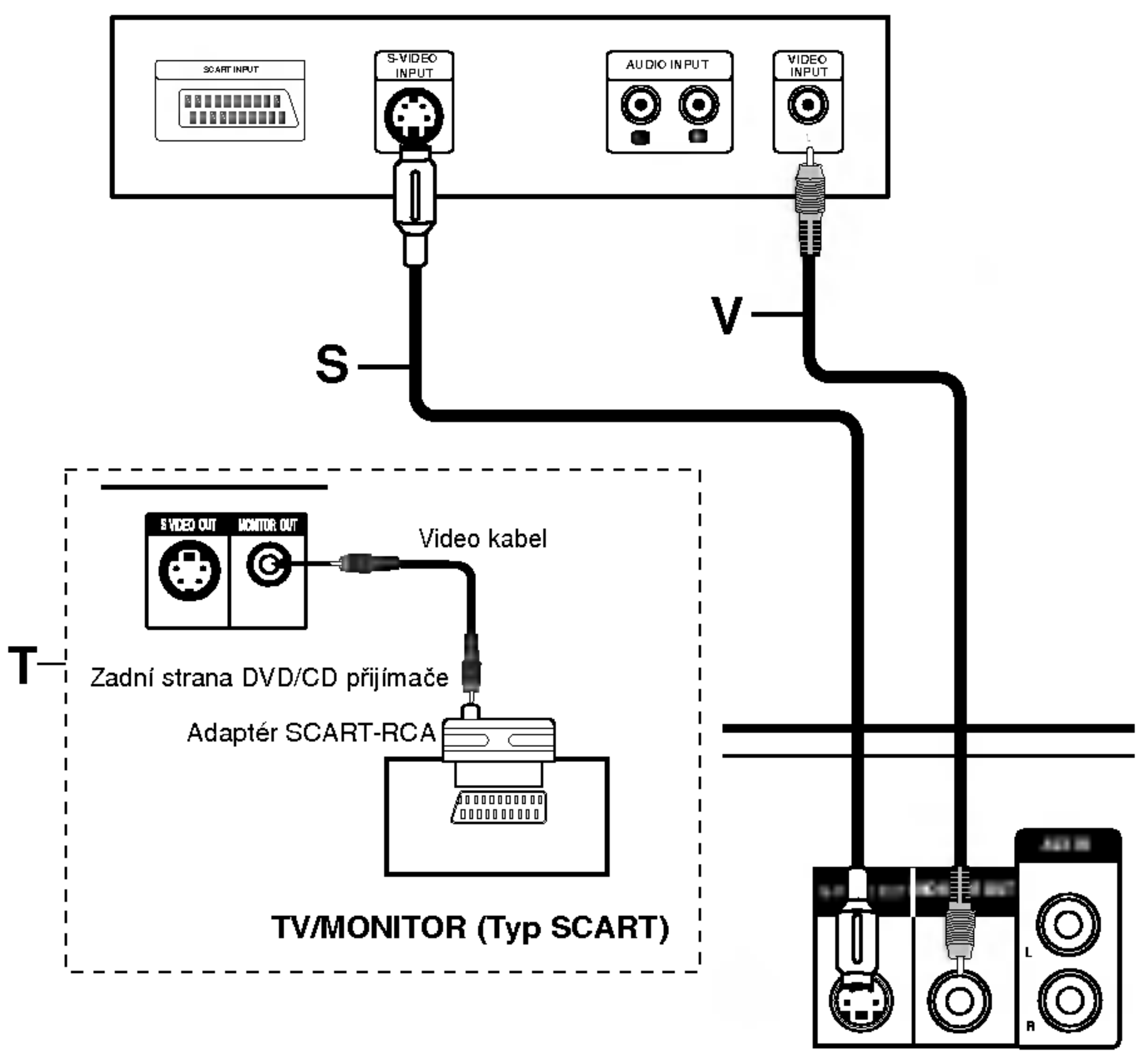

## Připojení S-video

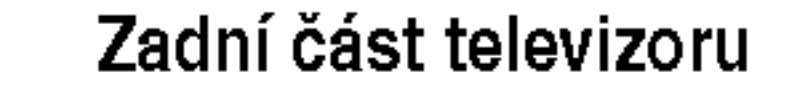

# Připojení k vnějšímu zařízení

## Připojení

Pomocí audiokabelů propojte konektory AUX IN (L/R) přehrávače DVD/CD s konektory AUDIO OUT (L/R) videorekordéru, přehrávače LD apod

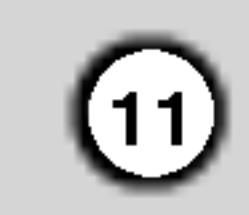

## Poznámky

- Umístěte AM anténu daleko od DVD/CD přijímače a podobných zařízení, aby anténa nepříjímala šum z těchto zařízen
- Při plném roztažení FM antény bude lepší příjem FM signálu.
- Po připojení umístěte FM anténu do horizontální polohy.

## Tip:

Stisknutím tlačítka AUX dálkového ovládání zvolíte připojení vstupu k těmto konektorům.

Zadní panel videorekordéru (nebo přehrávače LD atp.)

- $\bullet$  AM smyčkovou anténu připojte do konektoru pro AM anténu.
- · Připojte drátovou anténu FM k anténnímu konektoru FM.

AM smyčková anténa (součást dodávky)

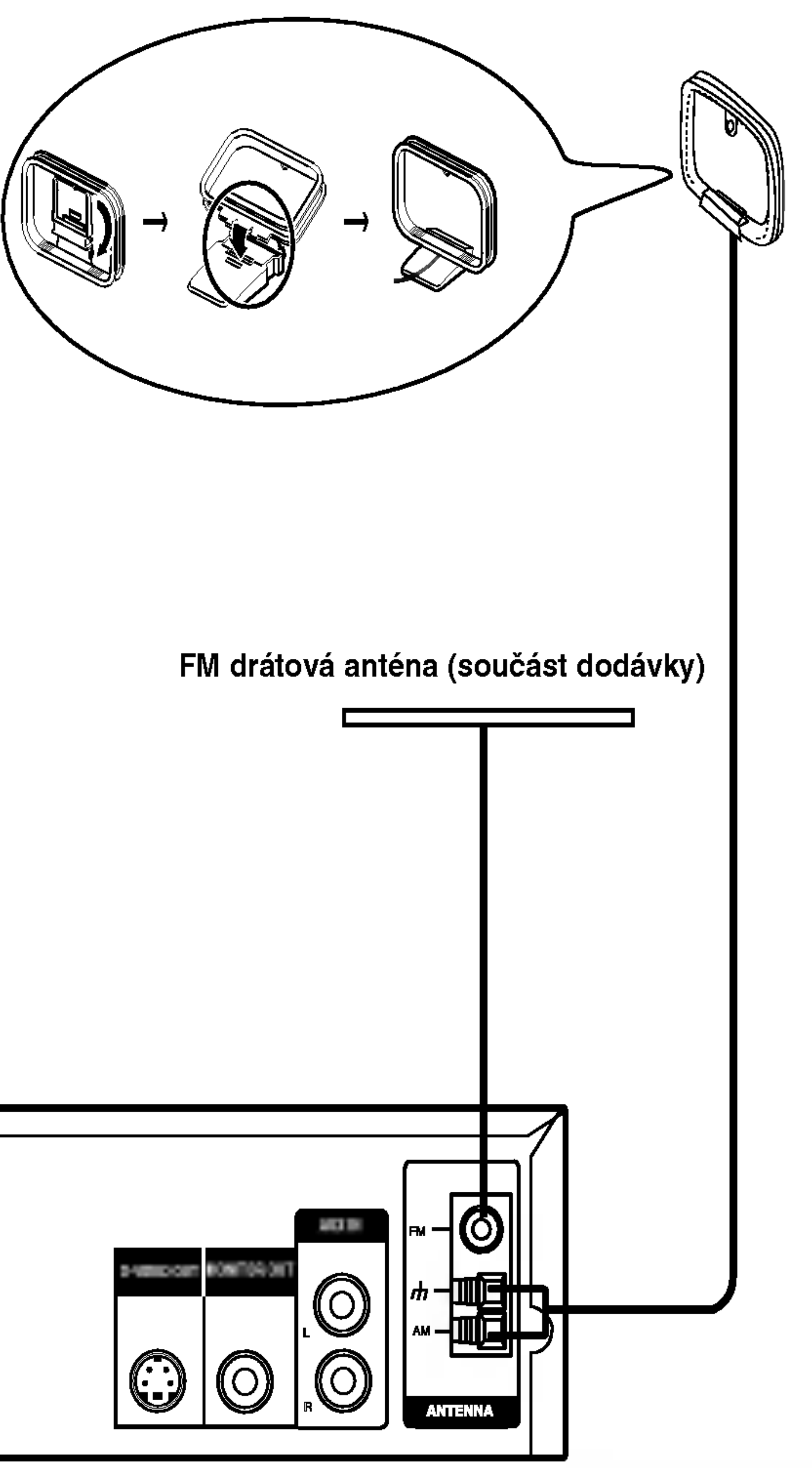

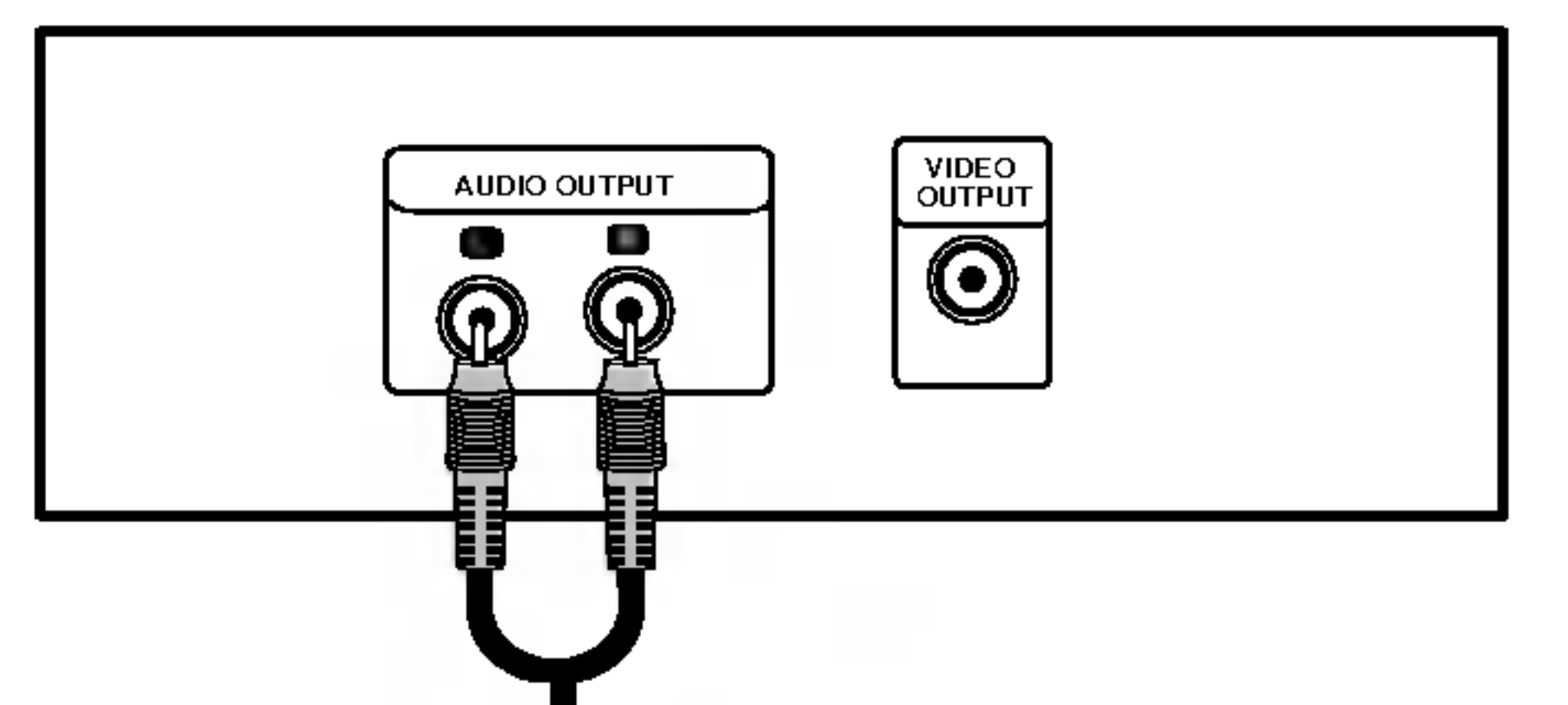

Displej zobrazí nápis AUX.

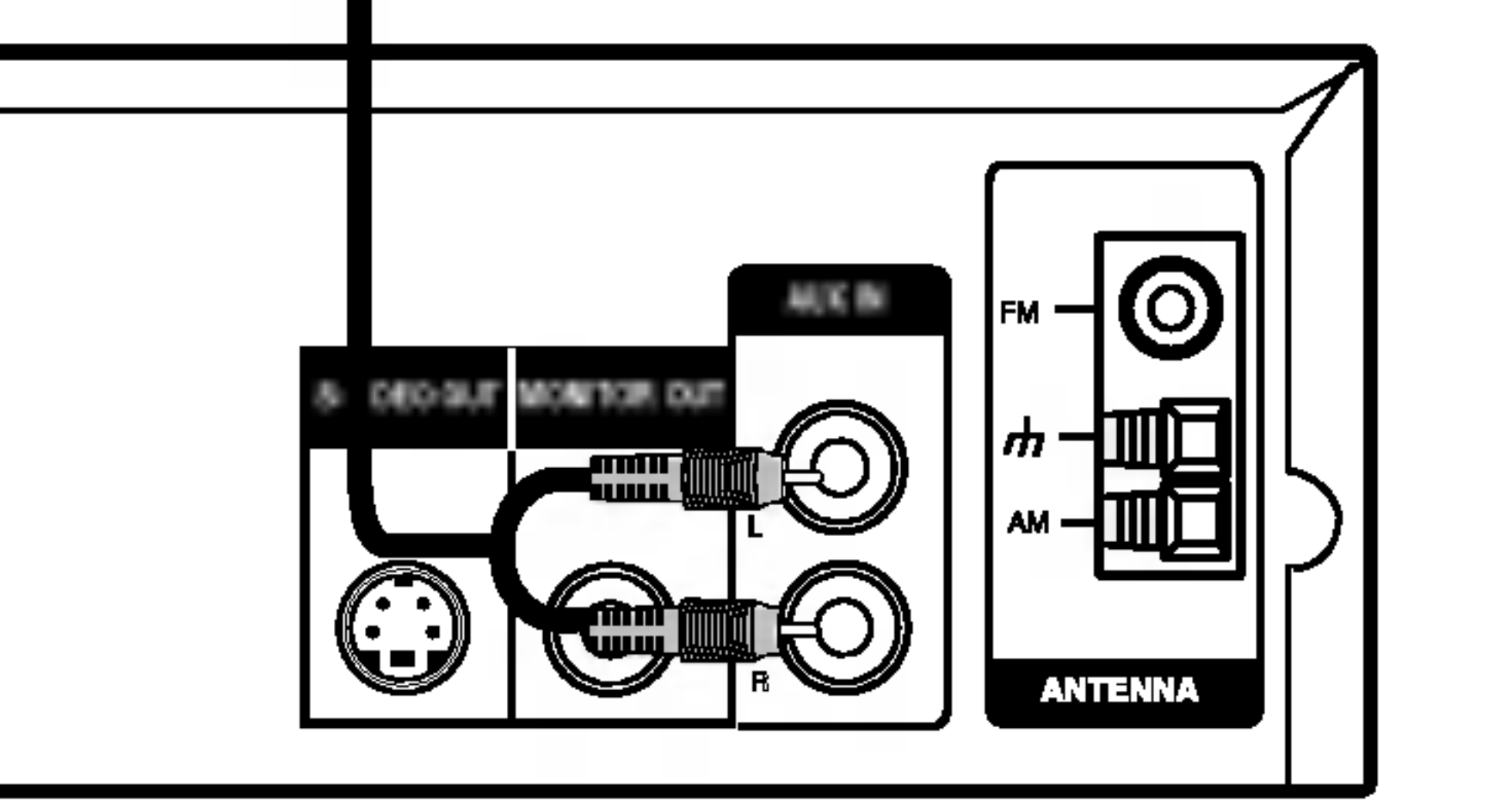

## Připojení antény

Pro poslech rádia musíte připojit dodané FM/AM antény.

## Připojení systému reproduktorů

Zapojte reproduktory pomocí dodaných kabelů pro reproduktory tak, aby se shodovala barva kabelu a příslušné svorky. Nejlepší prostorový zvuk dostanete správným umístěním reproduktorů (vzdálenost, výška atd.).

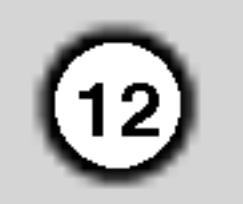

## Poznamky

- Pozor na správné zapojení kabelů reproduktorů do správných svorek: + do +, do -. Pokud kabely přehodíte, zvuk bude zkreslený.
- Pokud použijete přední reproduktory s nízkým maximem vstupu, zvyšujte opatrně hlasitost, aby nebyla překročena hodnota maximalniho vstupu do reproduktoru.

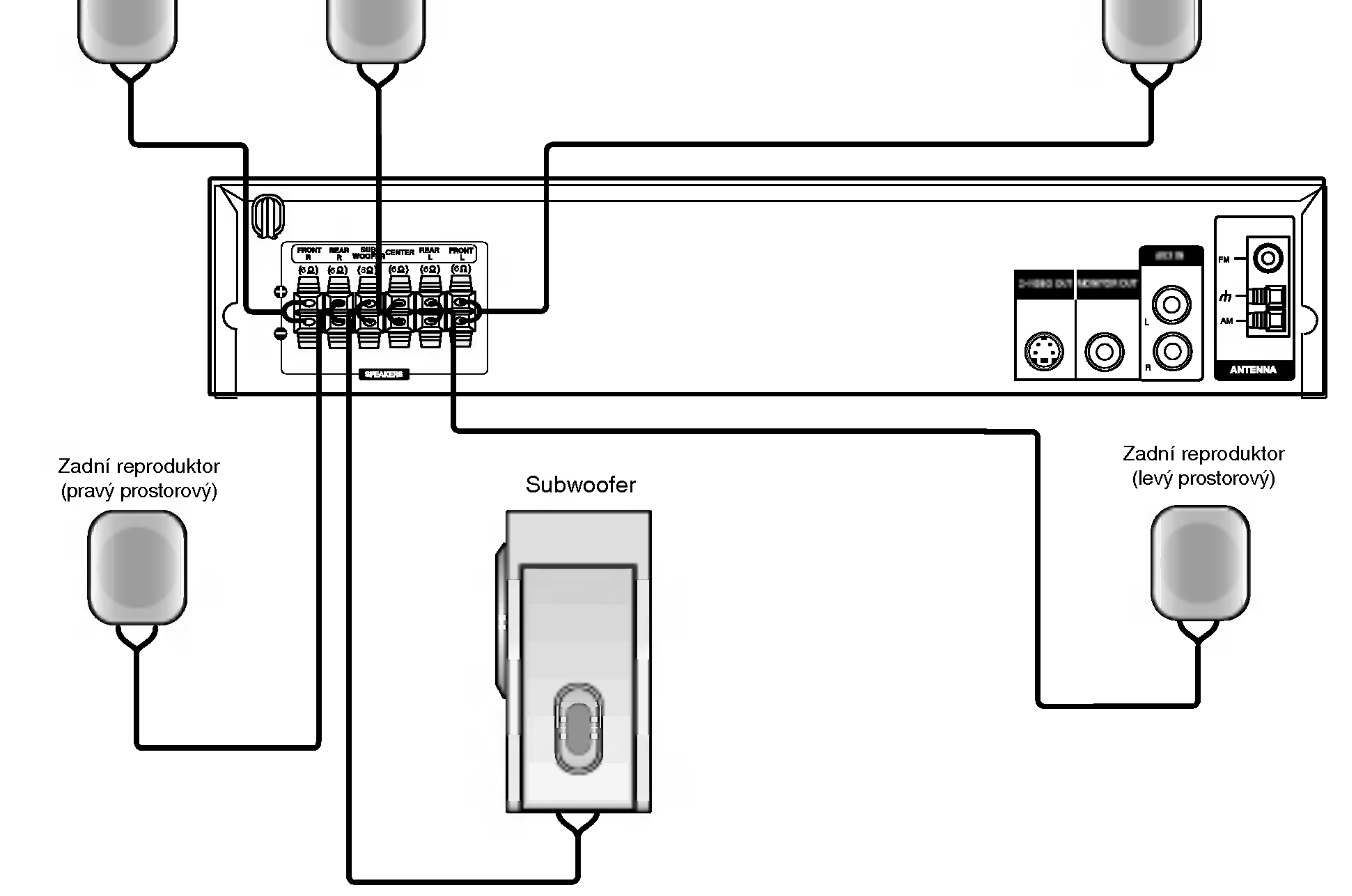

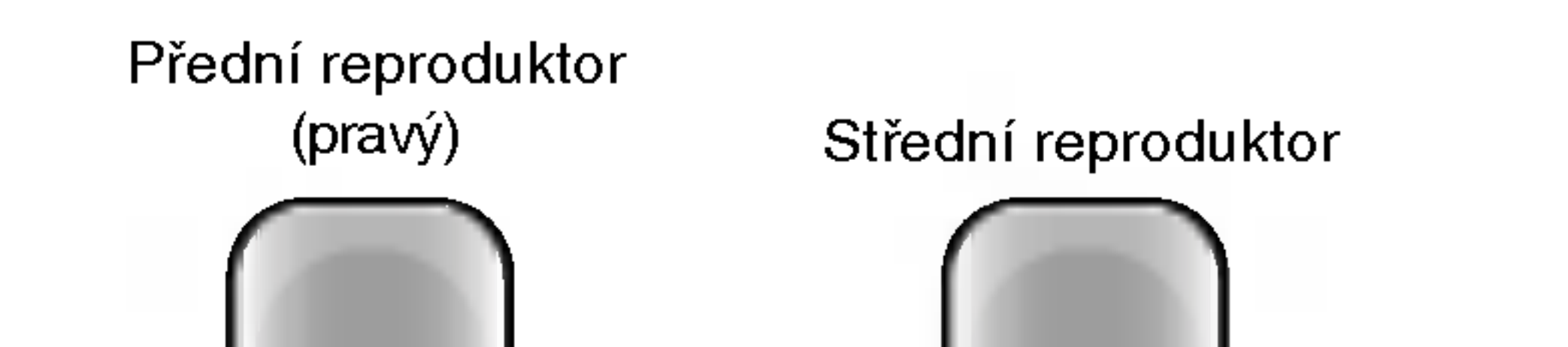

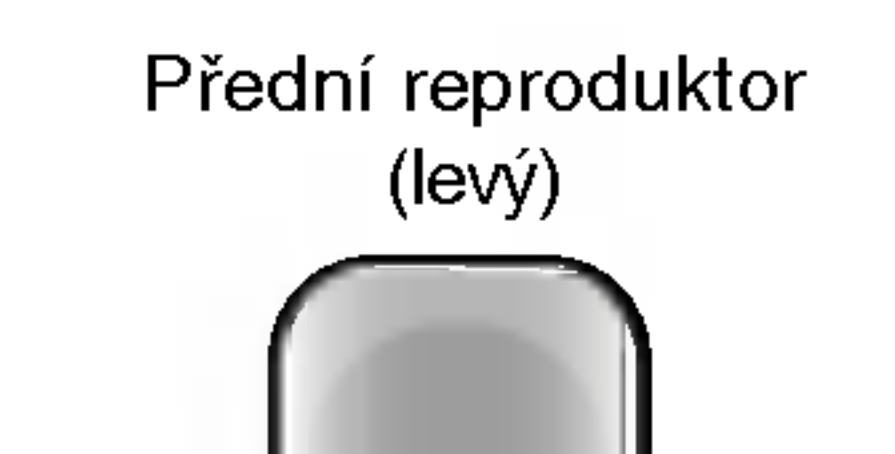

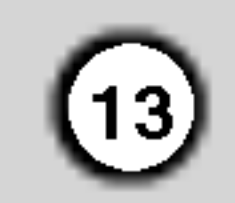

#### • Střední reproduktor

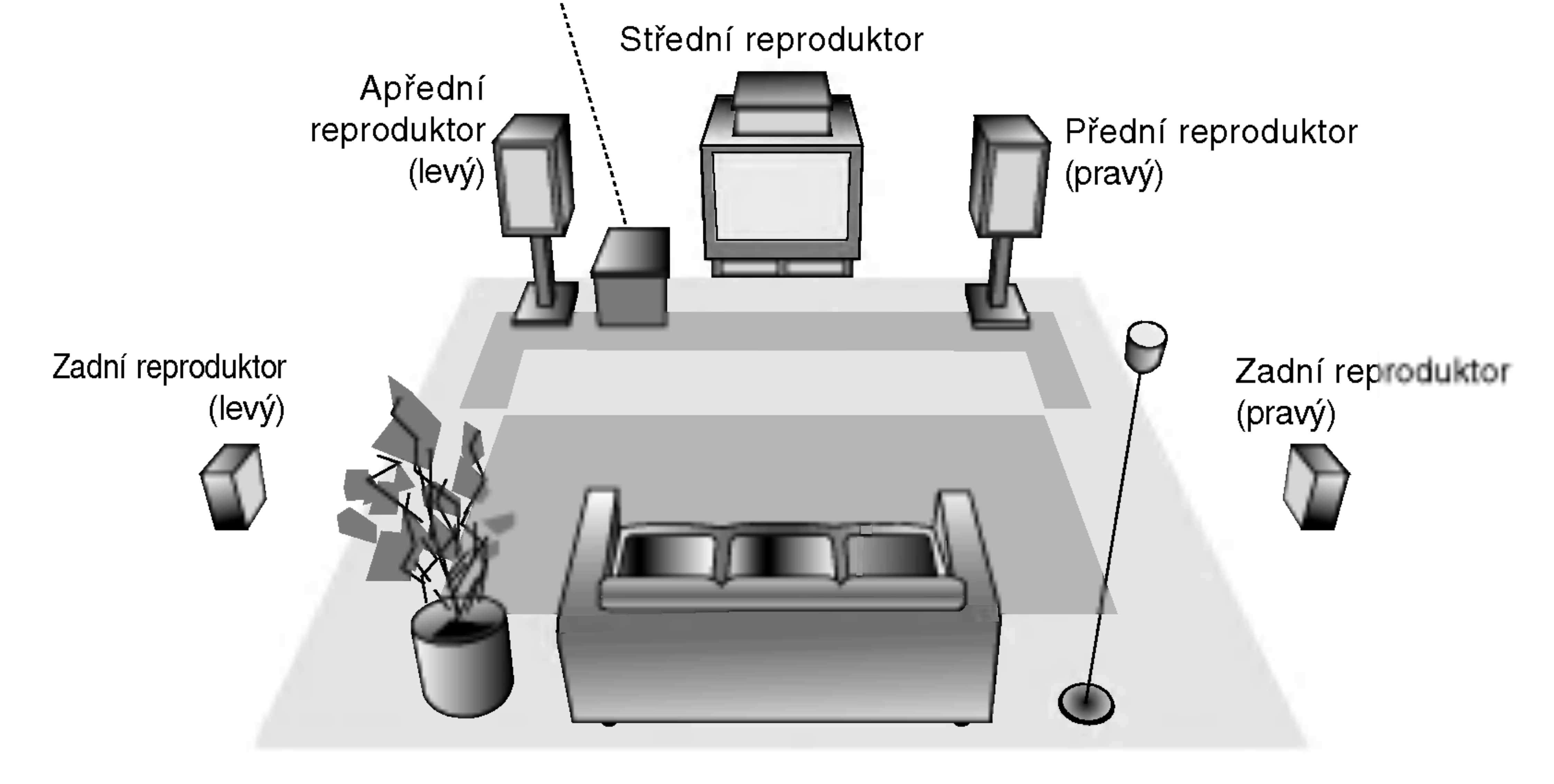

Příklad rozestavení reproduktorů

## Umístění reproduktorů

Normální rozestavění se skládá ze 6 reproduktorů (2 přední, střední, 2 zadní reproduktory a subwoofer). Pokud chcete dosáhnout výborné reprodukce basů nebo Dolby Digital prostorového zvuku, měli byste zapojit subwoofer.

#### • Přední reproduktory

Umístěte reproduktory do stejné vzdálenosti od místa, kde budete při poslechu sedět.ače. Odstup obou reproduktorů nastavte z posluchačovy pozice na 45 stupňů.

Optimálně by měl být střední reproduktor umístěn ve stejné výšce jako přední reproduktory. Ale často se umísťuje nad nebo pod televizor.

#### • Zadní reproduktory

Umístěte levý a pravý reproduktor za oblast poslechu. Tyto reproduktory vytvářejí zvukový pohyb a atmosféru požadovanou pro prostorový dojem zvuku. Nejlepších výsledků dosáhnete umístěním zadních reproduktorů mirně za pozici posluchače do výšky uší posluchače nebo výše. Dále je výhodné nasměrovat zadní reproduktory směrem ke zdi nebo stropu, dosáhneme dalšího rozptýlení zvuku. Pokud je systém umístěn v malé místnosti a posluchači jsou blízko zadní stěny, nastavte zadní reproduktory proti

sobě, 60 až 90 cm nad uši posluchačů.

## • Subwoofer

Umístěte subwoofer kamkoli mezi přední reproduktory.

## Slovníček terminologie proudů zvukových dat a režimu **Surround**

## **DODIGITAL**

Dolby Digital prostorový zvuk reprodukuje až 5.1 kanálů digitálního prostorového zvuku ze zdroje Dolby Digital zvuku. Pokud vidite na DVD symbo" " m??ete si vychutnat ještě lepší kvalitu zvuku, větší prostorovou přesnost a vylepšený dynamický rozsah.

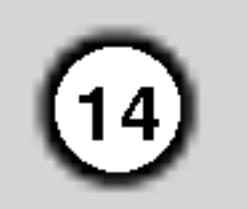

## Zvukový mód

Můžete si vychutnat poslech prostorového zvuku, jednoduše si vyberte jeden z předprogramovaných zvukových módů podle toho, jaký program chcete poslouchat.

Při postupném tisknutí tlačítka SOUND dochází ke změně zvukového režimu v uvedeném pořadí:

 $BYPASS \rightarrow STUDIO \rightarrow CLUB \rightarrow HALL \rightarrow$ THEATER 1  $\rightarrow$  CHURCH  $\rightarrow$  PLII MOVIE ... (Tato funkce je možná jen v 2-kanálovém režimu)

## **DIDPRO LOGIC**

Tento režim použijte při přehrávání filmu nebo kanálu Dolby Digital 2, který je označen symbolem " "" "" Tento režin poskytuje účinek vzbuzující dojem přítomnosti v promítací síni nebo na živém koncertu, a to s intenzitou dosažitelnou pouze prostřednictvím DOLBY PRO LOGIC SURROUND. Efekt pohybu zvukové situace vpřed/vzad/vlevo/vpravo a dojem polohy v určité zvukové situaci je mnohem zřetelnější a dynamičtější než jindy.

## DIDPRO LOGIC (II)

Dolby Pro Logic II vytváří pět výstupních kanálů z dvoukanálového záznamu zvuku. Tato funkce využívá pokročilý, vysoce čistý maticový prostorový dekodér, který získá prostorové zvukové informace z původní nahrávky bez přidání nových zvuků a bez zabarvení tónů

#### Filmový mód MOVIE:

Filmový mód je určen pro sledování stereo televizního vysílání a všech programů zaznamenaných ve formátu Dolby Surround. Výsledkem je lepší směrovost zvukového pole, které se blíží kvalitě diskrétního 5.1 kanálového zvuku.

## Je vložen DVD disk.

Zvukový mód pro DVD disk (Dolby Digital, Pro Logic, atd.) můžete v průběhu přehrávání změnit stiskem tlačítka AUDIO na dálkovém ovládání.

Přestože je obsah DVD na každém disku různý, dále jsou vysvětleny základní operace při použití této funkce.

Po každém stisknutí tlačítka AUDIO se změní zvukový mód  $DVD$  v tomto poradí:

#### DOD.  $|PCM|$  $\rightarrow$

## Pro Vaši informac

- DVD/CD přijímače si pamatuje poslední zvolené nastavení pro každý zdroj zvuku zvlášť.
- Kódovací formát programu můžete poznat z baleni disku.
	- Disky Dolby Digital jsou označeny logem 熙 . - Disky zakódované Dolby Surround jsou označen logem **Western**.

#### **BYPASS**

Nahrávky obsahující vícekanálové zvukové signály surround jsou přehrávány v souladu s metodou nahrávání.

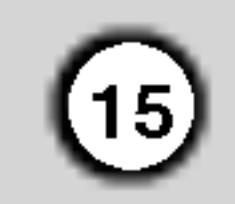

## Displej na obrazovce

Obecný stav přehrávání lze zobrazit na obrazovce televizoru. Některé položky nabídky lze měnit. Obsluha displeje na obrazovce:

- 1. Stiskněte tlačítko DISPLAY v průběhu přehrávání.
- 2. Stisknutím tlačítka ▲ / ▼ zvolte položku. Zvolená položka se rozsvítí.
- 3. Stisknutím tlačítka ◀ / ▶ změňte nastavení položky. Pro nastavování číselných hodnot (např. číslo titulu) lze použít rovněž číselná tlačítka. V případě některých funkcí se nastavení provede po stisknutím tlačítka ENTER.

- Opakovat posloupnost 9 Title |
- Vložit značku Ю. A-B
- Nabidka Marker Search 飞 #1 1/9 (Vyhledávání značky)

Marker Search menu .<br>ماه م

- Pokračuj v přehrávání z tohoto místa  $\mathbf{H}$
- Funkce zakázaná nebo nedostupná 业

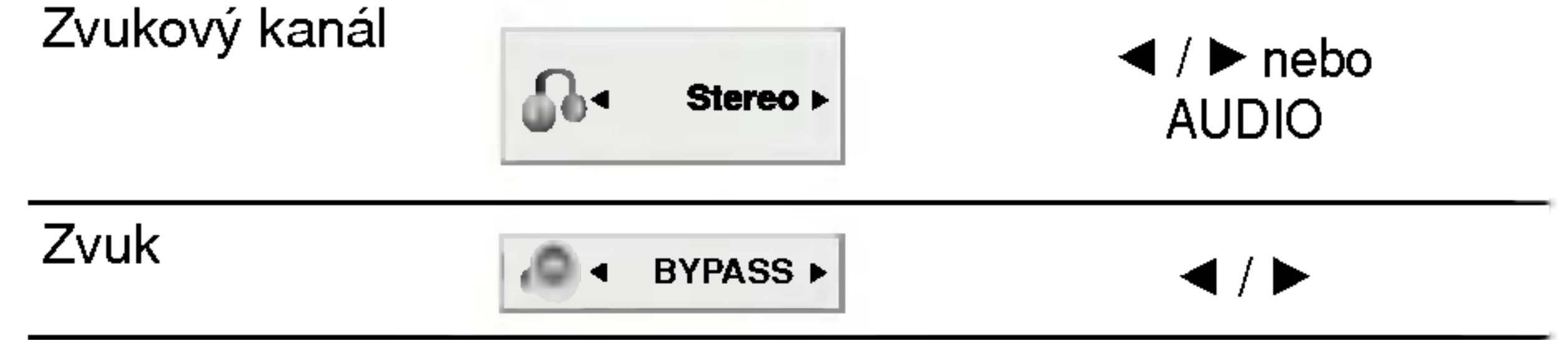

Příklad: Displej na obrazovce při přehrávání VCD

Příklad: Displej na obrazovce při přehrávání DVD

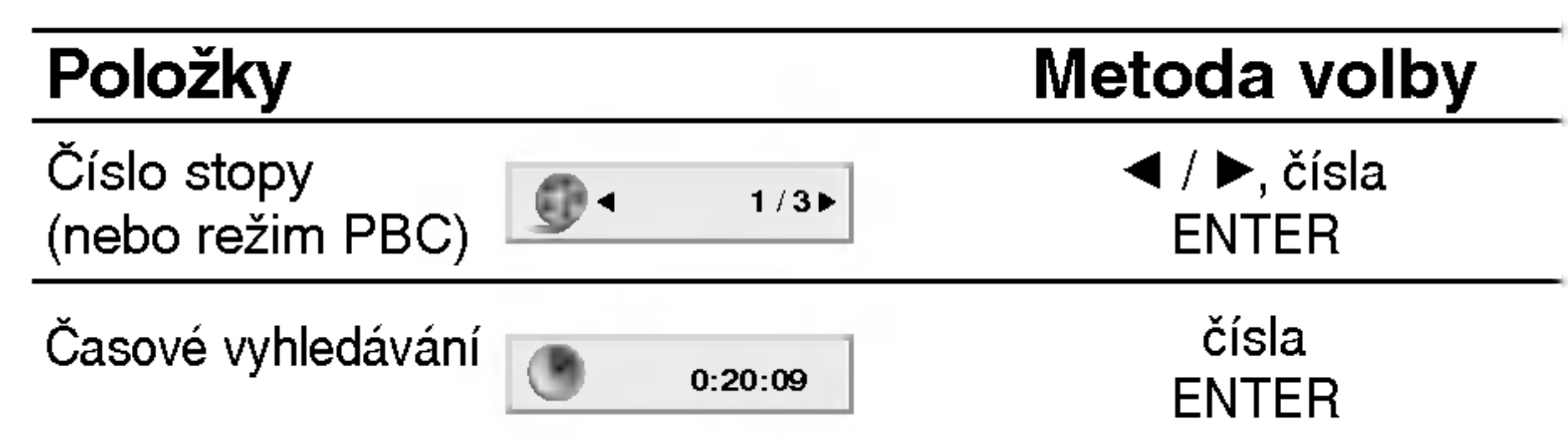

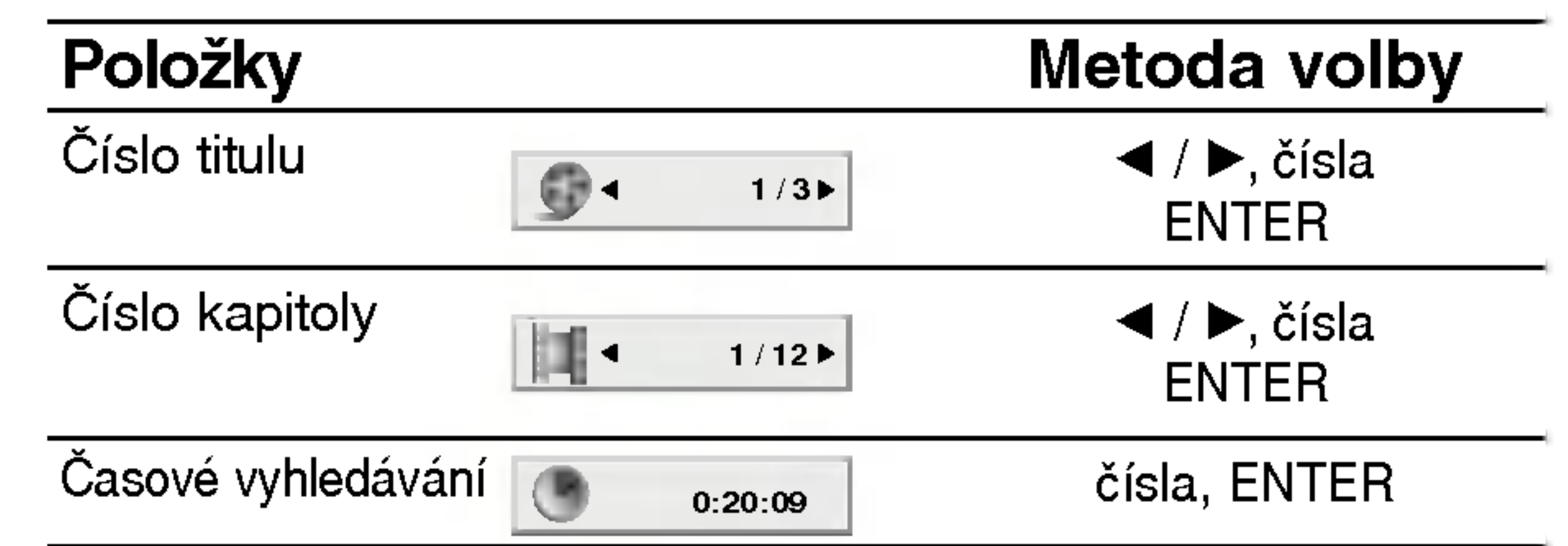

## Poznámky

- Některé disky nemusí podporovat veškeré níže uvedené funkce.
- Není-li do deseti sekund stisknuto tlačítko, displej zmizí z obrazovky.

## IKONY INFORMUJÍCÍ O STAVU SYSTÉMU

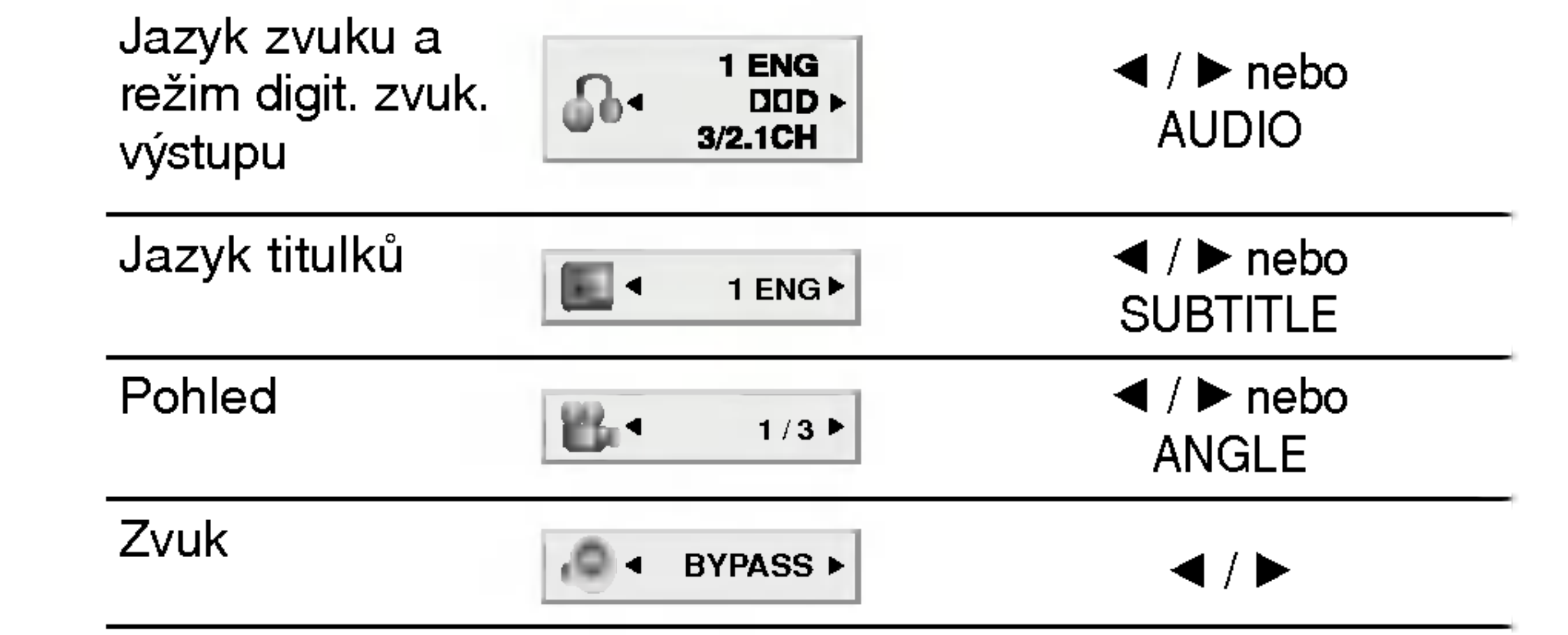

## Počáteční nastavení

Prostřednictvím nabídky nastavování můžete provádět různá nastavení, např. nastavení obrazu a zvuku. Mimo jiné můžete nastavovat rovněž jazyk titulků a jazyk nabídky nastavení. Podrobné informace ke každé položce nabídky nastavení naleznete na stranách 16 až 19.

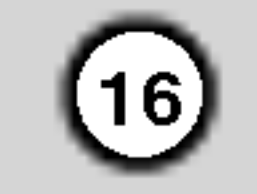

#### Zobrazeni a vypnuti nabidky:

Stisknutím tlačítka SETUP zobrazíte nabídku. Po druhém stisknutí tlačítka SETUP dojde k přepnutí zpět na počáteční obrazovku.

5. Stisknutím tlačítka SETUP nebo PLAY nabídku nastavovani opustite.

Volí jazykovou mutaci zvukové stopy disku, titulků a nabidky disku.

Originál: Je vybrána originální jazyková mutace disku.

Ostatní : Jinou jazykovou mutaci vyberete tak, že pomocí numerických tlačítek vložíte příslušný čtyřmístný kód jazyka (seznam kódů je uveden v tabulce na straně 31). Pokud vložíte nesprávný kód, stiskněte CLEAR.

4:3: Nastavte, je-li připojen televizor se standardní obrazovkou 4:3.

16:9: Nastavte, je-li připojen televizor s obrazovkou o poměru stran 16:9.

#### Modus displeje <a> DVD

Nastavení režimu zobrazení je účinné pouze je-li nastaven poměr stran obrazovky televizoru "4:3".

Poštovní schránka: Zobrazuje široký obraz s tmavými pásy v dolní a horní části obrazovky. Panscan: Automaticky zobrazuje široký obraz na celé obrazovce a ořezává boční části obrazu.

## JAZYKY

## OSD

Voli jazyk nabidky nastavovani a displeje na obrazovce.

## Zvukový disk / Diskový podtitul / Diskový menu

## Displej

#### Televizni aspekt DVD

DVD

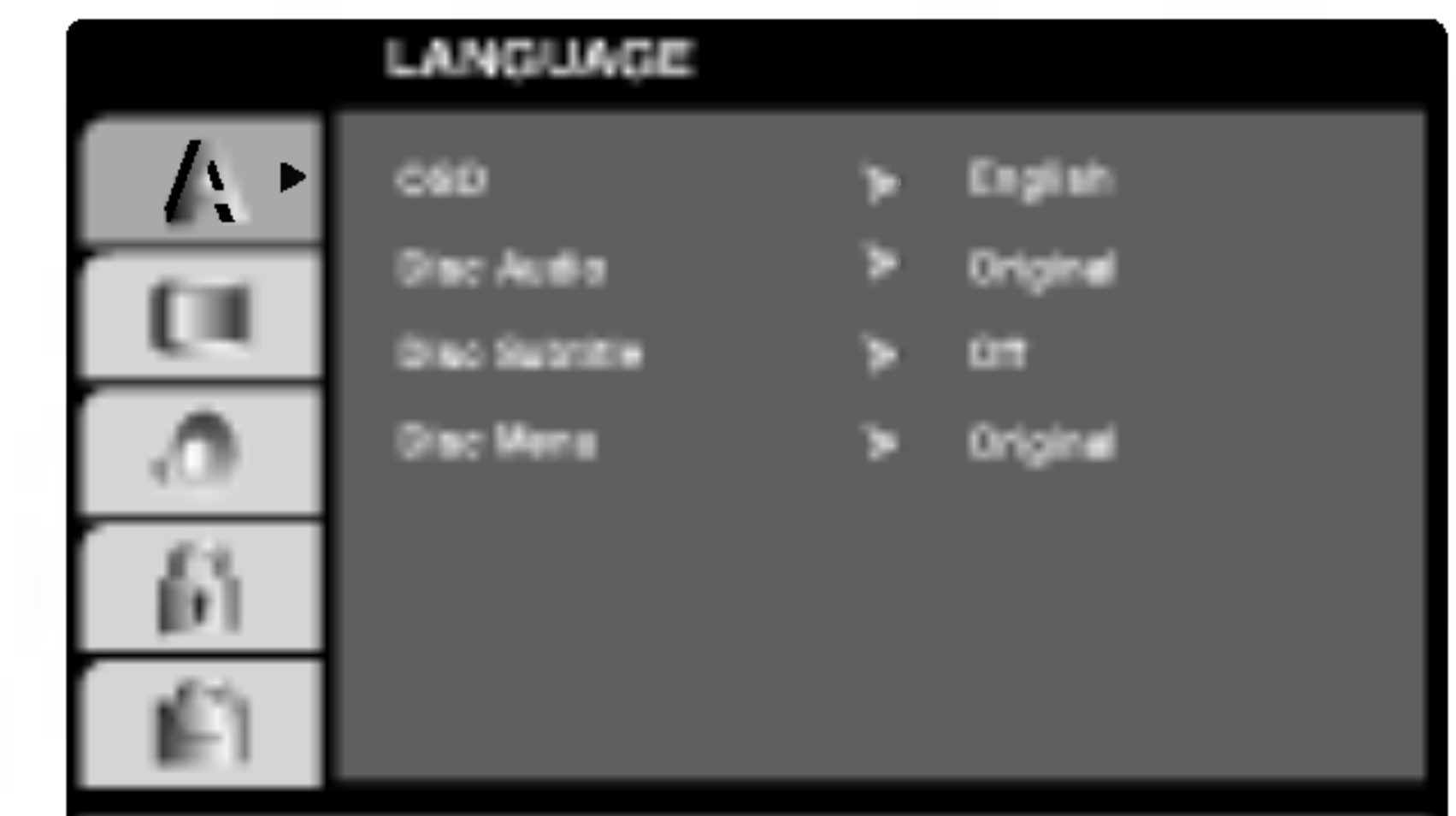

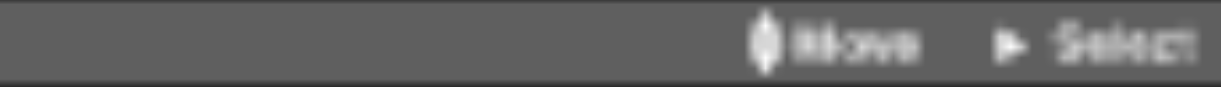

Přechod na následující úroveň:

Stiskněte tlačítko  $\blacktriangleright$  na dálkovém ovládání.

## Přechod na předchozí úroveň:

Stiskněte tlačítko < na dálkovém ovládání.

## Obecná obsluha počátečních nastavení

- Stiskněte tlačítko SETUP. Zobrazí se nabídka nastavovani.
- 2. Stisknutím  $\triangle$  /  $\nabla$  zvolte požadovanou položku a poté tlačítkem  $\blacktriangleright$  přepněte na druhou úroveň. Obrazovka zobrazí aktuální nastavení zvolené položky a alternativní nastavení.
- 3. Tlačítky  $\triangle$  /  $\nabla$  proved'te druhou požadovanou volbu a poté stisknutím tlačítka  $\blacktriangleright$  přepněte na třetí úroveň.
- 4. Tlačítky  $\triangle$  /  $\nabla$  zvolte požadované nastavené a poté stisknutím tlačítka ENTER volbu potvrďte. Některé z položek vyžadují provedení dalších úkonů.

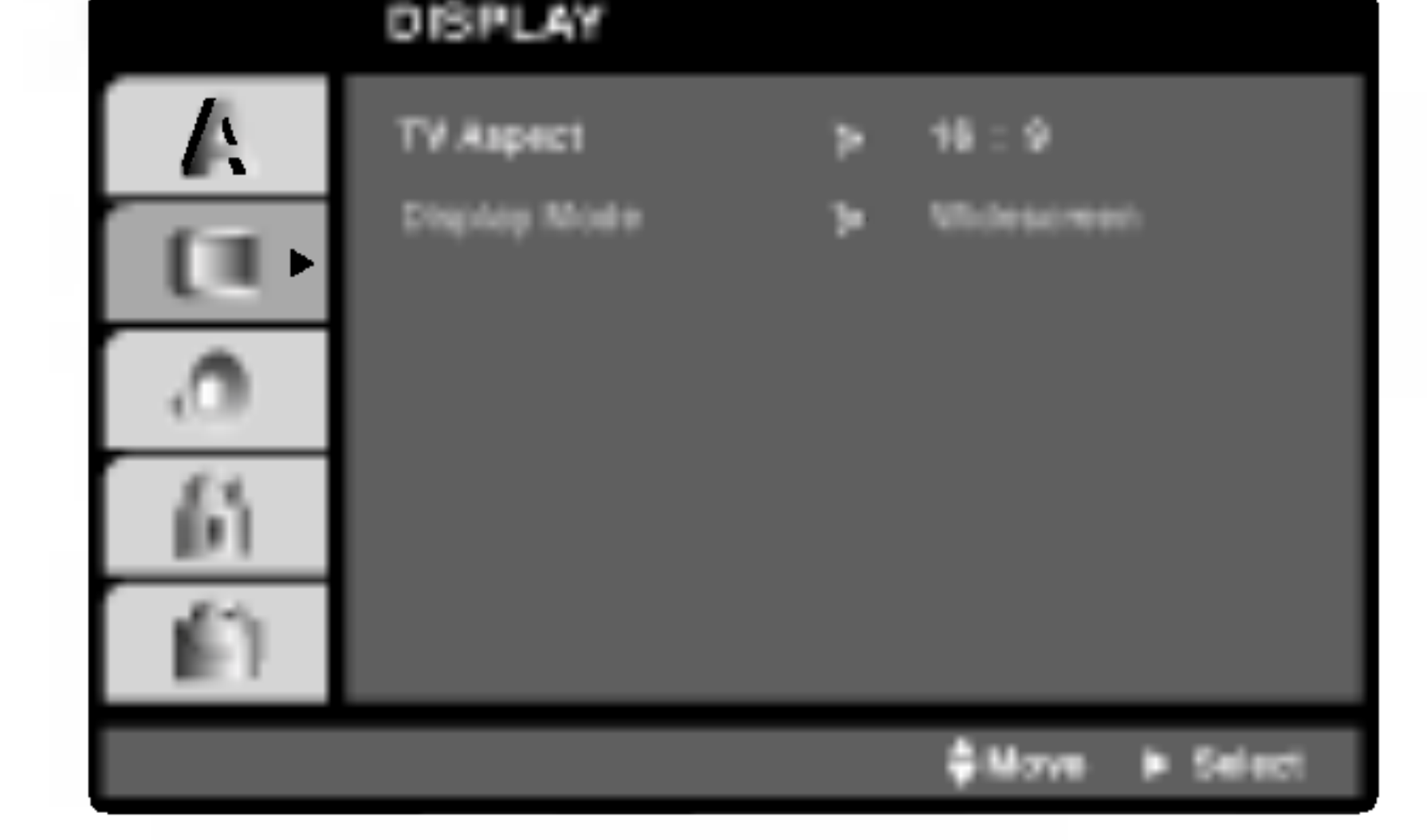

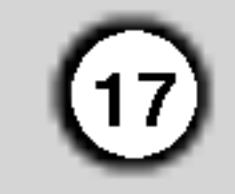

## Audio

Každý disk DVD má k dispozici řadu možností zvukového výstupu. Zvukové volby přehrávače nastavte dle typu zvukového systému, který používáte.

Nastavení reproduktorů se uplatňuje pouze na analogovém vícekanálovém výstupu (viz 5.1 "Nastaveni reproduktoru", strana 19.)

## DRC (Řízení dynamického rozsahu)

Díky digitální zvukové technologii umožňuje formát DVD velmi přesnou a věrnou reprodukci zvukové části záznamu. Máte nicméně možnost zmenšit dynamický rozsah zvukového výstupu (rozdíl mezi nejhlasitějšími a nejtiššími zvuky). V takovém případě budete moci přehrávat zvukovou stopu filmu méně hlasitě beze ztráty srozumitelnosti. Chcete-li zapnout tento efekt, nastavte položku DRC na hodnotu Zapnuto.

Rodičovská kontrola umožňuje zamezit v přehrání určitých scén a ochránit tak děti před nevhodným materialem.

- 1. Zvolte položku "Klasifikace" nabídky Blokovat a poté stiskněte tlačítko ▶.
- 2. Pro přístup k funkcím Klasifikace, Heslo a Kód oblasti kódu musíte zadat vámi vytvořený čtyřmístný bezpečnostní kód. Pokud jste tento bezpečnostní kódu dosud nezadali, zadejte jej.

Set Vocal to On only when a multi-channel karaoke DVD is playing. The karaoke channels on the disc will mix into normal stereo sound.

Zadejte čtyřmístný kód a stiskněte tlačítko ENTER. Zopakujte zadání a stisknutím tlačítka ENTER zadání ověřte. V případě překlepu před stisknutím tlačítka ENTER stiskněte tlačítko CLEAR.

3. Tlačítky  $\triangle$  /  $\nabla$  zvolte hodnocení od 1 do 8.

Klasifikace (Rating) 1 až 8: Jedna (1) omezuje přehrávání nejvíce. Hodnocení osm (8) obsahuje nejméně omezení pro přehrávání.

#### **Odemčení**

Po volbě této položky se rodičovská kontrola vypne a je přehráván veškerý obsah.

## Poznámka:

Nastavíte-li hodnocení pro přehrávač, jsou přehrávány všechny scény téhož nebo nižšího hodnocení. Scény s vysokým hodnocením přehrávány nejsou, není-li ovšem na disku alternativní obsah. Alternativní obsah musí mít shodné nebo nižší hodnocení. Není-li nalezena vhodná alternativa, dojde k zastavení přehrávání. Pro přehrání disku musíte zadat čtyřmístné heslo nebo změnit hodnocení.

4. Stisknutím tlačítka ENTER potvrďte volbu hodnocení a následným stisknutím tlačítka SETUP opustte nabídku.

## Blokovat

Hlasity DVD

#### Klasifikace DVD

Filmy na DVD mohou obsahovat scény, které nejsou vhodné pro děti. Proto disky obsahují informaci pro rodičovskou kontrolu, která se vztahuje na celý disk nebo na některé scény. Tyto scény jsou ohodnoceny známkami 1 až 8, případně jsou na některých discích nabídnuty vhodnější scény, které lze použít. Hodnocení se může pro různé země odlišovat.

## DVD

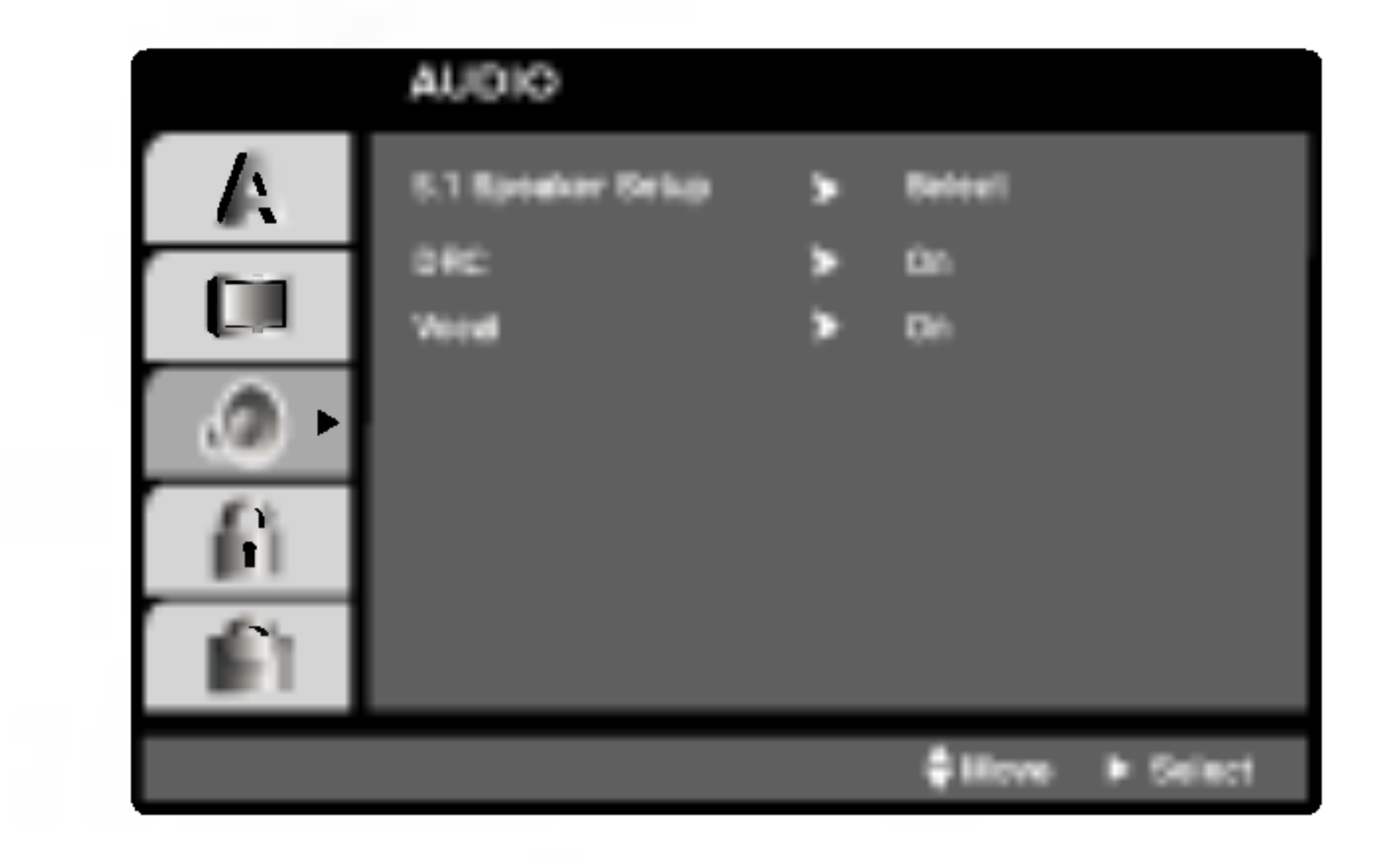

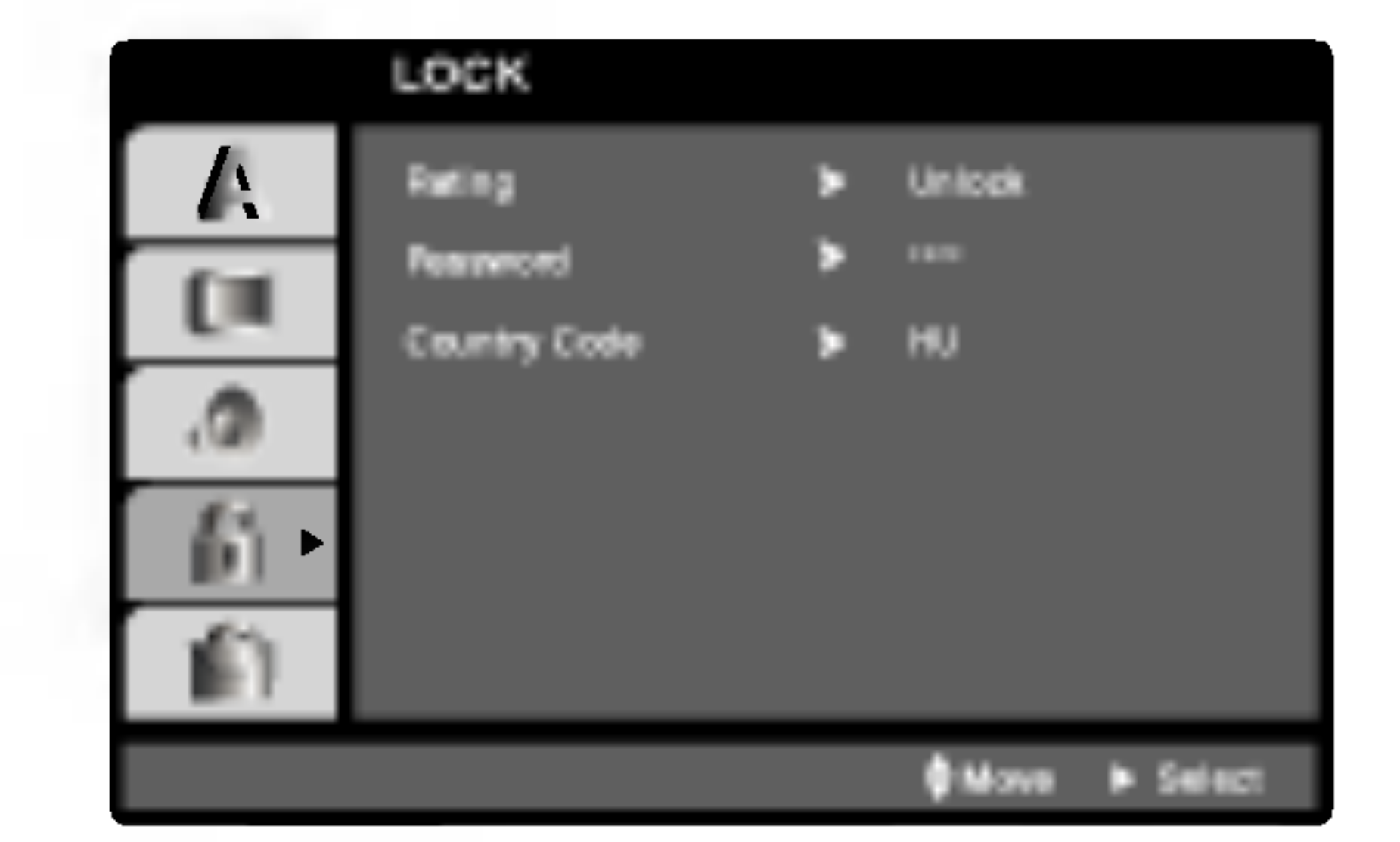

## 5.1 Nastavení reproduktoru **OVD**

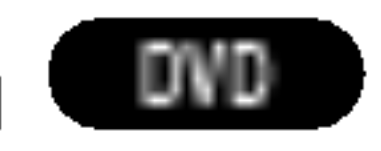

Lze volit a kontrolovat nastavení reproduktorů včetně vyvážení hlasitosti a zpoždění.

#### Heslo (bezpečnostní kód)

Heslo můžete vkládat a měnit.

- 1. V nabídce Blokovat zvolte položku Heslo a poté stiskněte tlačítko  $\blacktriangleright$ .
- 2. Proveďte úkon číslo 2 uvedený v levém sloupci (Klasifikace). Zvýrazněna je položka " Změna" nebo "Nové heslo".
- 3. Zadejte nový čtyřmístný kód a poté stiskněte tlačítko ENTER. Pro kontrolu zopakujte zadání.

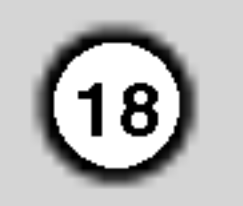

Pokud jste zapomněli bezpečnostní kód, můžete jej vymazat:

- Stisknutím tlačítka SETUP zobrazte nabídku nastavovani.
- 2. Zadejte šestimístné číslo "210499". Dojde k vymazání bezpečnostního kódu.
- 3. Dle popisu výše zadejte nový bezpečnostní kód.

Dle seznamu uvedeného v příloze vložte kód země/oblasti, jejíž normy byly použity pro ohodnocení obsahu DVD disku.

- 1. Zvolte položku " Kód země" nabídky Blokovat a poté stiskněte tlačítko ▶.
- 2. Proveďte úkon číslo 2 uvedený v levém sloupci (Klasifikace).
- 3. Tlačítky  $\triangle$  /  $\nabla$  zvolte první znak.
- 4. Stiskněte ENTER a tlačítky  $\triangle$  /  $\nabla$  zvolte druhý znak.
- 5. Stisknutím tlačítka ENTER potvrďte volbu kódu oblasti.

## Poznamka:

Když se na obrazovce televizoru zobrazí " **NPUT PASSWD III III III IIII** ", stiskněte tlačítko STOP a potom stisknutím tlačítka SET UP (NASTAVENÍ) přejděte do nabídky nastavení.

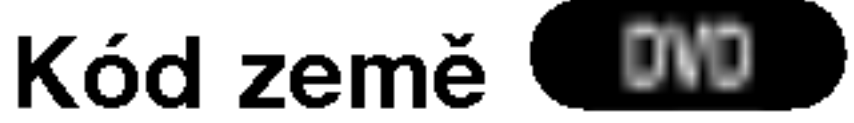

## Atd.

#### Nastavení PBC a registrace služby ze změnit.

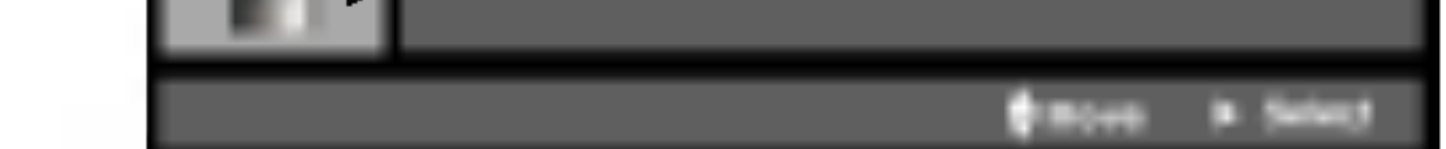

## PBC WCD

Zapíná a vypíná řízené přehrávání (PBC).

Zapnuto: média Video CD s funkcí PBC jsou přehrávána dle PBC.

Vypnuto: média Video CD s funkcí PBC jsou přehrávána shodným způsobem jako zvuková CD.

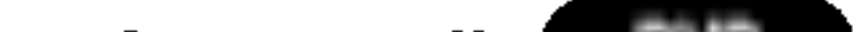

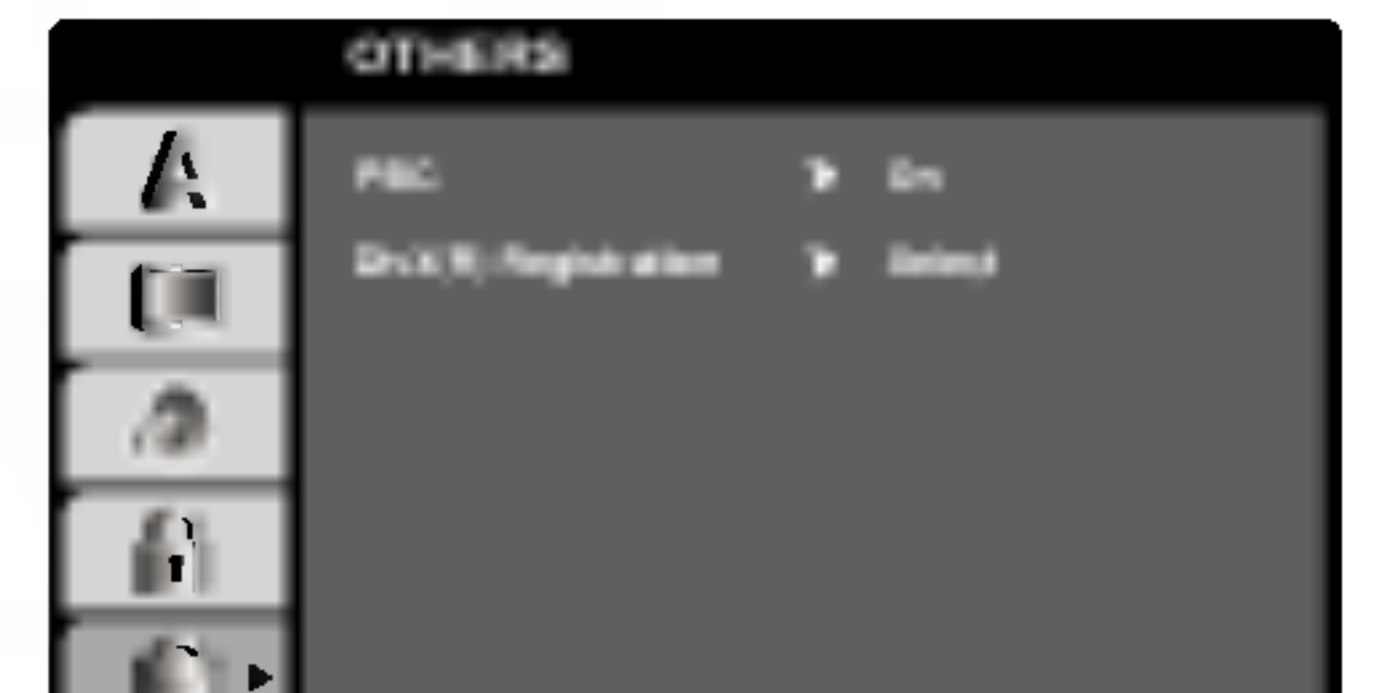

4. Stisknutím tlačítka SETUP opustíte nabídku.

#### Zapomenete-li bezpečnostní kód

## Nastavení reproduktorů systému 5.1

Tato kapitola obsahuje důležité informace, které vám usnadní nastavit přijímač DVD/CD.

## Hangszóró-beállítások

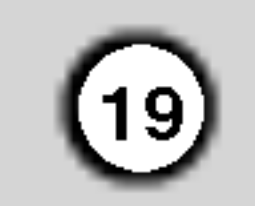

Proveďte následující nastavení integrovaného dekodéru 5.1kanálového prostorového zvuku.

- 5. Pomocí tlačítek  $\blacktriangleleft$  /  $\blacktriangleright$  vyberte požadovaný reproduktor.
- 6. Pomocí tlačítek  $\triangle$  /  $\nabla$  /  $\blacktriangle$  /  $\blacktriangleright$  upravte možnosti.
- 7. Stisknutím tlačítka ENTER potvrďte výběr. Vrátíte se na předchozí nabídku.

#### Speaker selection (Výběr reproduktoru)

Vyberte reproduktor, který chcete nastavit. (Přední reproduktory (levý), středový reproduktor, přední reproduktory (pravý), zadní reproduktory (pravý), zadní reproduktory (levý) nebo basový reproduktor)

Určitá nastavení reproduktoru jsou zakázána licenční smlouvou Dolby Digital.

Tlačítkem  $\blacktriangleleft$  /  $\blacktriangleright$  seřídíte výstupní úroveň zvoleného reproduktoru (-5dB - +5dB).

Pokud jste připojili reproduktory k přijímači DVD/CD, nastavení Distance (Vzdálenost) umožňuje informovat reproduktory o tom, jakou vzdálenost musí zvuk urazit do bodu poslechu. Toto nastavení umožňuje, aby zvuk ze všech reproduktorů dorazil k posluchači ve stejnou dobu.

- 1. Stiskněte tlačítko SETUP (NASTAVENÍ). Zobrazí se nabidka Setup (Nastaveni).
- 2. Pomocí tlačítek ▲ / ▼ vyberte položku AUDIO (ZVUK) a potom stisknutím tlačítka  $\blacktriangleright$  přejděte na druhou úroveň.
- 3. Pomocí tlačítek ▲ / ▼ vyberte položku Speaker Setup (Nastavení reproduktorů) a potom stisknutím tlačítka  $\blacktriangleright$  přejděte na třetí úroveň. Bude označena položka Select (Výběr).
- 4. Stisknutím tlačítka ENTER se zobrazí nabídka 5.1 Speaker Setup (Nastavení reproduktorů systému 5.1).

## Poznamka

#### Size (velikost)

Typ reproduktorů je nastaven napevno a proto jej nelze měnit.

#### Volume (hlasitost)

#### Distance (Vzdalenost)

## Poznamka

Můžete nastavit pouze vzdálenost středového a zadních reproduktorů (levého a pravého).

## Test

Stisknutím tlačítka </a> /> **D** vyzkoušejte signál jednotlivých reproduktorů. Upravte hlasitost tak, aby odpovídala hlasitosti testovacích signálů uložených v paměti systému.

Levý přední (L)  $\rightarrow$  Středový  $\rightarrow$  Pravý přední (R)  $\rightarrow$ Levý zadní (R)  $\rightarrow$  Pravý zadní (L)  $\rightarrow$  Basový

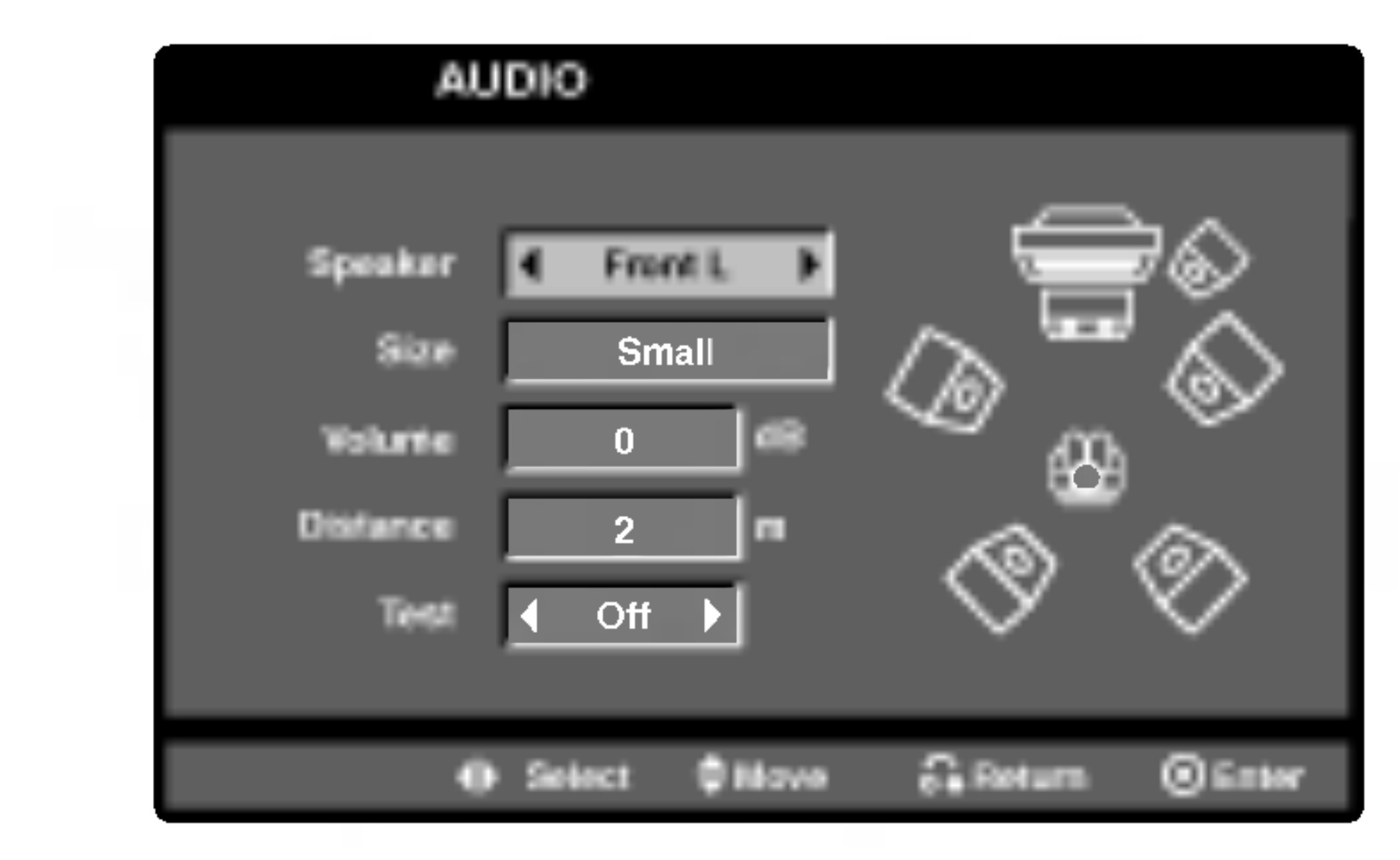

Stisknutím tlačítka </a> /> **D** upravte vzdálenost vybraného reproduktoru.

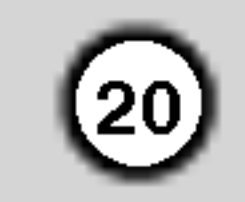

# Obsluha

## Přehrávání DVD a Video CD

Nastavení přehrávání

V určitých případech se může zobrazit nabídka disku.

## DVD |

Tlačítky  $\blacktriangle \blacktriangleright \blacktriangle \blacktriangleright$  zvolte titul/kapitolu, který chcete přehrát a poté stisknutím tlačítka Vstoupit spusťte přehrávání. Do nabídky na obrazovce se vrátíte stisknutím tlačítka TITLE nebo MENU.

## $VCD$

Číselnými tlačítky zvolte stopu, kterou chcete přehrávat a poté stisknutím tlačítka RETURN zapněte nabídku na obrazovce. Nastavení nabídky

## Přesun na jiný TITUL WPD

Pokud disk obsahuje více než jeden titul můžete přepnout na jiný titul Při zastaveném přehrávání stiskněte tlačítko DISPLAY, poté příslušným číselným tlačítkem nebo tlačítky  $\blacktriangleleft$  /  $\blacktriangleright$  přepněte na jiný titul. Jakýkoli titul můžete přehrát zadáním jeho čísla, je-li přehrávání zastavené.

## Přepnutí na jinou kapitolu/stopu DVD I VCD

Pokud se titul na disku skládá z více než jedné kapitoly nebo má-li disk více stop, můžete přepnout na jinou kapitolu nebo stopu následujícím způsobem:

- Během přehrávání stiskněte krátce tlačítko SKIP  $\blacktriangleleft$  nebo  $\blacktriangleright$ I, čímž zvolíte následující kapitolu/stopu nebo se vrátíte na začátek aktuální kapitoly/stopy.
- a způsob obsluhy mohou být různé. Řiďte se pokyny na obrazovkách nabídky. Rovněž můžete vypnout PBC (viz "PBC" na straně 18).

## Poznámky:

- Je-li nastavena rodičovská kontrola a disk nemá odpovidajici hodnoceni, musite zadat heslo (viz "Rodičovská kontrola" (Blokovat) na straně 17).
- DVD může mít přiřazen oblastní kód. Váš přehrávač DVD nepřehrává média s odlišným regionálním kódem. Oblastním kódem tohoto přehrávače je číslo 2 (dvě).
- Dvojitým krátkým stisknutím tlačítka  $\blacktriangleleft$ přepnete na předcházející kapitolu/stopu.
- Pokud chcete v průběhu přehrávání přepnout přímo na určitou kapitolu, stiskněte tlačítko DISPLAY a tlačítky ▲ / ▼ zvolte symbol kapitoly/stopy. Poté zadejte číslo kapitoly/stopy nebo použijte tlačítka  $\blacktriangleleft / \blacktriangleright$ .

## Vyhledávání WD WOD

- 1. Během přehrávání stiskněte a držte asi 2 sekundy ntoua varmes<br>Během přehrávání stiskněte a držte<br>tlačítka SKIP/SCAN IST nebo DDI. Přehrávač se přepne do módu vyhledáván tlačítka SKIP/SCAN **III** nebo DDI.<br>Přehrávač se přepne do módu vyhledáván<br>2. Stiskněte a podržte SKIP/SCAN III nebo DDI a
- vyberte požadovanou rychlost vyhledávání: DVD; X2, X4, X8, X16 nebo X100 Video CD ; X2, X4, X8, X16
- 3. Stisknutím tlačítka PLAY opustíte režim vyhledávání.

## Změna zvukového kanálu WeD

Není-li uvedeno jinak, všechny úkony se provádějí prostřednictvím dálkového ovládání. Některé z funkcí jsou dostupné rovněž prostřednictvím nabídky nastavovani.

- Stisknutím tlačítka OPEN/CLOSE otevřete mechaniku disku a vložte zvolený disk stranou se záznamem dolů.
- 2. Stisknutím tlačítka OPEN/CLOSE mechaniku uzavřete. Automaticky začne přehrávání. Pokud se přehrávání nespustí, stiskněte tlačítko PLAY.

## Hlavni funkce

## Poznámka:

Opakovaným stiskem tlačítka AUDIO při přehrávání přepínáte mezi různými zvukovými kanály (Stereo, Nalevo a Napravo).

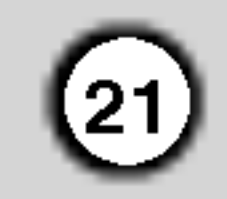

## Zastavení obrazu a přehrávání po jednotlivých snímcích WD WeD

- 1. V průběhu přehrávání stiskněte tlačítko PAUSE/STEP. Opakovaným tisknutím tlačítka PAUSE/STEP docílíte přehrávání obrazu po jednotlivých snímcích.
- 2. Režim zastavení obrazu vypnete stisknutím tlačítka PLAY.

Přehrávání s pomalým pohybem pozpátku není pro disky Video CD.

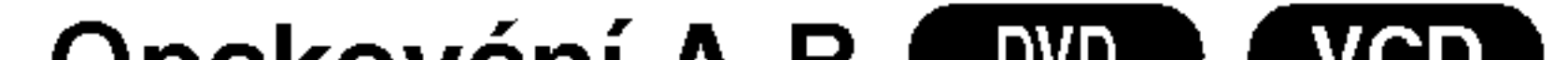

 $\bullet$  Vypnuto: nepřehrává opakovan $\mathop{\mathsf{e}}$ 

## Disky DVD s videozáznamem – opaková kapitoly/titulu/vypnuto

- Kapitola: opakuje aktuální kapitolu.
- Titul: opakuje aktuální titul.

## Zpomalené přehráván WD WD

1. Během přehrávání stiskněte SLOW SCAN  $-$  **44** nebo  $\blacktriangleright\blacktriangleright$  +.

Přehrávač zapne zpomalené přehrávání.

2. Požadovanou rychlost zvolíte tlačítkem SLOW SCAN -  $\blacktriangleleft$  nebo  $\blacktriangleright$  + :  $\blacktriangleleft$  1/2,  $\blacktriangleleft$  1/4,  $\blacktriangleleft$  1/8,  $\blacktriangleleft$ 1/16 (směrem vzad), nebo **II** 1/2, **II** 1/4, **II** 1/8, **I►** 1/16 (směrem vpřed).

Pro Video CD se rychlost Slow mění: I $\blacktriangleright$  1/2, I $\blacktriangleright$ 1/4,  $\blacktriangleright$  1/8 nebo  $\blacktriangleright$  1/16 (vpřed).

3. Režim zpomaleného přehrávání opustíte stisknutím tlačítka PLAY ( $\rightharpoonup$ ).

## Poznámky:

## Video CD - opakování stopy/veškeréh obsahu/vypnuto

- Stopa: opakuje aktuální stopu.
- všechno: opakuje všechny stopy disku.
- $\bullet$  Vypnuto: nepřehrává opakovan $\mathop{\mathsf{e}}$

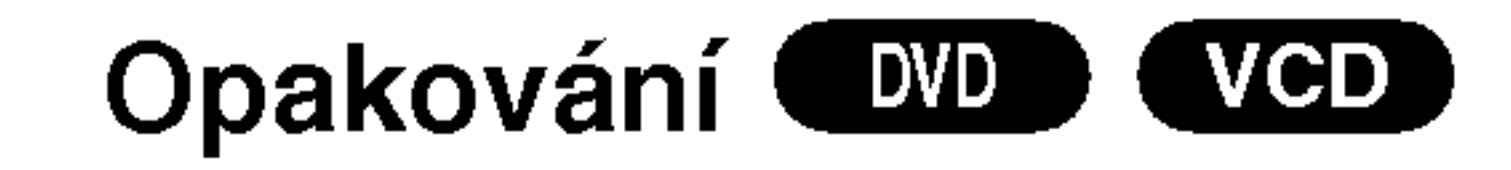

Opakovaně můžete přehrávat titul/kapitolu/ veškerý obsah/stopu na disku. Stisknutím tlačítka REPEAT při přehrávání zvolíte požadovaný režim opakovaného přehrávání.

## Poznamky:

- V případě Video CD s PBC musíte pro opakované přehrávání funkci PBC vypnout v nabídce nastavování (viz "PBC" na straně 18).
- Po jednorázovém stisknutí tlačítka SKIP( $\blacktriangleright\blacktriangleright$ I) při opakovaném přehrávání kapitoly (stopy) dojde ke zrušení opakovaného přehrávání.

#### Vyhledávání dle času <sup>(</sup> DVD ) (VCD)

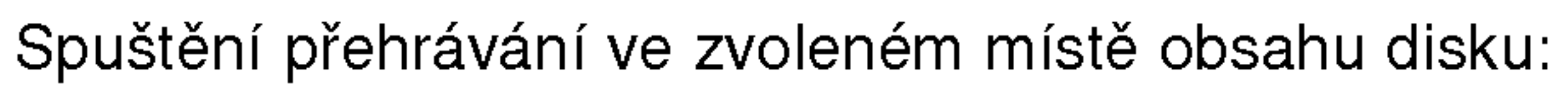

Stiskněte při přehrávání tlačítko DISPLAY. Pole časového údaje zobrazí uplynulou dobu přehrávání.

## Opakování A-B WD WED

Opakování sekvence.

- 1. Ve zvoleném počátečním bodě stiskněte tlačítko REPEAT A-B. Obrazovka televizoru krátce zobrazí "A  $\cdot$ ".
- 2. Ve zvoleném koncovém bodě opět stiskněte tlačítko REPEAT A-B. Obrazovka televizoru kratce zobrazi "A-B" a započne přehrávání opakované sekvence.
- 3. Opakování sekvence zrušíte opětovným stisknutím tlačítka REPEAT A-B.
- 2. Tlačítky  $\triangle$  /  $\nabla$  zvolte symbol hodin, zobrazí se  $n$ ápis  $, -:-:-$ ,.
- 3. Zadejte požadovaný čas v hodinách, minutách a sekundách zleva doprava. Zadáte-li nesprávná čísla, stisknutím tlačítka CLEAR zadaná čísla vymažete. Poté zadejte správná čísla.
- 4. Stisknutím tlačítka ENTER zadání potvrďte. Začne přehrávání od zvoleného momentu.

## Poznámky:

• V případě Video CD s PBC musíte pro Vyhledávání dle času funkci PBC vypnout v nabídce nastavování (viz "PBC" na straně 18).

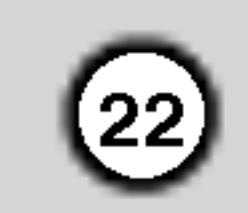

## Lupa

Lupa (zoom) umožňuje zvětšit přehrávaný obraz.

- 1. V průběhu přehrávání nebo při zastaveném přehrávání spustíte stisknutím tlačítka ZOOM funkci lupy. V pravém dolním rohu se objeví čtvercový rámeček.
- 2. Každé stisknutí tlačítka ZOOM změní TV obrazovku v pořadí: 100% velikost  $\rightarrow$  400% velikost → 800% velikost → 1600% velikost→

100% velikost

3. Zvětšeným obrazem se můžete pohybovat tlačítky  $\blacktriangle$  b  $\blacktriangle$  v.

## Poznamka:

• Na některých DVD discích nemusí být lupa k dispozici.

#### DVD (VCD) Hledání značky (

## Zadání značky

Přehrávání lze spustit z místa zaznamenaného v paměti. Do paměti lze uložit až 9 značek. Značku vložíte stisknutím tlačítka MARKER na požadovaném místě disku. Obrazovka televizoru krátce zobrazí symbol značky. Postup lze zopakovat až devětkrát.

## Vyvolání nebo vymazání označené scény

1. V průběhu přehrávání stiskněte tlačítko SEARCH. Obrazovka zobrazí nabídku vyhledávání značek.

## Nabídka titulu WD

- 1. Stiskněte tlačítko TITLE. Obsahuje-li disk nabídku k aktualnimu titulu, zobrazi obrazovka televizoru nabidku titulu. V opačném případě se zobrazí nabídka disku.
- 2. Nabídka může obsahovat tyto položky: pohled, jazykové mutace zvukového záznamu, volby titulků a kapitoly titulu.
- 3. Nabídku titulu opustíte opětovným stisknutím tlačítka TITLE.

## Nabídka disku WD

1. V průběhu přehrávání stiskněte tlačítko PAUSE/STEP.

2. Přehrávání obnovíte tlačítkem PLAY

Stiskněte tlačítko MENU. Zobrazí se nabídka disku. Opětovným stisknutím tlačítka MENU nabídku opustite.

#### Pohled **DVD**

Pokud disk obsahuje sekvence snímané kamerami z různých úhlů, můžete volit mezi různými pohledy kamery. Požadovaný úhel kamery zvolíte opakovaným tisknutím tlačítka ANGLE v průběhu přehrávání. Displej zobrazuje číslo vybraného úhlu kamery.

- 2. V průběhu 10 sekund tlačítky $\blacktriangleleft$  /  $\blacktriangleright$  zvolte číslo značky, kterou chcete vyhledat nebo smazat.
- 3. Po stisknutí tlačítka ENTER započne přehrávání od označeného místa. Příp, stiskněte tlačítko CLEAR a vymažte tak číslo značky ze seznamu.
- 4. Přehrávání od jakéhokoli označeného místa spustíte zadáním příslušného čísla v nabídce vyhledávání značek.

## POZASTAVENÍ WDD WED

## Specialni funkce DVD

## Kontrola obsahu disků DVD s videozáznamem: Nabídky

Disky DVD mohou obsahovat nabídky, které umožňují přístup ke speciálním funkcím disku DVD. Nabídku disku zobrazíte stisknutím tlačítka DVD MENU. Položku nabídky zvolte příslušným číselným tlačítkem nebo zvýrazněte tlačítky  $\blacktriangle \blacktriangleright \blacktriangle \blacktriangleright$  Poté stiskněte tlačítko ENTER.

#### \_ DVD \_ Titulky

Opakovaným stisknutím tlačítka S-TITLE v průběhu přehrávání přepínáte mezi dostupnými jazykovými mutacemi titulků.

## Tipy:

Při přehrávání scén zaznamenaných z různých úhlů bliká na obrazovce ukazatel upozorňující na možnost změny pohledu.

## Změna jazykové mutace zvukového záznamu WD

Opakovaným stisknutím tlačítka AUDIO při přehrávání přepínáte mezi dostupnými jazykovými mutacemi zvukového záznamu nebo hudebními stopami.

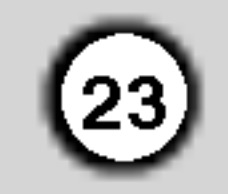

## Přehrávání zvukového CD a disku MP3/WMA

Přijímače DVD/CD je schopen přehrávat nahrávky ve formátu MP3 zaznamenané na discích CD-ROM, CD-R a CD-RW.

#### Zvukové CD

Po vložení zvukového CD obrazovka televizoru

Disky MP3/WMA přehrávané tímto přehrávačem musí splňovat tato kritéria:

#### MP3 / WMA

- 1. Tlačítky  $\triangle$  /  $\nabla$  zvolte adresář a poté stisknutím tlačítka ENTER zobrazte obsah adresáře.
- 2. Tlačítky  $\triangle$  /  $\nabla$  zvolte stopu a poté stisknutím tlačítka PLAY nebo ENTER spusťte přehrávání

## Tipy:

- Zobrazuje-li se seznam souborů v nabídce MP3/WMA a chcete-li se vrátit do seznamu adresářů, tlačítk  $\blacktriangledown / \blacktriangle$  zvýrazněte  $\blacksquare$  a stiskněte tlačítko ENTER.
- V případě CD se smíšeným obsahem MP3/WMA a JPEG lze přepínat mezi nabídkami MP3/WMA a JPEG. Po stisknutí TITLE se zvýrazní slovo MP3/WMA nebo JPEG v horní části nabídky. Pomocí tlačítek ◀ / ▶ vyberte formát MP3/WMA nebo JPEG a potom stiskněte tlačítko ENTER.

Zákazníci by si měli uvědomit, že pro stahování MP3 / WMA souborů z internetu je nutné povolení. Naše společnost nemůže takové povolení poskytovat. Povolení může vydat pouze vlastník autorských práv.

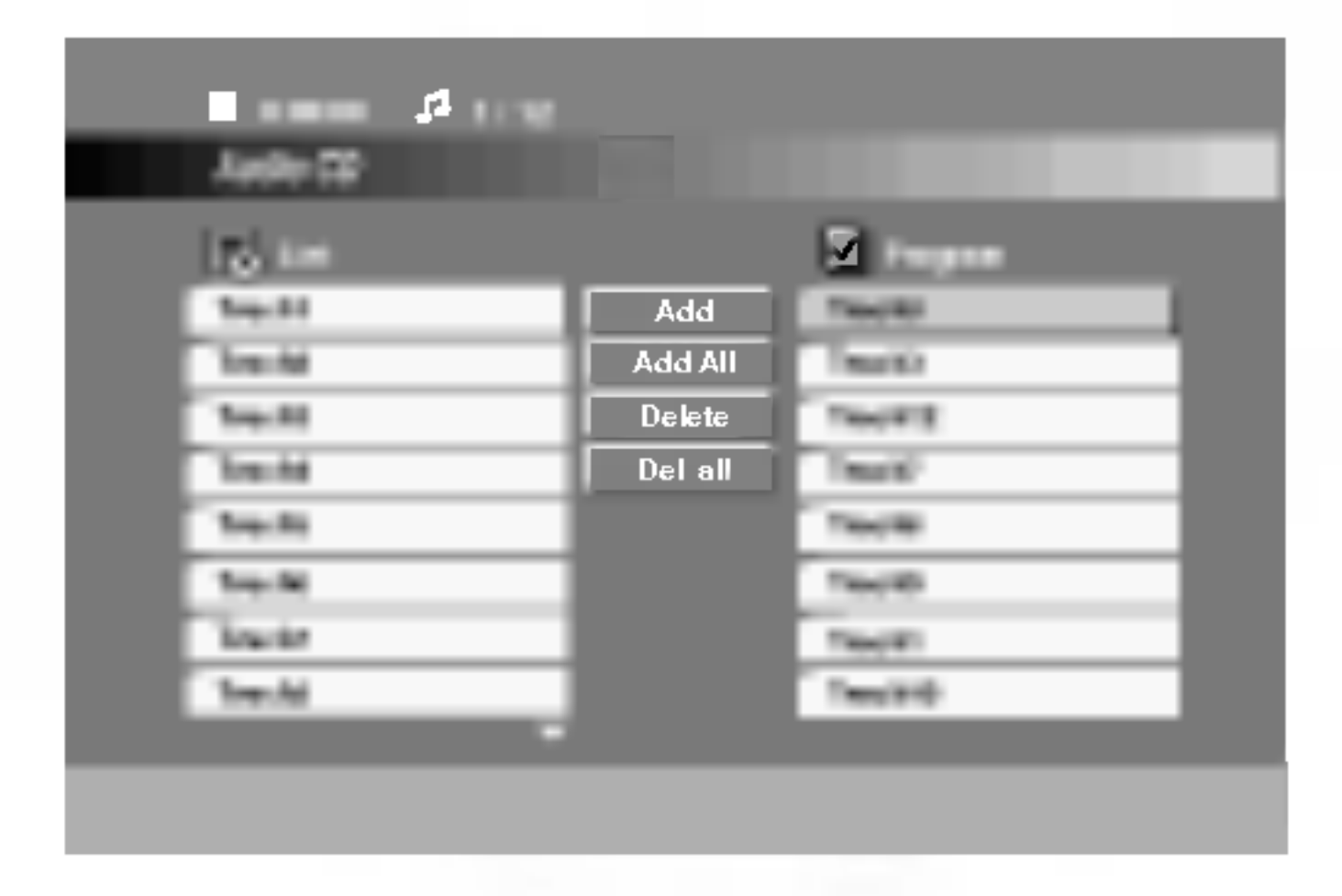

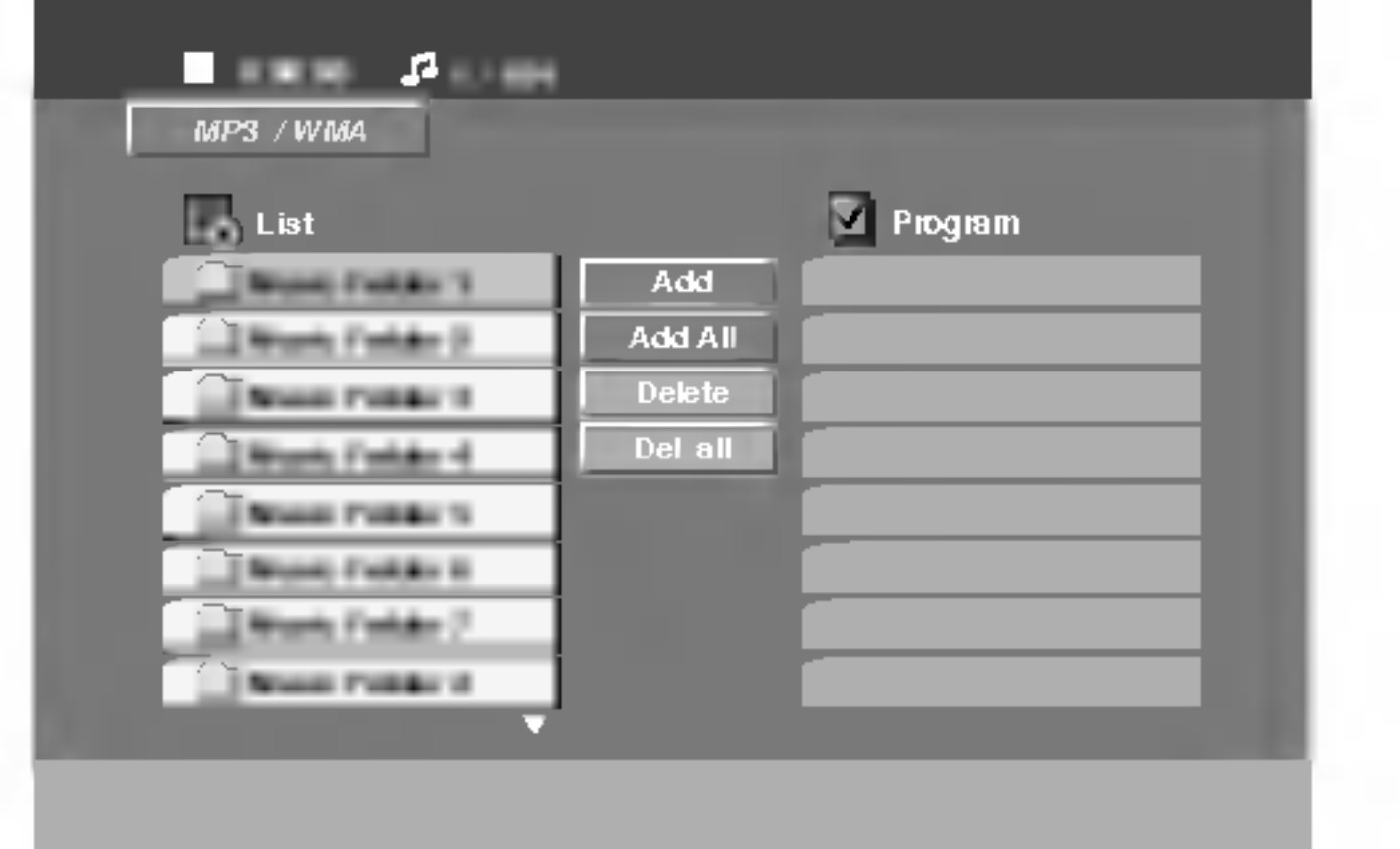

- Přehrávač nepřehrává soubory formátu MP3/WMA s jinou příponou názvu než ".mp3" / ".wma".
- ? Fyzický formát CD-R by měl být "ISO 9660".
- Pokud nahrajete soubory MP3 / WMA pomocí programu, který neumí vytvářet systému souborů, např. "Direct CD", tyto soubory MP3 /WMA nelze přehrávat. Doporučujeme Vám program "Easy CD Creator", který vytváří systém souborů dle normy ISO 9660.
- Název souboru musí být nejvýše 8 znaků dlouhý a musí být doplněn příponou .mp3 nebo .wma.
- ? Názvy nesmí obsahovat speciální znaky, např. / ?  $*$  "  $\leq$  atd.
- Na disku by mělo být méně než 999 souborů.

Aby bylo možné dosáhnout optimální zvukové kvality přehrávání na tomto přehrávači, DVD disky/nahrávky musí splňovat určité technické požadavky. Výrobcem nahrané disky DVD tato kritéria splňují automaticky. Existuje velké množství různých formátů pro nahrávání disků (včetně disků CD-R obsahujících soubory MP3 nebo WMA), které musí pro slučitelnost s tímto přehrávačem splnit určitá kritéria (viz výše).

- ? Vzorkovaci frekvence: mezi 32 48 kHz (MP3), 24 - 48 kHz (WMA)
- Bitová rychlost: mezi 32 320 kbps (MP3), 40 - 192 kbps (WMA)

zobrazí nabídku. Tlačítky  $\triangle$  /  $\nabla$  zvolte stopu a poté stisknutím tlačítka PLAY nebo ENTER spusťte přehrávání.

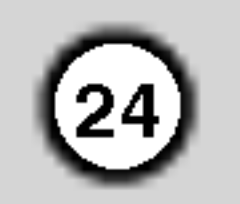

## Funkce zvukových CD a disků MP3 / WMA

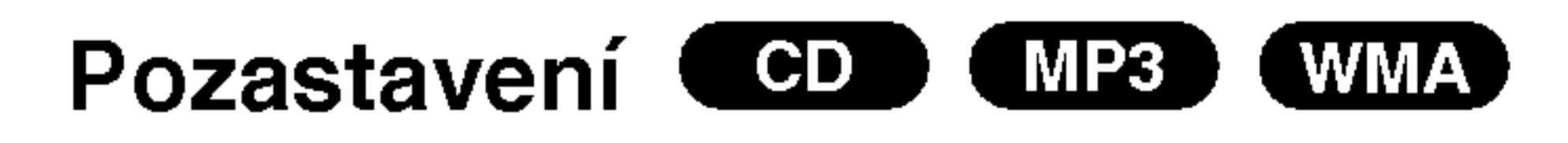

- 1. V průběhu přehrávání stiskněte tlačítko PAUSE/STEP.
- 2. Přehrávání obnovíte tlačítkem PLAY, ENTER nebo

## Vyhledávání **COD** MP3 WMA

- 1. Během přehrávání stiskněte a držte asi 2 sekundy Během přehrávání stiskněte a držte asi 2 sekun<br>tlačítka SKIP/SCAN (přeskočit) l<< nebo >>I. Přehrávač se přepne do módu vyhledávání..
- 2. Opakovaným tisknutím tlačítka SKIP/SCAN . nemerec de proprie de moeur dyncemeren.<br>Opakovaným tisknutím tlačítka SKIP/SCAN<br>I<■ nebo ▶▶I zvolte požadovanou rychlost: **K44** nebo **▶▶I** zvolte požadovanou rychlost:<br>x2, x4, x8 vpřed a zpět.

opětovným stisknutím tlačítka PAUSE/STEP.

## Přepnutí na jinou skladbu CD ) (MP3 ) (WMA)

- 1. V průběhu přehrávání krátce stiskněte tlačítko SKIP ( $\blacktriangleleft$  nebo  $\blacktriangleright$ ). Docílíte tak přepnutí na následující nebo na začátek aktuální stopy.
- 2. Dvojitým krátkým stisknutím tlačítka SKIP I přepnete na předcházející skladbu.
- 3. Přehrání jakékoli stopy docílíte zadáním jejího čísla.

## Opakování stopy/veškerého

obsahu/vypnuto COD (MP3) WMA

Můžete přehrávat stopy/ veškerý obsah disku.

- 1. Při přehrávání disku stiskněte tlačítko REPEAT.
- Zobrazí se symbol opakovaného přehrávání.

3. Stisknutím tlačítka PLAY opustíte režim vyhledávání.

- 2. Stisknutím tlačítka REPEAT zvolte požadovaný režim opakovaného přehrávání.
	- Stopa: opakování aktuální stopy
	- všechn: opakování všech stop na disku
	- ? Vypnuto: nepřehrává se opakovanè

## Programovatelné přehrávání

Funkce programu Vám umožňuje uložení Vašich oblíbených skladeb ze všech disků do paměti přehrávače. Program může obsahovat 300 skladeb.

#### 1. Vložte disk.

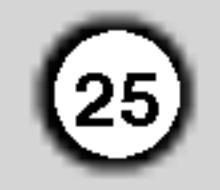

2. Vyberte stopu ze seznamu "List", stiskněte tlačítko PROGRAM nebo vyberte ikonu "Add" (Přidat) a stisknutím tlačítka ENTER vložte vybranou stopu do seznamu "Program".

## Disky Audio CD nebo MP3/WMA: Objevi se menu AUDIO CD nebo MP3/WMA .

Postup opakujte pro umístění dalších stop do seznamu.

## Poznamka

Můžete přidat všechny stopy na disku. Vyberte ikonu "Add All" a stiskněte tlačítko ENTER.

3. Vyberte stopu, od které chcete zahájit přehrávání v seznamu "Program". Chcete-li přejít na další nebo předchozí stránku, stiskněte a podržte

## Vymazání stopy ze seznamu "Program"

- 1. Použijte  $\blacktriangle \blacktriangledown$  pro výběr stopy, kterou chcete vymazat ze seznamu Program list.
- 2. Stiskněte CLEAR. Nebo vyberte ikonu "Delete" (Odstranit) a stisknutím tlačítka ENTER vložte vybranou stopu do seznamu "Program". Postup opakujte pro vymazání dalších stop na seznamu.

## Vymazání kompletního seznamu Program List

Použijte  $\triangle$  /  $\nabla$  pro výběr volby "Del all", pak stiskněte ENTER.

## tlačítko $\blacktriangle/\blacktriangledown$ .

- 4. Pro spuštění stiskněte PLAY nebo ENTER. Přehrávání začne v pořadí, ve kterém jste stopy naprogramovali. Přehrávání se zastaví poté, co se jednou přehrály všechny stopy na seznamu.
- 5. Pro obnovení normálního přehrávání z naprogramovaneho seznamu vyberte stopu na seznamu AUDIO CD (nebo MP3/WMA) a pak stiskněte PLAY.

## Poznámka:

Programy se vymažou také při vyjmutí disků.

## Opakovani naprogramovanych stop

- 1. Během přehrávání disku stiskněte tlačítko REPEAT. Objeví se ikona opakování.
- 2. Stiskněte tlačítko REPEAT pro výběr požadovaného režimu opakování.
	- Stopa: opakuje aktuální stopu • Všechno: opakuje všechny stopy na naprogramovaném seznamu. • Vypnuto (Žádné zobrazení): nepřehrá opakovaně.

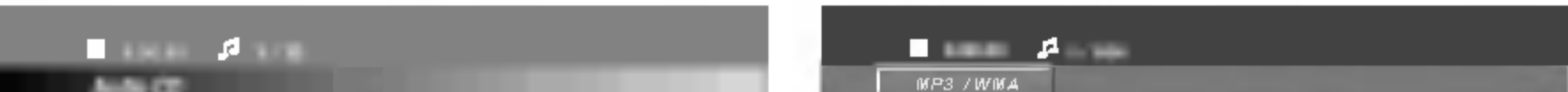

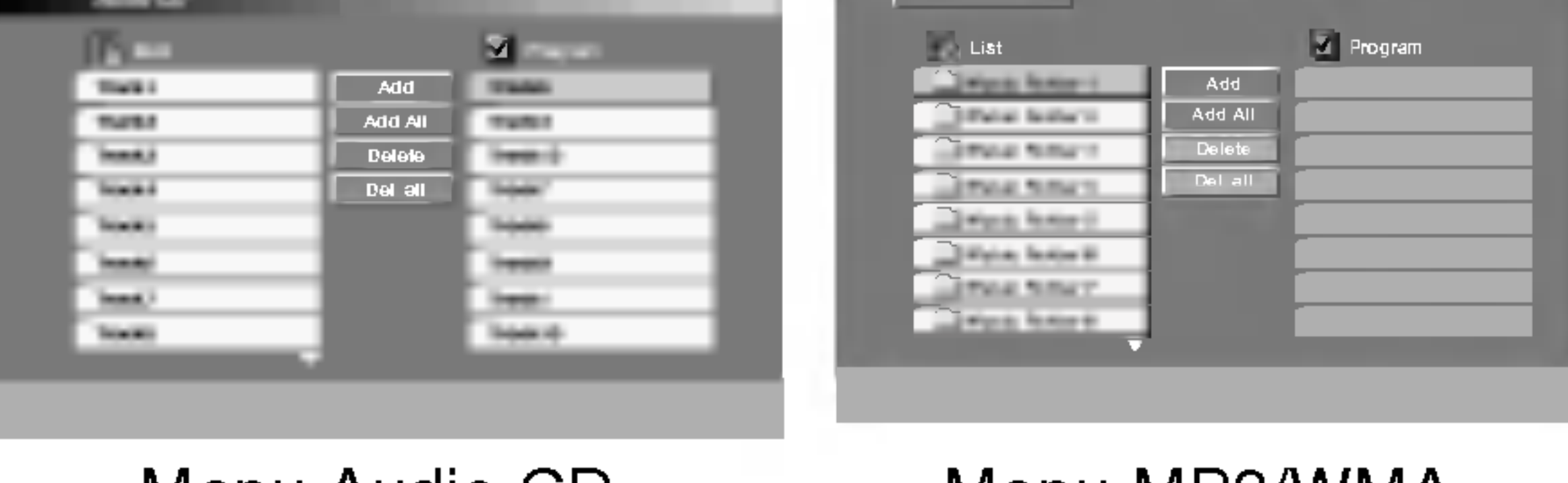

Menu Audio CD Menu MP3/WMA

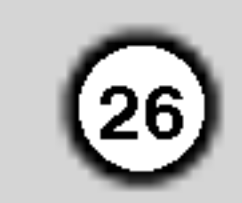

## Prohlížení disku JPEG

Tento přijímače DVD/CD umožňuje prohlížet média Kodak PICURE CD a disky se soubory ve formatu JPEG.

Vložte disk a uzavřete mechaniku. Obrazovka televizoru zobrazi nabidku JPEG.

- V závislosti na počtu a velikosti souborů JPEG může načtení obsahu disku přijímače DVD/CD trvat i delší dobu. Pokud se displej na obrazovce nezobrazí ani po několika minutách, je možné, že jsou některé soubory příliš veliké – snižte velikost souborů JPEG na méně než, tj. 2760 x 2048 pixelů, a vypalte soubory na jiný disk.
- Tlačítky  $\blacktriangle$  /  $\nabla$  zvolte adresář a stiskněte tlačítko ENTER. Zobrazí se seznam souborů v adresáři. Zobrazuje-li se seznam souborů a chcete-li zobrazit seznam adresářů, zvýrazněte tlačítky▲ / ▼ dálkového ovládání symbol **a stiskněte tlačítko ENTER.**
- 3. Chcete-li prohlížet určitý soubor, tlačítky  $\blacktriangle / \blacktriangledown$ tento soubor zvýrazněte a stiskněte tlačítko ENTER nebo PLAY.

Při prohlížení souboru stisknutím tlačítka RETURN docílíte návratu do předchozí nabídky (nabídka JPEG).

## Tipy:

• Existují čtyři možnosti nastavení rychlosti prezentace Slide Speed: Fast (Rychle), Normal (Normálně), Slow (Pomalu) a Off (Vypnuto). Pomocí tlačítek  $\blacktriangle \blacktriangledown \blacktriangle \blacktriangleright$  vyberte rychlost. Potom pomocí tlačítek  $\blacktriangleleft / \blacktriangleright$  vyberte možnost, kterou chcete použít, a stiskněte tlačítko ENTER.

#### Pootočení obrázk JPEG

Stisknutím tlačítka ▲ / ▼ při prohlížení obrázku tento obrázek pootočíte ve směru, resp. proti směru hodinových ruček.

## Tento přehrávač vyžaduje disky JPEG s splňující níže uvedené podmínky:

#### Promítání obrázk JPEG

Tlačítky  $\blacktriangle \blacktriangledown \blacktriangle \blacktriangleright$  zvýrazněte položku Slide Show a poté stiskněte tlačítko ENTER.

## Nehybný obraz **JPEG**

- 1. V průběhu promítání obrázků stiskněte tlačítko PAUSE/STEP. Přehrávač se přepne do režimu dočasného pozastavení.
- 2. Střídání obrázků obnovíte stisknutím tlačítka PLAY nebo opětovným stisknutím tlačítka PAUSE/STEP.

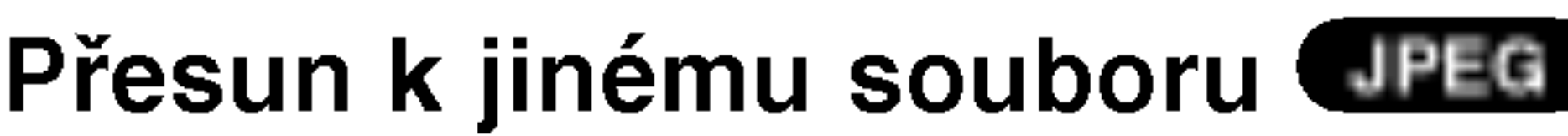

- ? Celkový počet souborů a adresářů na disku by neměl dosáhnout hodnoty 999.
- Některé disky mohou být nekompatibilní kvůli odlišnému nahrávacímu formátu nebo kvůli technickému stavu média.
- ? Ujistěte se, že všechny soubory kopírované na disk mají název doplněný příponou ".jpg".
- ? Mají-li některé soubory přípony ".jpe" nebo ".jpeg", změňte tyto přípony na ".jpg".
- ? Soubory bez přípony ".jpg" tento přehráva<mark>č</mark> DVD nepřehrává ani v případě, že je zobrazuje
- Pokus pro rychlost nastavíte možnost Off (Vypnuto), prezentace nebude aktivni.

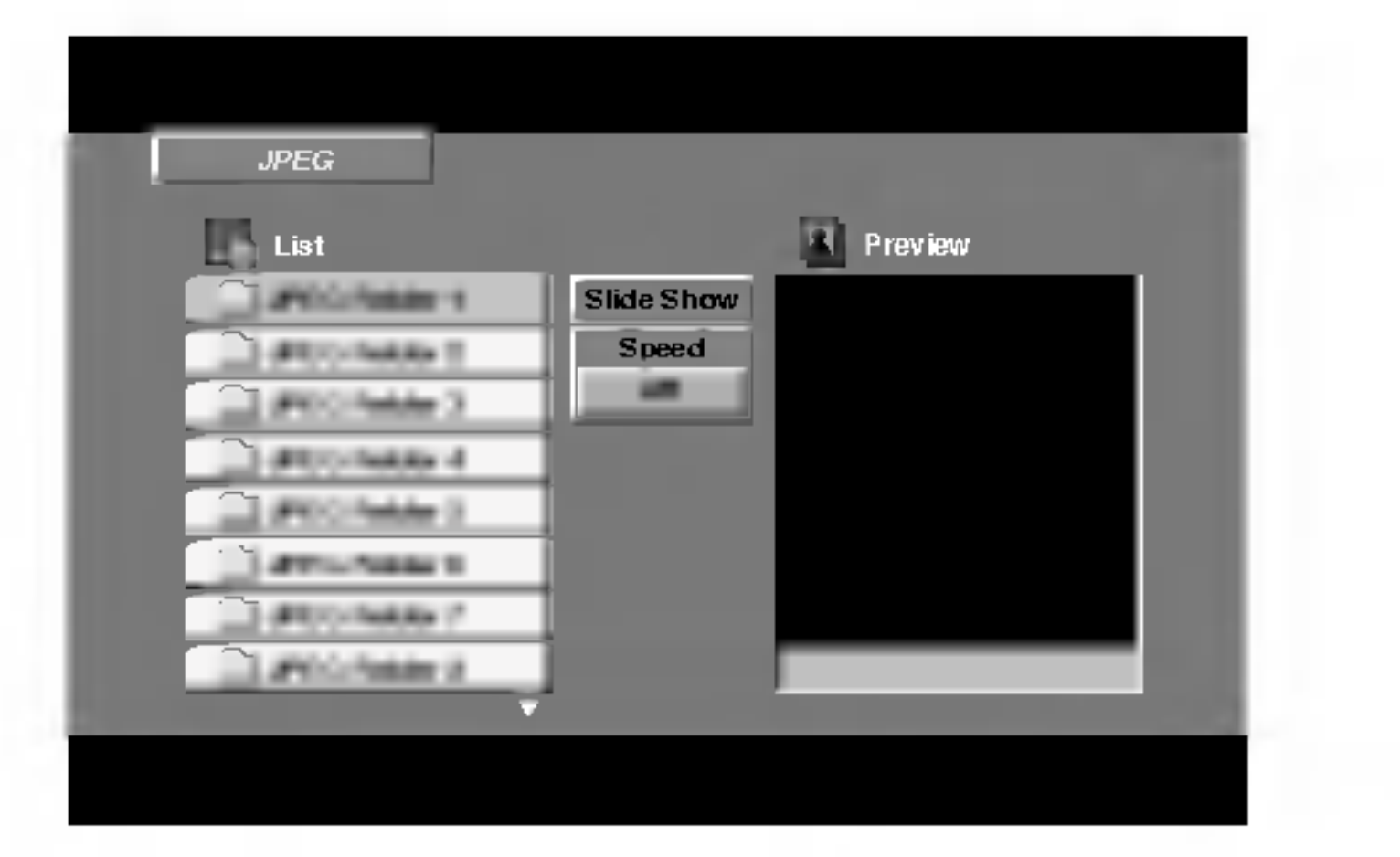

Windows Explorer.

Při prohlížení obrázku jedním stisknutím tlačítka SKIP (K< nebo >→1) zobrazíte obsah předchozího nebo následujícího souboru.

# Údržba a servis

Dříve než se obrátíte na servisní středisko, věnujte pozornost informacím uvedeným v této kapitole.

## Manipulace se zařízením

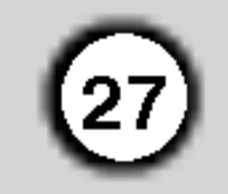

#### Při expedici

Uschovejte prosím originální obal a obalový materiál. Chcete-li zařízení expedovat co nejbezpečněji, zabalte je původním způsobem do originálního obalu.

#### Údržba zařízení

Přehrávač DVD je jemným zařízením využívajícím špičkové technologie. Při znečištění nebo opotřebení může dojít ke snížení kvality obrazu.

V závislosti na provozních podmínkách vám doporučujeme provádět vždy po uplynutí 1,000 hodin provozu pravidelnou prohlídku a údržbu.

## Udržování čistoty vnějších povrchů

- $\bullet$ Nepoužívejte v blízkosti přístroje těkavé kapaliny, např. spej proti hmyzu.
- $\bullet$ Neponechávejte v dlouhodobém kontaktu s povrchem zařízení pryžové, resp. umělohmotné předměty. V opačném případě může dojít k porušení povrchu.

## Čištění zařízení

Pro čištění přehrávače používejte jemný suchý hadřík. Při výrazném znečištění povrchu použijte jemný hadřík mírně zvlhčený vodním roztokem jemného detergentu.

Nepoužívejte silná rozpouštědla, tj. alkohol, benzín či ředidlo. V opačném případě může dojít k poškození povrchu zařízení.

Další informace vám poskytne nejbližší prodejce.

## Přídavné funkce

Paměť posledního nastavení **OVD** 

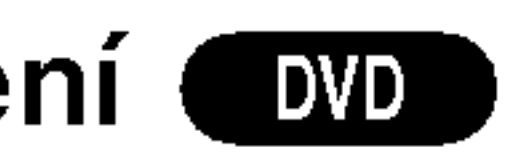

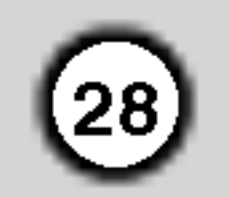

Přehrávač si pamatuje poslední přehrávanou scénu posledního přehrávaného disku. Nastavení zůstává v paměti i po vyjmutí disku z přehrávače a po vypnutí přehrávače. Vložíte-li disk, jehož nastavení je uloženo v paměti, automaticky je nalezena poslední pozice na disku.

## Poznámka:

## Nastavení časovaného vypnutí

Můžete nastavit dobu, po jejímž uplynutí se DVD/CD přijímače automaticky vypne.

## 1. Pro nastavení požadovaného času vypnutí stiskněte SLEEP.

Na displeji se objeví indikátor SLEEP a čas do vypnutí systému.

Přehrávač si nebude pamatovat nastavení disku, pokud vypnete přehrávač, aniž byste spustili přehrávání disku.

## VOLBA BAREVNEHO FORMATU **OBRAZU**

Musíte zvolit režim, který podporuje Váš televizor. Zobrazuje-li displej nápis NO DISC, stiskněte a přidržte tlačítko PAUSE/STEP na čelním panelu nebo na dálkovém ovládání déle než 5 sekund. Poté budete moci zvolit vhodný systém (PAL, NTSC nebo AUTO).

PAL: Zvolte, je-li přijímače DVD/CD připojen k televizoru PAL.

• Můžete zkontrolovat čas zbývající do vypnutí DVD/CD přijímače. Stiskněte SLEEP. Zbývající čas se objeví v okně displeje.

## Osvětlení displeje (DIMMER)

Tato funkce se objevi na displeji a na LED ukazatelich hlasitosti u zapnuté soustavy.

Opakovaně stiskněte tlačítko DIMMER.

- Pokud zvolený systém nekomunikuje se systémem televizoru, nezobrazují se běžné barvy obrazu.
- AUTO: Zvolte, je-li přijímače DVD/CD připojen k televizoru podporujícímu více systémů.
- NTSC: Zvolte, je-li přijímače DVD/CD připojen k televizoru NTSC. Na displeji se objevi indikator "MUTE".

2. Po každém stisknutí SLEEP se změní nastavení v tomto pořadí: SLEEP 180  $\rightarrow$ 150  $\rightarrow$ 120 $\rightarrow$ 90  $\rightarrow$ 80  $\rightarrow$  70  $\rightarrow$  60  $\rightarrow$  50  $\rightarrow$  40  $\rightarrow$  $30 \rightarrow 20 \rightarrow 10 \rightarrow$ OFF

## Poznamky

## Vypnuti zvuku

Tlačítkem MUTE (ztišení) vypnete zvuk jednotky. Tuto funkci využijete např. při telefonickém hovoru.

## Předvolba stani

Můžete si navolit 50 stanic FM a AM(MW). Než je začnete ladit, stáhněte zvuk na minimum.

- 1. Stisknutím tlačítka BAND na dálkovém ovládání na displeji zobrazte nápis FM nebo AM(MW).
- 2. Potom se po každém stisknutí tlačítka BAND mění pásmo FM a AM(MW).
- 

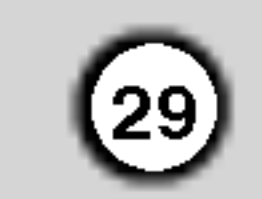

Stisknutím tlačítka POWER vypnete přijímače DVD/CD nebo zvolíte jiný funkční režim (CD/DVD nebo AUX).

## Poslech stanice, která není předvolená

- Použijte ruční nebo automatické ladění podle kroku 2.
- Pro ruční ladění opakovaně stiskněte tlačítka TUNING **144 44 nebo DDD** na předním panelu.
- Pro automatické ladění stiskněte a podržte asi 2

## Vymazání všech předvolených stanic

Stiskněte a na dobu přibližně 2 sekundy přidržte tlačítko MEMO./STOP dokud displej nezobrazí nápis "CLEAR ALL" (vše vymazat). Po opětovném stisknutí tlačítka MEMO./STOP se stanice vymažou.

• V případě, že jste nechtě vstoupili do režimu CLEAR ALL (Vymaž vše), ale nemíníte vymazat paměť nemačkejte žádná tlačítka. Za několik sekund nápis "CLEAR ALL" zmizí sám a tím se vrátíte do běžného režimu.

## Poznamka

Pokud byly již obsazeny všechny předvolené stanice, na displeji se objevi FULL (plno) a potom bude blikat číslo předvolené stanice. Jinou předvolbu vyberete podle kroků 5 a 6 postupu.

sekundy tlačítka TUNING 14444 nebo DDD na předním panelu.

## Přímá volba předvolené rozhlasové stanice

Přímou volbu předvolené rozhlasové stanice můžete provést číselnými tlačítky dálkového ovládání. Chcete-li například poslouchat předvolenou stanici 4, stiskněte tlačítko 4 na dálkovém ovládání. Chcete-li poslouchat předvolenou stanici 19, stiskněte tlačítko 1 a poté (do 3 sekund) tlačítko 9.

## Poslech radia

Nastavte nejprve předvolené stanice do paměti DVD/CD přijímače (viz "Předvolba stanic" na levé straně.)

- Stiskněte tlačítko BAND, až se na displeji objeví FM nebo AM (MW). Naladí se naposledy přijímaná stanice.
- 2. Opakovaným stiskem tlačítek +/- si vyberte předvolenou stanici.
- 3. Stiskněte a držte asi 2 sekundy tlačítko ladění
	- TUNING KA 44 nebo DD DH než se začne měnit ukazatel frekvence. Pak tlačítko uvolněte. Prohledávání frekvenčního pásma se zastaví v okamžiku naladění stanice. Na displeji se objeví indikátor TUNED (naladěno) a ST (pro stereo vysílání).
- 4. Stiskněte tlačítko MEMO./STOP na čelním panelu. Indikátor naladění "Tuned" se objeví pouze v případě příjmu FM stereo signálu.
- 5. Tlačítky TUNING K44 44 nebo DD DH na předním panelu si vyberte číslo předvolené stanice.
- 6. Opět stiskněte tlačítko MEMO./STOP na čelním panelu. Předvolba stanice je uložena.
- 7. Další stanice uložíte opakováním kroků 3 až 6.

Naladění stanice se slabým příjmem signálu. Opakovaně stiskněte tlačítko TUNING  $\blacktriangleleft \blacktriangleleft$  nebo **ADEXTE A** naladite stanici ručně.

Po každém stisku tlačítka naladí DVD/CD systém další předvolenou stanici.

3. Nastavte hlasitost otočením regulátoru hlasitosti VOLUME na předním panelu nebo opakovaným stisknutím tlačítka VOLUME + nebo – na dálkovém ovladači.

## Vypnuti rozhlasu

#### Pro informaci

• FM příjem je nekvalitní Stiskněte MONO/ST. na předním panelu, na displeji zhasne indikátor "STEREO". Příjem signálu se zlepší, ale dostaneme pouze monofonní zvuk. Opětovným stiskem tlačítka MONO/ST. znovu vyberete stereo příjem.

## • Zlepšení příjmu

Změňte polohu a orientaci přijímacích antén.

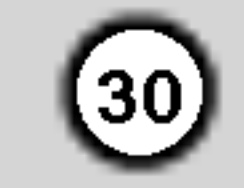

## Obsluha RDS

Toto zařízení je vybaveno systémem RDS (Radio Data System), který k rozhlasovému vysílání v pásmu FM připojuje široké spektrum informací. Tento systém se v současné době používá v mnoha zemích a slouží k vysílání názvů stanic či informací o síti a dále k vysílání textových vzkazů popisujících typ programu dané stanice nebo informace o zvolené hudbě a informaci o správném čase.

• Některé stanice RDS nepodporují všechny tyto přídavné funkce. Nejsou-li vysílána data potřebná pro zvolený režim, displej zobrazí zprávu PTY NONE, RT NONE, CT NONE, resp. PS NONE.

Určitý typ programu (PTY) můžete vyhledat následujícím způsobem:

- Stisknutím tlačítka BAND zvolte příjem FM.
- 2. Stiskněte tlačítko PTY na dálkovém ovládání,

displej zobrazí poslední používaný PTY.

- 3. Opakovaným tisknutím tlačítka zvolte požadovaný typ programu PTY.
- 4. Je-li zvolen určitý typ programu PTY, stiskněte PTY SEARCH.

Přístroj se přepne do režimu automatického vyhledávání. Po naladění stanice se vyhledávání ukončí.

## Poznamka

# Vyhledani programu (PTY)

Hlavní předností RDS je možnost označení programu informací o typu programu (PTY), jež určuje typ vysílaného obsahu. Následující tabulka uvádí zkratky používané pro označení doplněné o vysvětlení jejich významu.

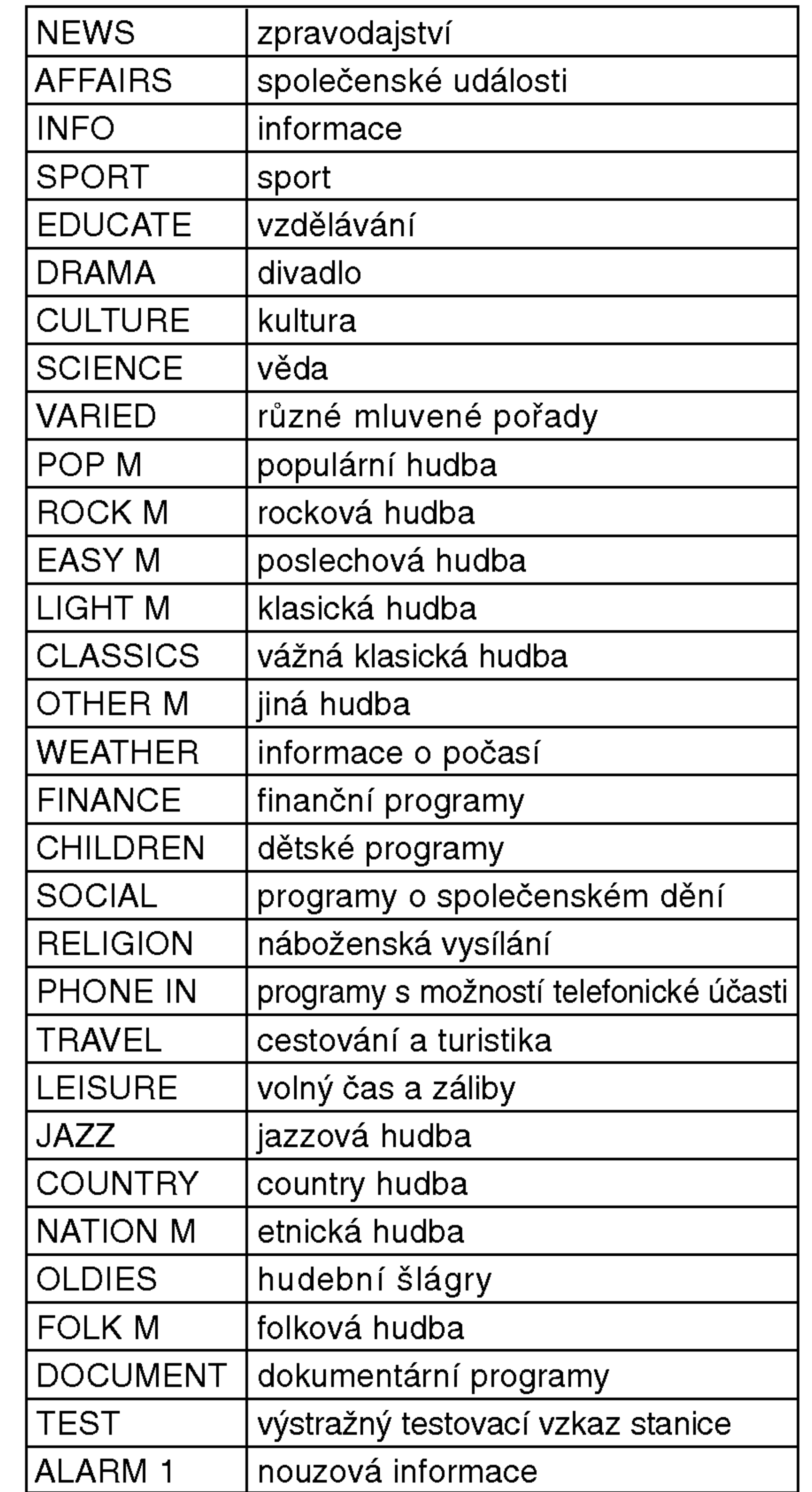

## Ladění RDS

Po vyladění stanice FM, jež vysílá data RDS, zařízení automaticky zobrací název stanice a dále displej zobrazí ukazatel příjmu RDS a, pokud tyto informace vysílání obsahuje, rovněž ukazatele servisních programů RDS (PS), typu programu (PTY), textových zpráv (RT) a přesného času (CT)

## Možnosti zobrazení RDS

Systém RDS je schopen přenášet kromě názvu stanice, který se zobrazí ihned po naladění stanice, široké spektrum informací. V normálním režimu RDS displej zobrazuje název stanice, rozhlasovou síť nebo volací znaky. Stisknutím tlačítka RDS na předním panelu můžete přepínat zobrazení různých typů dat v následujícím pořadí:

 $(PS \leftrightarrow FREGUENCY \leftrightarrow PTY \leftrightarrow RT \leftrightarrow CT)$ 

- PS (název programu) Displej zobrazuje název kanálu.
- PTY <mark>(rozpoznávání typu programu) –</mark> Displej zobrazuje název typu programu.
- RT (textové informace) Displej zobrazuje textové informace vysílané rozhlasovou stanicí. Tento text se může na displeji zobrazovat jako "tekouci" text.
- $\bullet$  CT (časový údaj) Zařízení přijímá signál přesného času a zobrazuje časový údaj na displeji.

## Kódy jazyků

Příslušný číselný kód vložte do položek počátečních nastavení Zvukový disk, Diskový podtitul, Diskový menu .

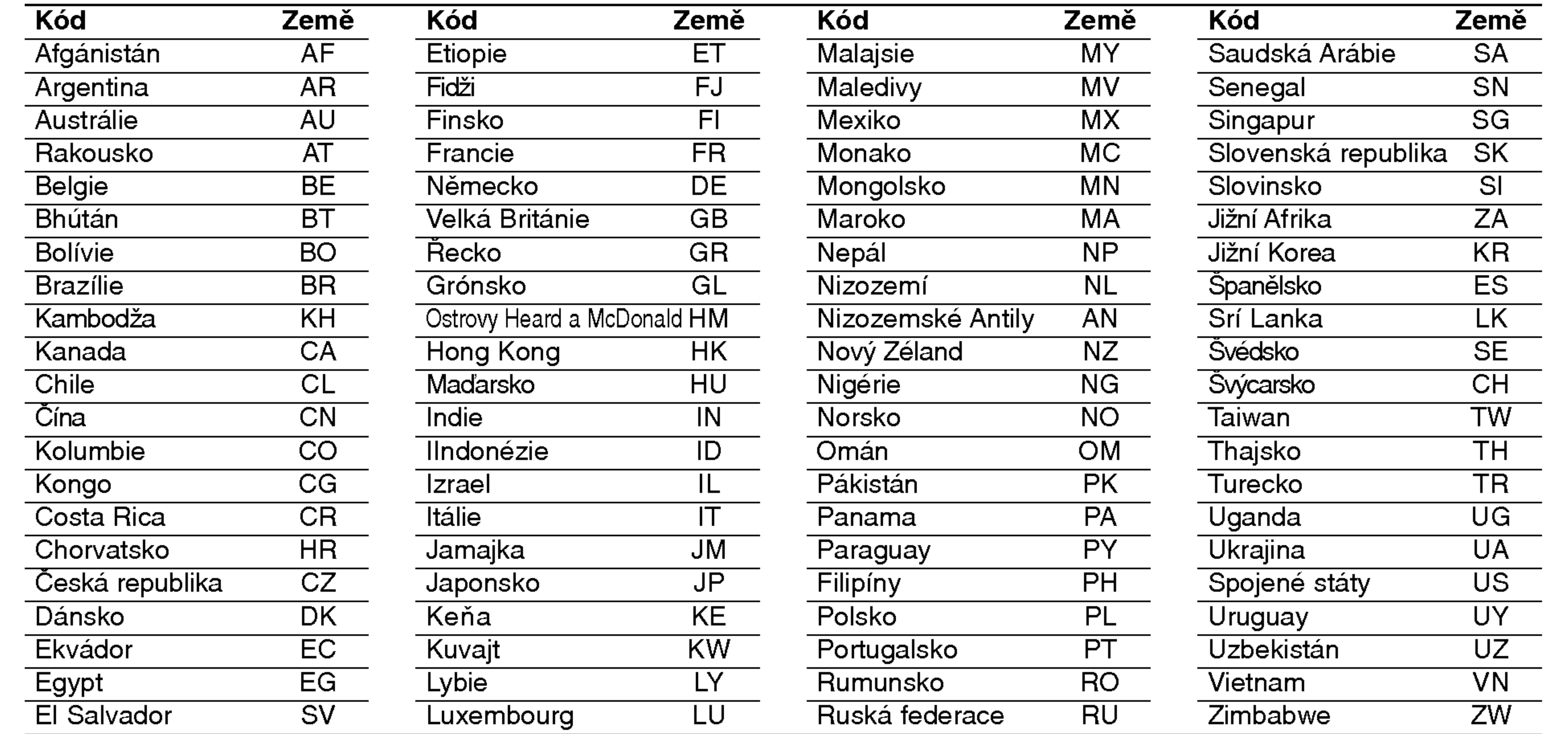

 $\odot$ 

Tabulky

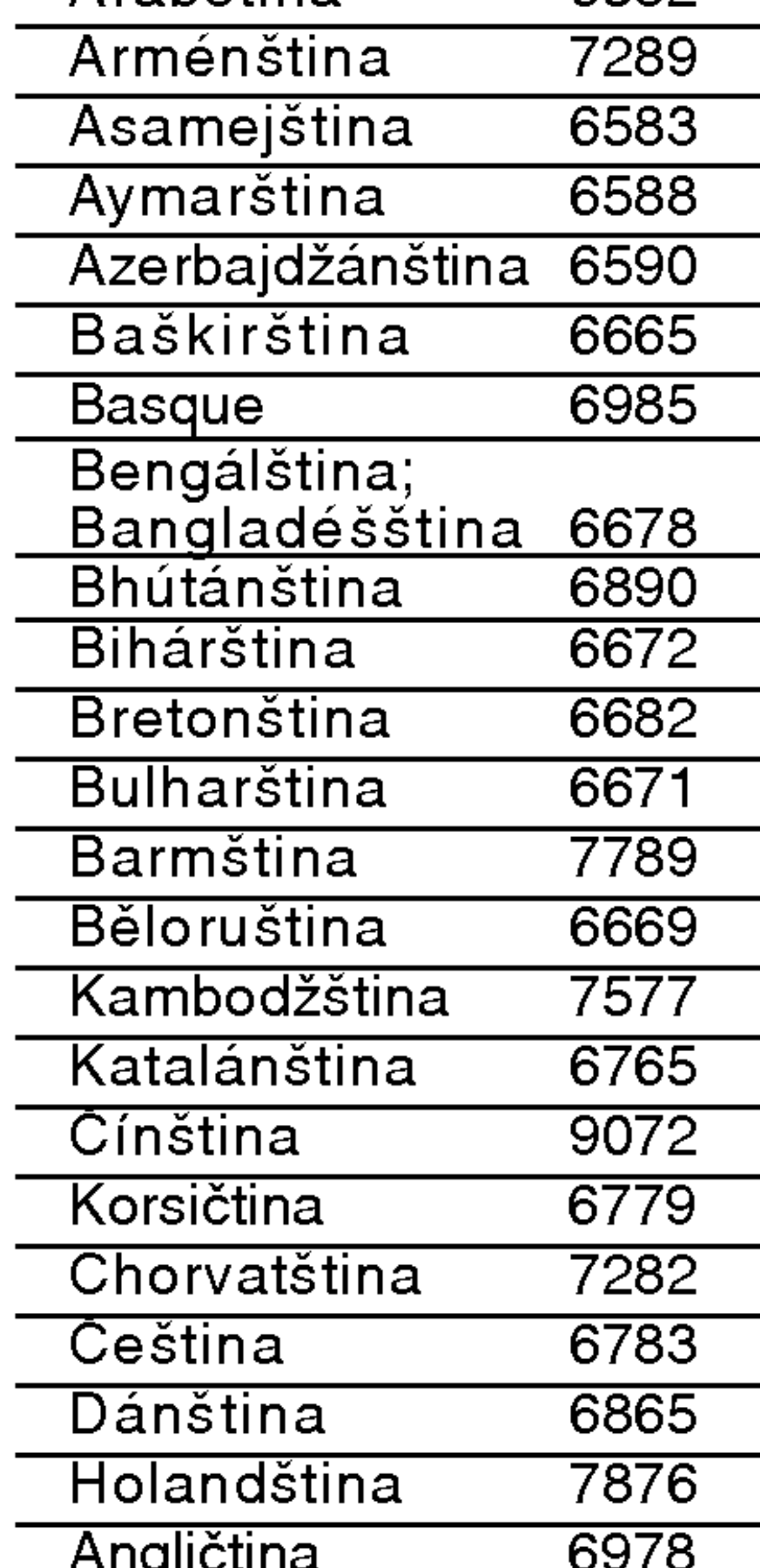

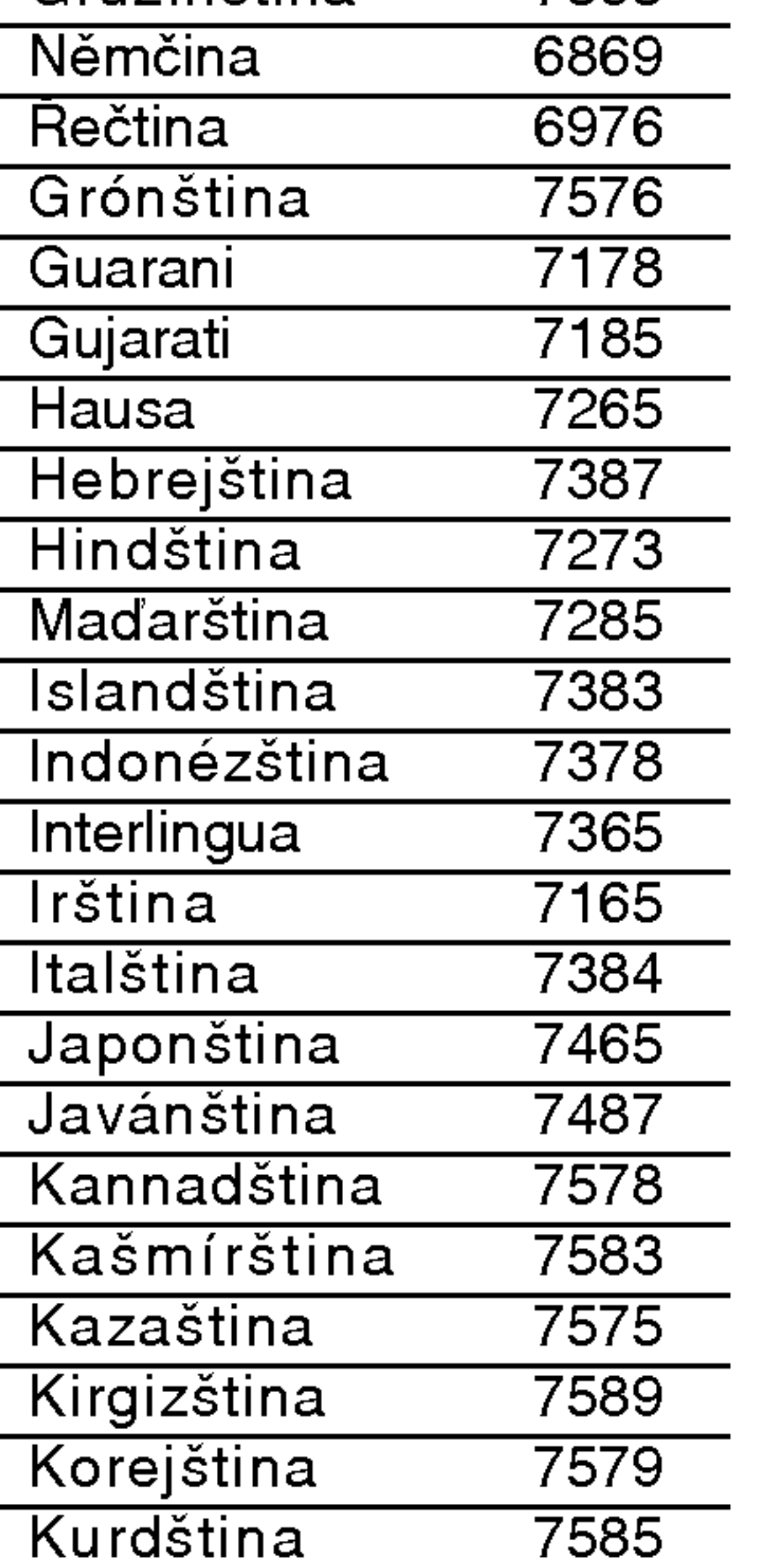

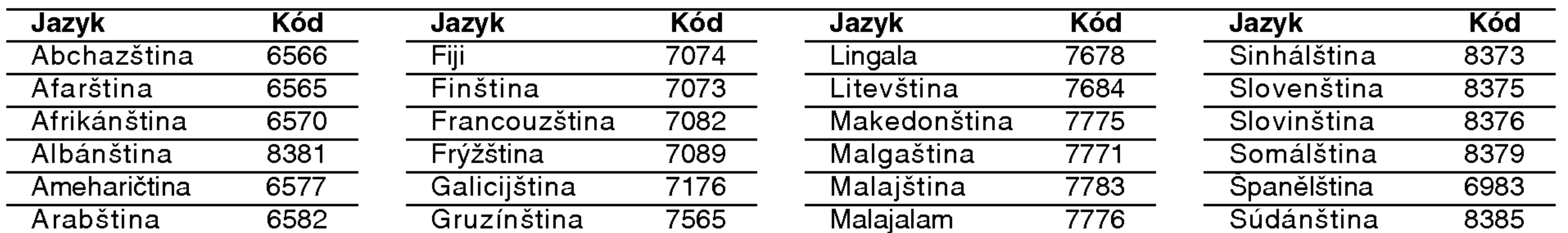

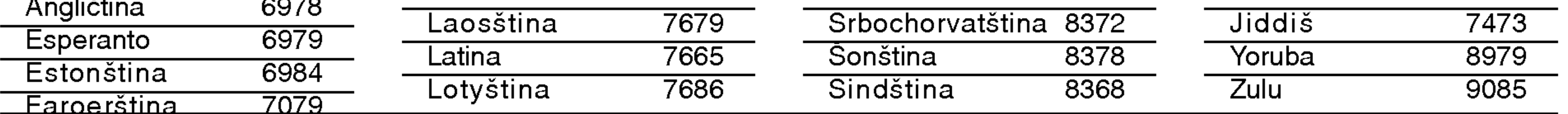

# Seznam regionálních kódů

Tento seznam použijte při zadávání vaší země

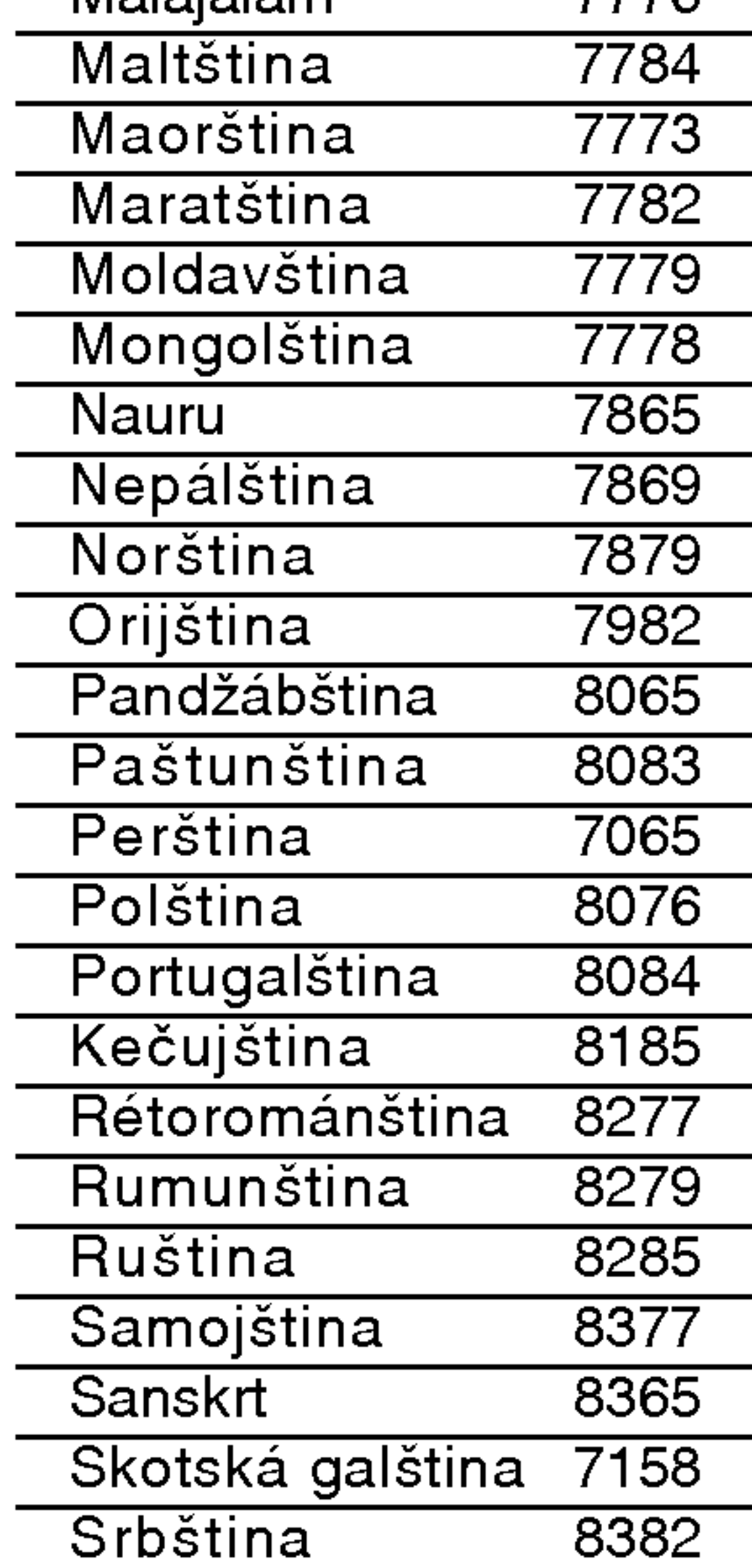

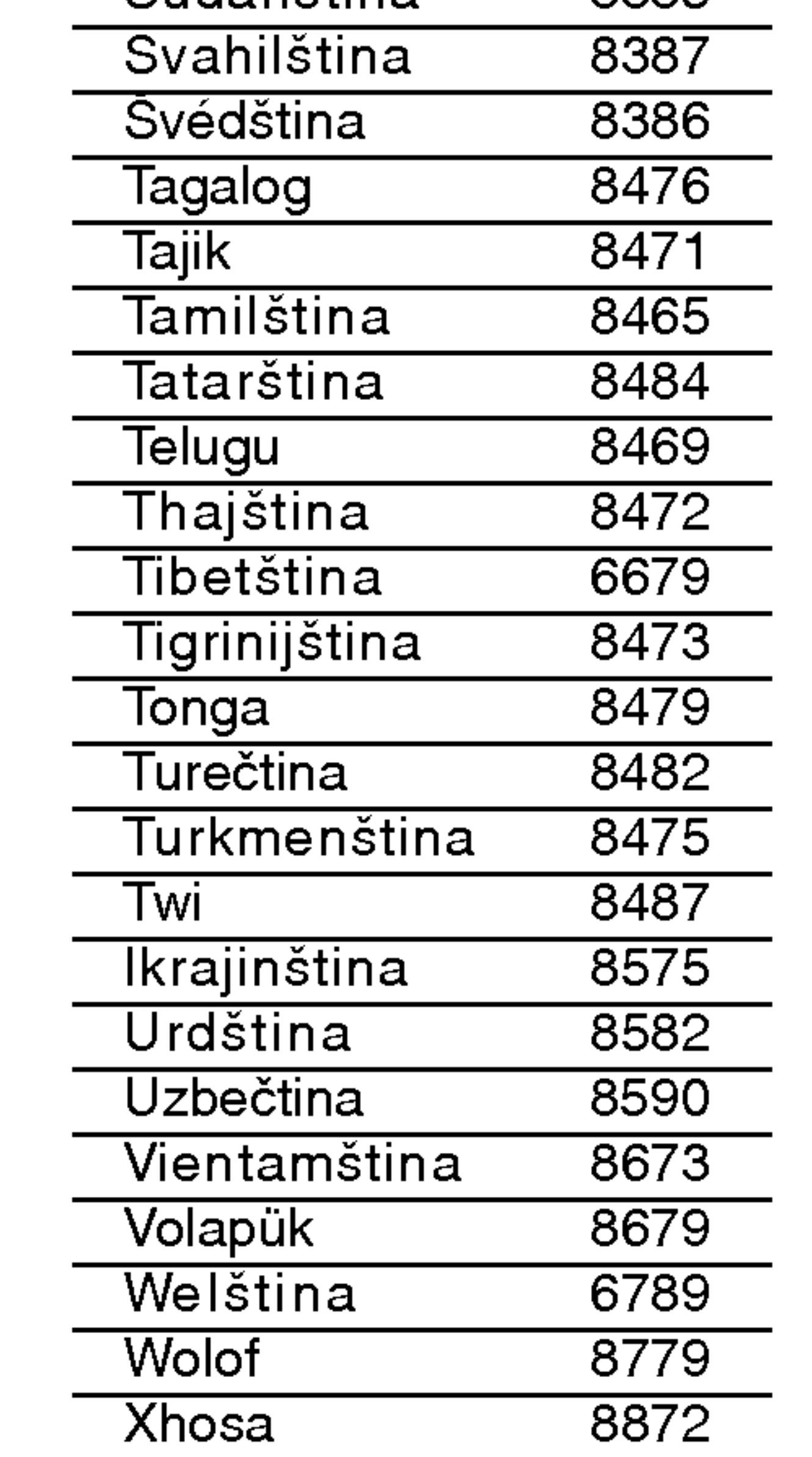

# Odstraňování problémů

Dřív, než se obrátíte na servis, vyhledejte možnou příčinu poruchy.

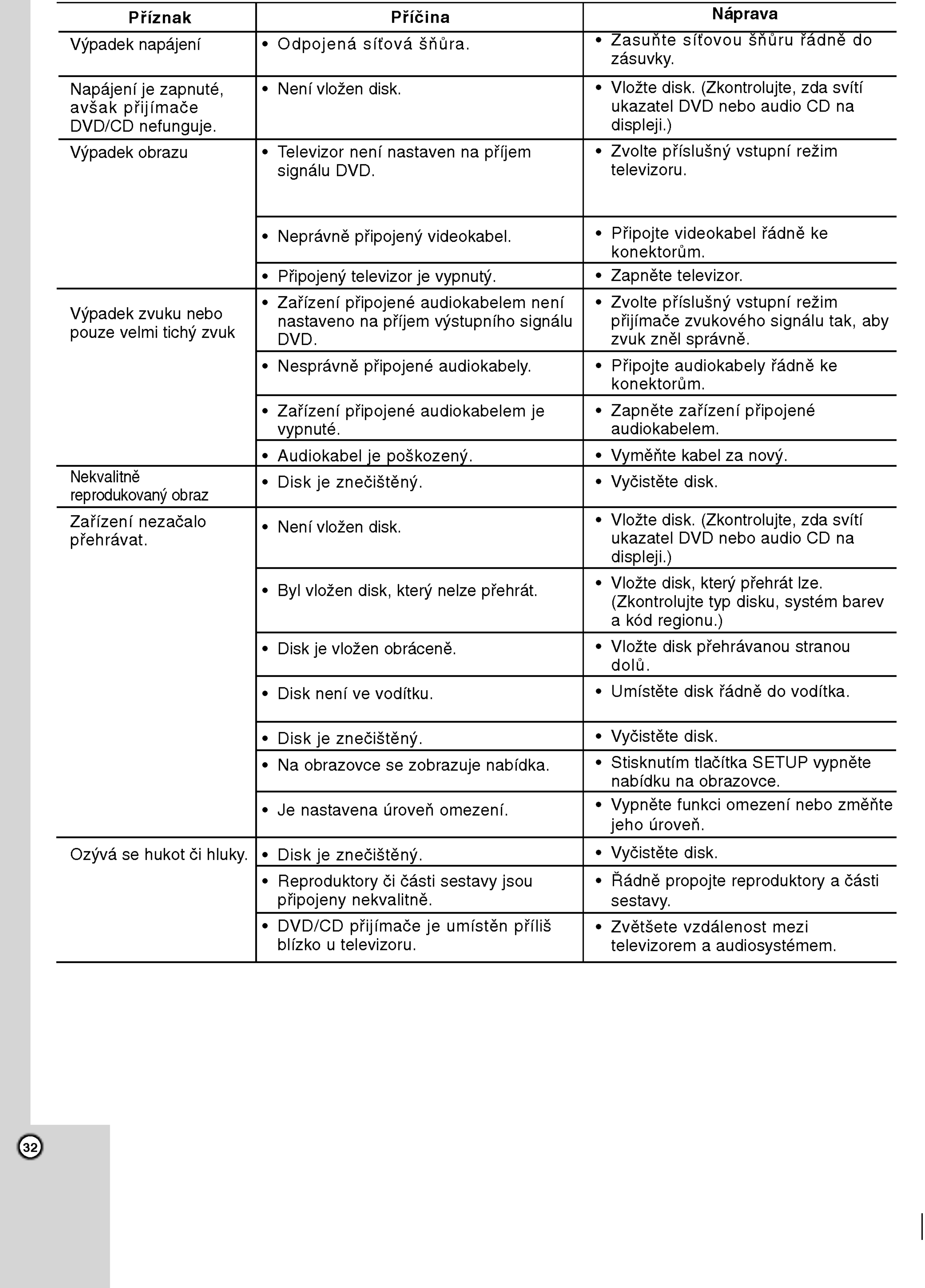

![](_page_32_Picture_2.jpeg)

![](_page_32_Picture_333.jpeg)

![](_page_32_Picture_1.jpeg)

![](_page_33_Picture_3.jpeg)

## Technické parametry

![](_page_33_Picture_648.jpeg)

\* Vyhrazujeme si právo provádět změny konstrukce a technických údajů bez předchozího upozornění.